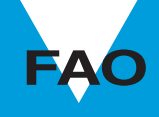

#### **COMPUTERIZED INFORMATION SERIES fisheries**

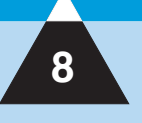

# **FAO-ICLARM stock assessment tools II**

**Revised version**

## **User's guide**

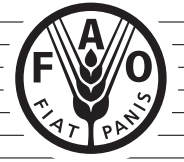

**FE** 

ISSN 1020-3249

 $\overline{\phantom{iiiiiiiiiiiiiii}}$ 

S

AT I

**In the second second** 

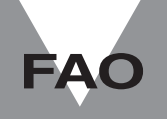

#### **COMPUTERIZED INFORMATION SERIES fisheries**

FISCO.

 $\overline{}$ **International** 

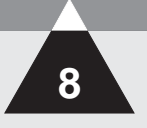

# **FAO-ICLARM stock assessment tools II**

**Revised version**

## **User's guide**

**F.C. Gayanilo, Jr**

National Center for Caribbean Coral Reef Research, University of Miami Miami, United States of America

> **P. Sparre** Danish Institute for Fisheries and Marine Research Charlottenlund, Denmark

**D. Pauly** Fisheries Centre, University of British Columbia Vancouver, Canada

#### WORLDFISH CENTER

FOOD AND AGRICULTURE ORGANIZATION OF THE UNITED NATIONS **Rome, 2005**

The designations employed and the presentation of material in this information product do not imply the expression of any opinion whatsoever on the part of the Food and Agriculture Organization of the United Nations concerning the legal or development status of any country, territory, city or area or of its authorities, or concerning the delimitation of its frontiers or boundaries.

ISBN 92-5-105300-6

All rights reserved. Reproduction and dissemination of material in this information product for educational or other non-commercial purposes are authorized without any prior written permission from the copyright holders provided the source is fully acknowledged. Reproduction of material in this information product for resale or other commercial purposes is prohibited without written permission of the copyright holders. Applications for such permission should be addressed to the Chief, Publishing Management Service, Information Division, FAO, Viale delle Terme di Caracalla, 00100 Rome, Italy or by e-mail to copyright@fao.org

© **FAO 2006**

#### **Preparation of this document**

FAO-ICLARM\* Stock Assessment Tools (FiSAT) is the software that resulted from the merging of LFSA (Length-based Fish Stock Assessment) developed by FAO and the ELEFAN (Electronic Length Frequency Analysis) package developed at ICLARM\* (International Center for Living Aquatic Resources Management), and the addition of some routines found useful for the analysis of length frequencies.

The MS DOS version of FiSAT was converted to a Windows compatible version, hereafter referred to as FiSAT II. This work was carried out between 2000 and 2002 through the European Union support project, Fisheries Information and Analysis System (FIAS).

Development of the FISAT II software was carried out by Felimon Gayanilo. The new software was thoroughly tested during an FAO working group meeting at Cidade da Praia, Cape Verde, in August 2003, under the leadership of Ana Maria Caramelo and Merete Tandstad, from the FAO Fisheries Department, producing a detailed report of the major errors then detected in the software.

The errors and bugs in the software detected during the workshop, as well as those that were discovered during the later testing phase were corrected by Pedro de Barros, Professor at the University of Algarve.

This User's Guide is an update of the previous version (Gayanilo, Sparre and Pauly, 1996). In addition to the printed document, a compact disk is provided with the software.

#### **Acknowledgements**

Thanks are due to all scientists around the world and to Ana Maria Caramelo, Denis Berthier and Merete Tandstad from FAO for their technical inputs in the development and testing of the various modules of FiSAT II; to Marie-Thérèse Magnan, Stephen Cofield and Françoise Schatto-Terribile, for editing the last version of this manual; to Ms Maria Concesa Gayanilo for her free services in painstakingly encoding the revisions made to this document.

Special thanks to Prof. Pedro de Barros, for correcting errors found by the users in the software.

 $^*$  ICLARM is now called WorldFish Center.

Gayanilo, F.C.Jr.; Sparre, P.; Pauly, D. FAO-ICLARM Stock Assessment Tools II (FiSAT II). Revised version. User's guide. *FAO Computerized Information Series (Fisheries)*. No. 8, Revised version. Rome, FAO. 2005. 168 p. (Includes a CD-ROM with the software)

#### **ABSTRACT**

FiSAT II is a program package consisting of methodologies for use with computers, enabling users to formulate some management options for fisheries, especially in data-sparse, tropical contexts.

The FiSAT II was developed for computers running on Microsoft Windows operating systems. The new version utilizes the standard Windows graphic user interface.

FiSAT II was developed mainly for the analysis of lengthfrequency data, but also enables related analyses, of size-atage, catch-at-age, selection and others.

## **Contents**

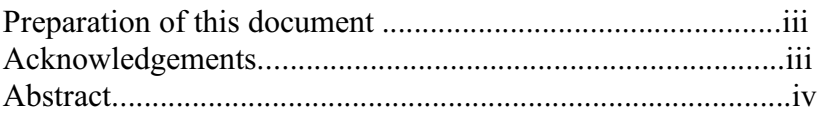

#### Chapter 1. **Getting started**

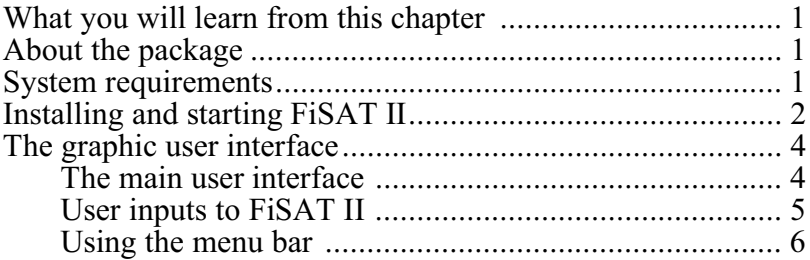

#### Chapter 2. **HELP facilities**

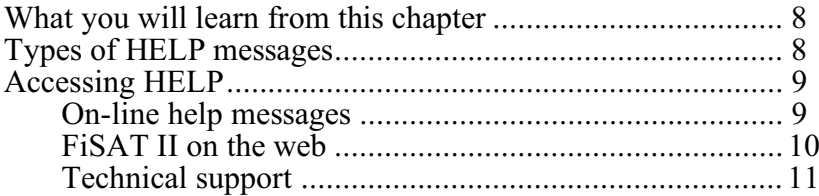

#### Chapter 3. **FILE menu**

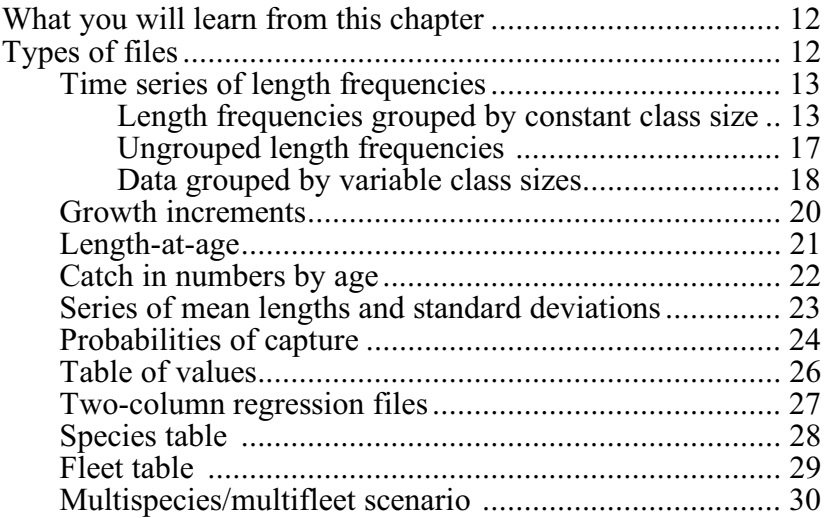

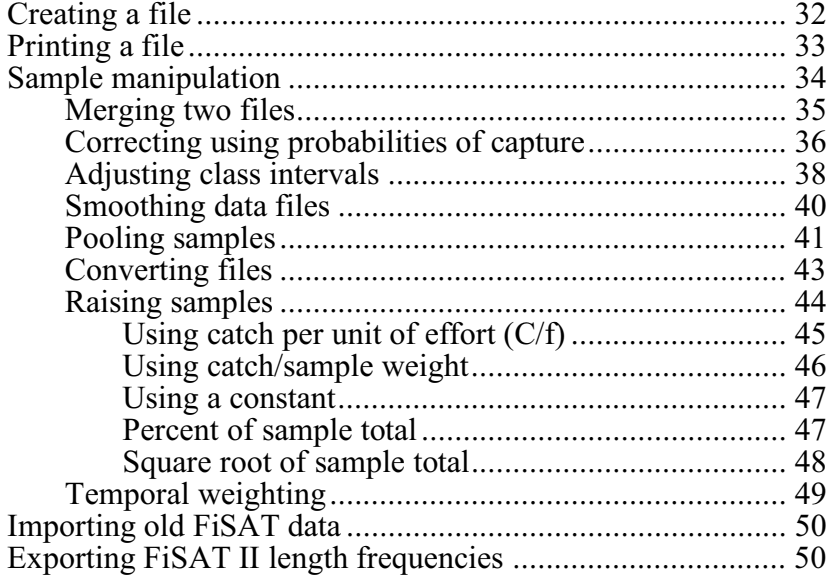

#### Chapter 4. **ASSESS menu**

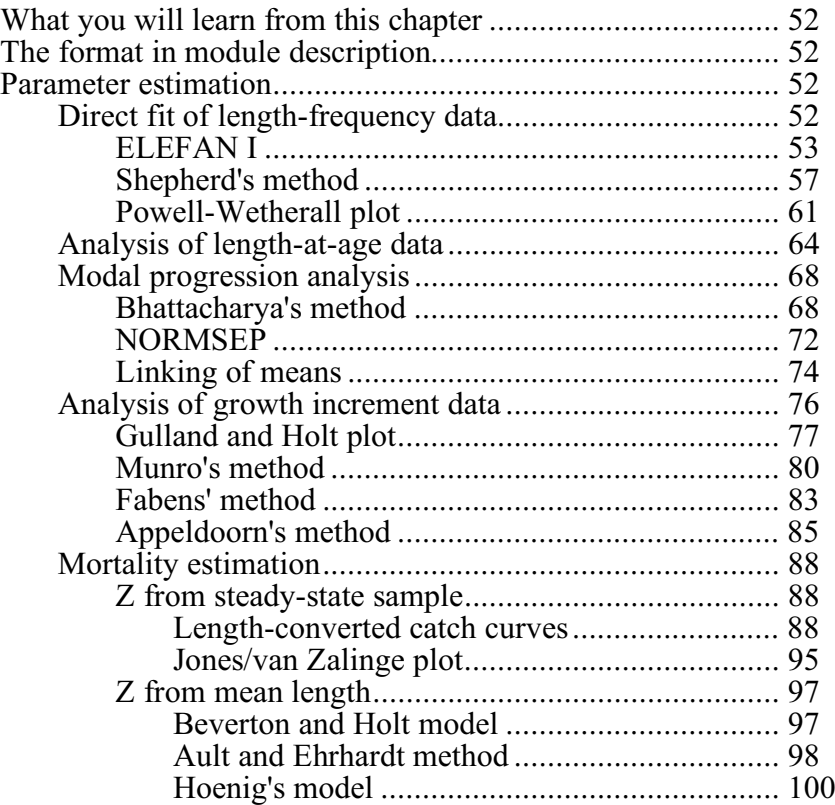

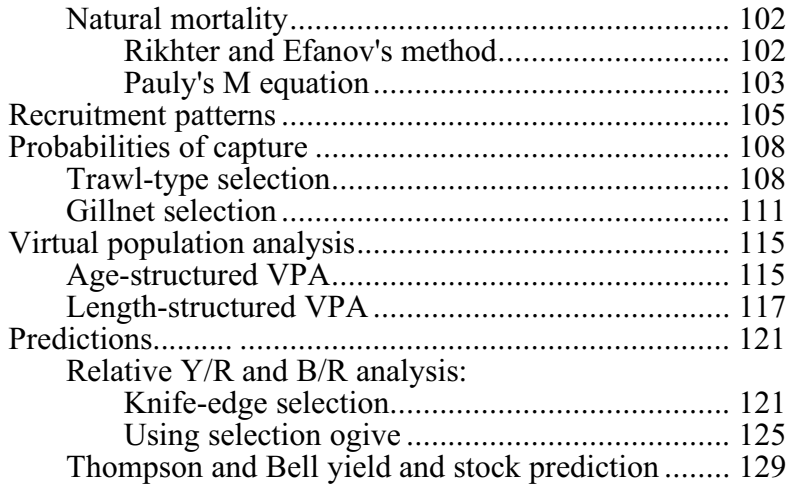

#### Chapter 5. **SUPPORT menu**

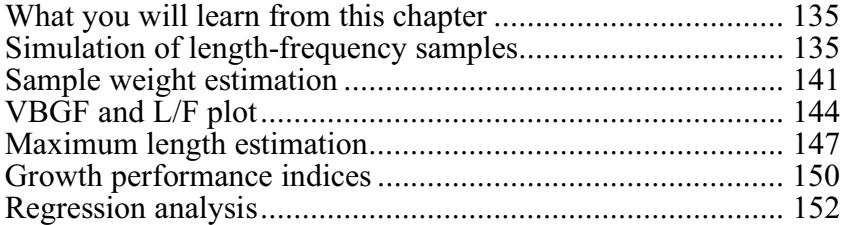

#### **Appendixes**

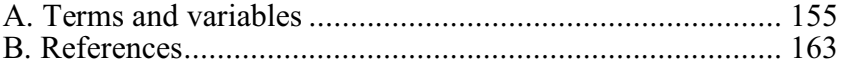

## **Chapter 1. Getting started**

#### **What you will learn from this chapter**

In this chapter, you will be introduced to terminologies used in this guide, shown how to install the package, and understand the objects used in the graphic user interfaces of FiSAT II. At the end of the chapter, you will be introduced to the revised menus of FiSAT.

#### **About the package**

FiSAT (FAO-ICLARM Stock Assessment Tools) is the product that resulted from merging the LFSA (Lengthbased Fish Stock Assessment) developed at FAO (Sparre, 1987) with the Compleat ELEFAN (Electronic Length Frequency Analysis) package developed at ICLARM\* (International Center for Living Aquatic Resources Management) (Gayanilo, Soriano and Pauly,1989). All routines in the earlier packages are included in FiSAT II.

Descriptions of many models used in this package may also be found in Pauly (1984a), Sparre and Venema (1992) and the FiSAT reference manual (Gayanilo and Pauly, 1998).

#### **System requirements**

FiSAT II, which is distributed on a compact disk, can be installed and made executable on many computer platforms or computing environments that run on the Microsoft Windows NT/2000/98/95 operating system. The minimum system requirements are as those identified when installing Microsoft Windows operating systems:

\* WorldFish Center.

- Microsoft Windows 95/98/2000,
- 64MB of RAM,
- 1 024 x 768 high-resolution monitor, and
- at least 5 MB free disk space in the Windows directory and another 6 megabytes of free disk space for the destination address.

#### **Installing and starting FiSAT II**

The CD-ROM that comes with the package contains the setup.exe. Run the SETUP.EXE found in the root directory of the CD-ROM. The installation wizard will require user responses to prompts (Fig. 1.1).

DO NOT use other methods for installing the package to a hard disk. The SETUP program does not only transfer the files from the source to the destination disk but also initializes other files to be used by FiSAT II.

The installation routine will also install sample data files that can be used and an item (icon and title) in the Windows Programs menu. Selecting the item activates FiSAT II.

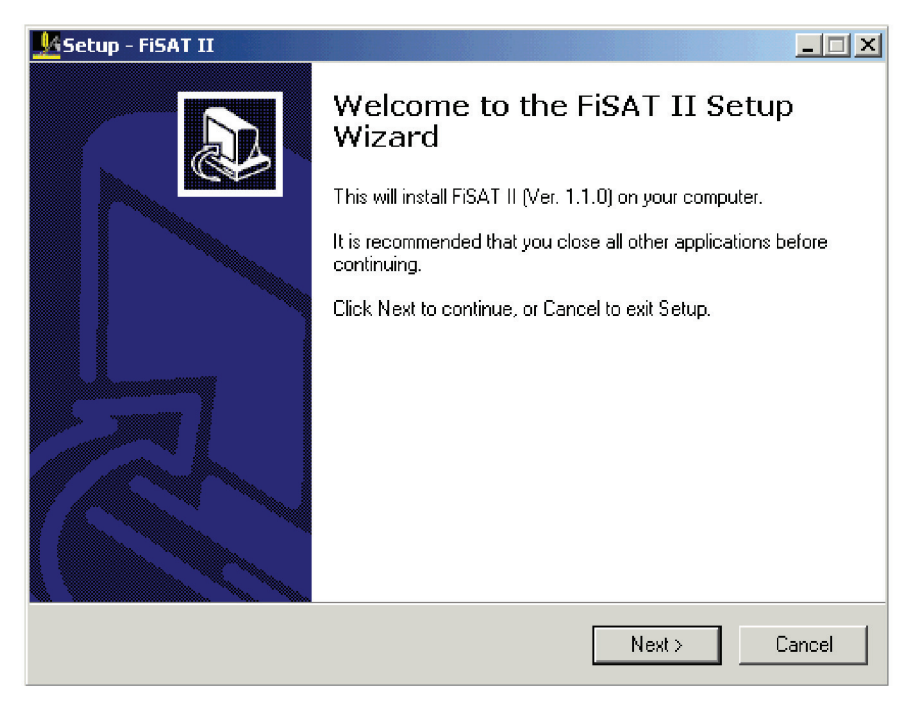

Fig. 1.1. A graphic user interface of SETUP.EXE when installing the FiSAT II package, the directory should be: \Program Files\FiSAT II.

It is important to note that the first display screen (hereafter referred to "Splash Screen"; Fig. 1.2) contains the version installed. This number (also available in the **About…** form), is used in reporting programming defects or in accessing technical support from the authors.

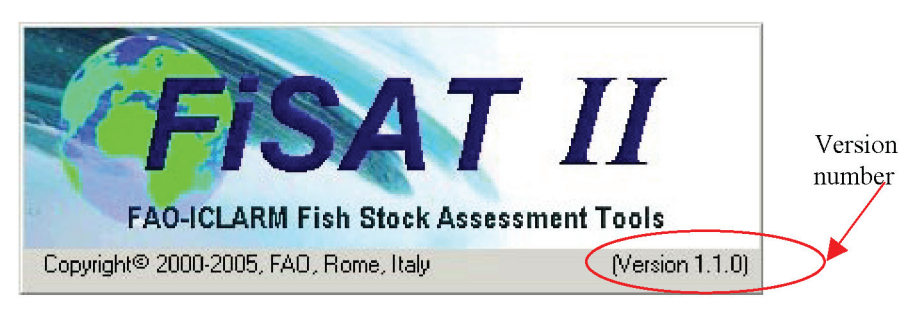

Fig. 1.2. FiSAT II splash screen showing the version number of the software installed.

#### **The graphic user interface**

FiSAT II utilizes standard icons and objects found in most commercial software packages that run in the Microsoft Windows environment to make it as user-friendly as possible (please refer to Microsoft Windows documentation for details).

#### **The main user interface**

The main features of the FiSAT II main user interface (Fig. 1.3) that may differ from other commercially available software packages are:

- 1. **Windows Caption**: The content of the caption also displays the version number and in addition, the caption of other windows loaded into memory if windows is maximized to occupy the whole working area.
- 2. **Menu Bar**: This bar contains the various menus available to the user in accessing commands (see further below).
- 3. **Tool Bar**: This bar contains command buttons to commonly used functions. Double-clicking the Tool Bar will open a Window that will allow the user to customize the contents of the Tool Bar.
- 4. **Status Bar**: This bar contains immediate help messages in the left panel (see also Help Messages below), the system date and time in the right panels used in printing of reports and time stamping of files.

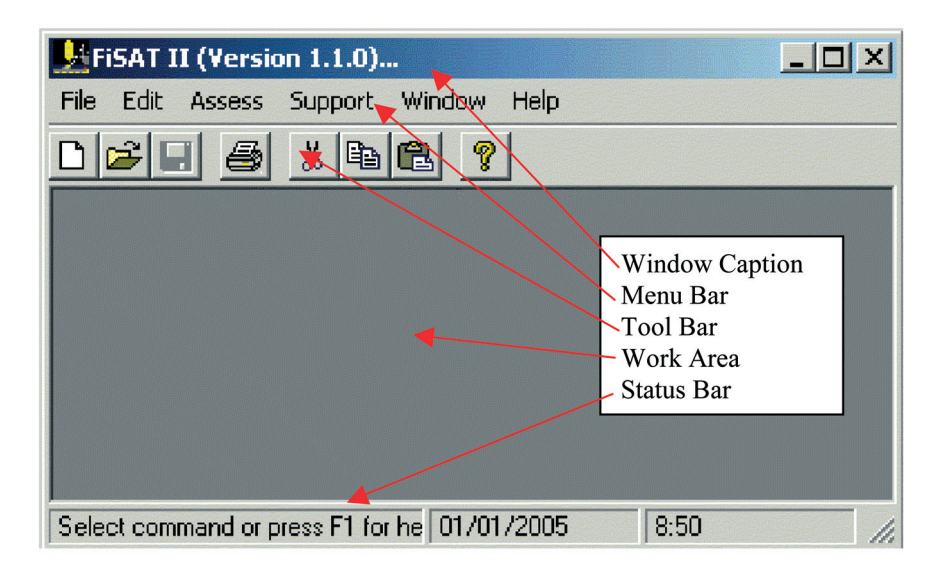

Fig. 1.3. The main window of FiSAT II. Please refer to Microsoft Windows documentation for detailed explanation of other standard objects found in a window.

#### **User inputs to FiSAT II**

To facilitate the encoding of data, input boxes (Fig. 1.4) are color-coded. Input boxes with

- Yellow background are required fields,
- White background indicates fields that are optional, although it is advisable to encode data whenever available to prevent data losses, and
- Gray background indicates fields that cannot be edited by the user.

FISAT II uses standard fonts for the user interfaces. However, FiSAT II automatically converts font colors to red if the value was computed by the software. Also, grayed labels on command buttons of filed names indicates that the object is presently not available to the user. These are enabled only if the pre-requisites for the function to be available are met satisfactorily.

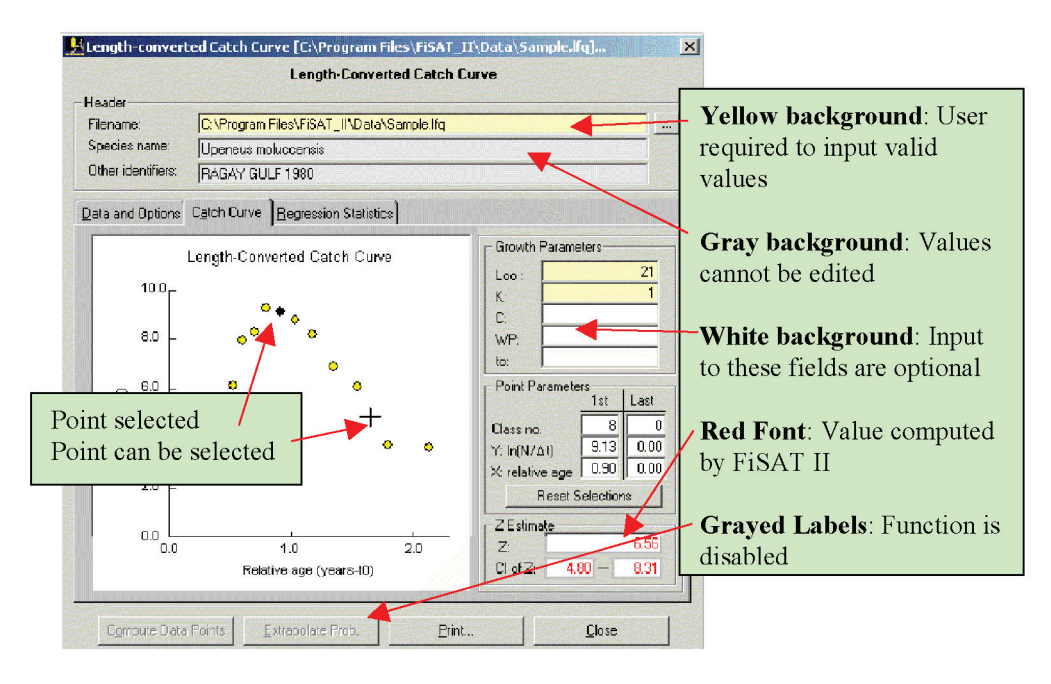

Fig. 1.4. Typical user interface showing fields with yellow, white and gray backgrounds. Also, note the use of the red font to indicate fields computed by FiSAT II. Also, note that in some cases, command are presently not available to the user. Selecting points directly from a graph are available.

There are a number of routines in FiSAT II requiring the user to select a point in the graph. Move the mouse pointer to a point to select. The standard cursor icon will change to a cross (Fig. 1.4) if a point can be selected. Clicking the mouse will select the point. If a point is selected, the yellow circle will be shaded with black.

#### **Using the menu bar**

The Menu Bar of FiSAT II contains the six other menus. Clicking on the menu will dropdown options. For example, cliking on the "File" option will drop the commands available to the user (Fig. 1.5). Note that some of the selections are disabled (colored grayed) indicating that the function(s) are currently not available. If submenus are available, an arrow head is displayed in the right corner of the menu item. Clicking the items with submenus will dropdown the contents of the submenu.

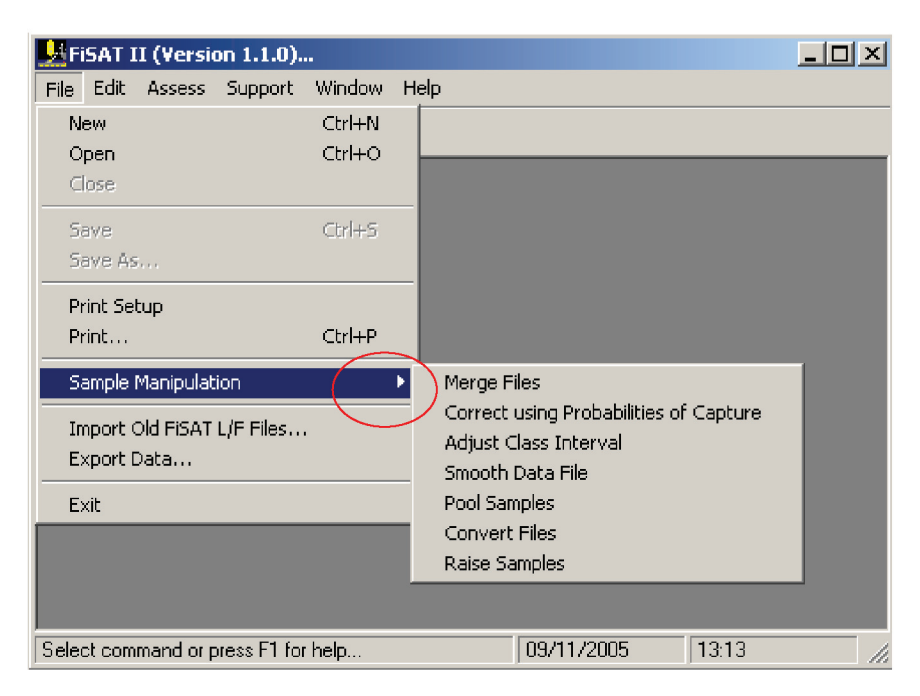

Fig. 1.5. Menu system of FiSAT II. Note that some functions are disabled if it does not apply for the given situation (in this case, no file is loaded). Also, note the presence of the arrowhead (in red circle) if a submenu is available.

Alternatively, pressing the <ALT> key together with the underlined character of the menu item access the command. For example, pressing  $\langle ALT \rangle + \langle P \rangle$  will open the Print dialog box. Another option is using the shortcut keys (not available to all commands). In Fig. 1.5, pressing  $\langle \text{CTR} \rangle + \langle \text{P} \rangle$  will also open the Print dialog box.

## **Chapter 2. HELP facilities**

#### **What you will learn from this chapter**

In this short chapter, you will be introduced to the types of help messages incorporated in FiSAT II, to assist you in using its various routines. However, these help messages are not intended to replace this User's Guide.

#### **Types of HELP messages**

FiSAT II has three types of help messages, classified as either immediate, warning or descriptive messages.

• **Immediate help messages** : These automatically appear in the Status Bar (i.e. at the bottom of the screen), when certain actions are to be performed. They consist of one line of information (less than 66 characters), generally to remind users of the limits for the current entry field or what options are available.

• **Warning messages** : These are messages that appear at the bottom of the screen to warn users about the value entered in the current field. In most cases, FiSAT II may require the user to provide another value before a function is performed.

• **Descriptive help messages** : These describe the routines under each item of a given menu, or provide a list of keys in a given routine that can be used but which are not shown on the display screen.

## **Accessing HELP**

The Help Menu of FISAT II provides three ways of getting help as the need arises.

### **On-line help messages**

Accessing the "Contents" menu item in the Help menu or pressing <F1> will open the on-line user guide (Fig. 2.1). The contents of this manual were electronically converted to facilitate the access of descriptive help messages.

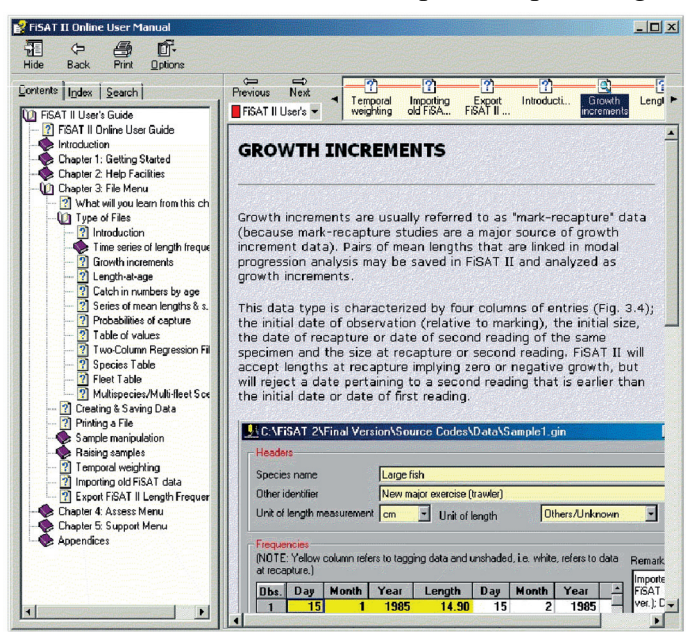

Fig. 2.1. FiSAT II on-line help messages. This is the electronic version of this document.

This standard Microsoft Windows type interface provides facilities to view the pages through the Contents list (as in Fig. 2.1) or specific topics can be located via an index field or free text searches. Please refer to Microsoft Windows references for details on how to use this interface.

#### **FiSAT II on the web**

A FiSAT II website is maintained by FAO to provide a venue for distributing updates to the software and other announcements related to the application of the software (Fig. 2.2).

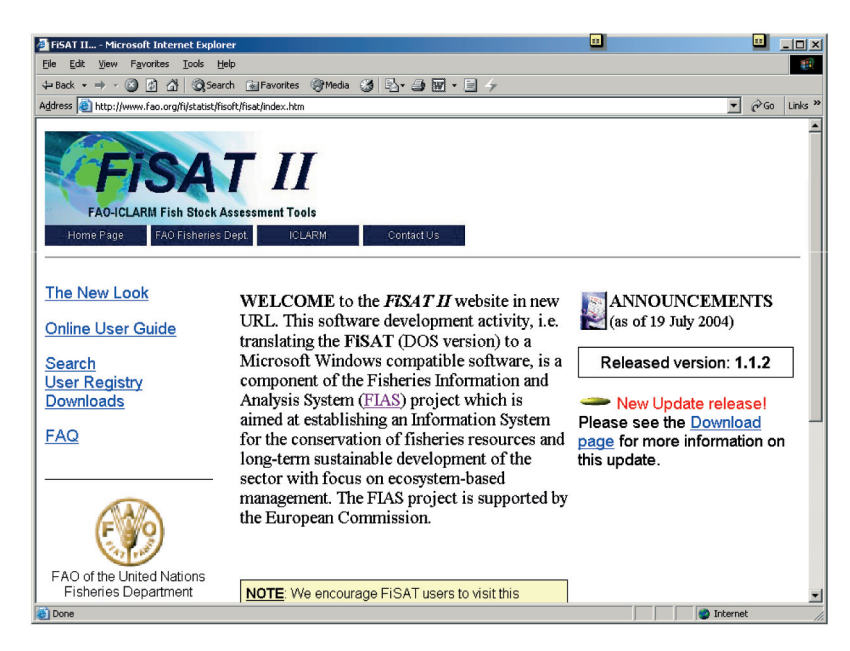

Fig. 2.2. FiSAT II home page. The content of the pages varies as the need arises. The current URL is http://www.fao.org/fi/statist/fisoft/fisat/index.html.

The content of the pages changes as the need arises. This website will contain pages to (i) allow users to quickly assess the new package, (ii) online user guide with the same content as the online help messages accessed through the Help Menu, (iii) user registration to allow FAO to update users on new developments, (iv) pages to download new updates as they become available, and pages to answer frequently asked questions (FAQ).

Users are encouraged to register their names and to regularly visit the website to keep phase with the developments of the software.

#### **Technical support**

In cases where the online help messages and the FiSAT II website are not sufficient to answer a specific query, or in reporting programming defects, FiSAT II users may forward their queries to FAO. To facilitate the services, always include the following:

- 1. The FiSAT II version installed;
- 2. The Microsoft Windows operating system; and
- 3. Step-by-step procedures to repeat the problem (if applicable).

In rare cases, FAO may request users to access and e-mail system information. These files may be accessed from the "About FiSAT II" form accessible through the Help Menu (Fig. 2.3).

The FAO technical staff will provide a step-by-step procedure on what needs to be retrieved and mailed to resolve a technical problem. Please refer to Microsoft Windows reference manuals for details on the use of the interface that displays system information.

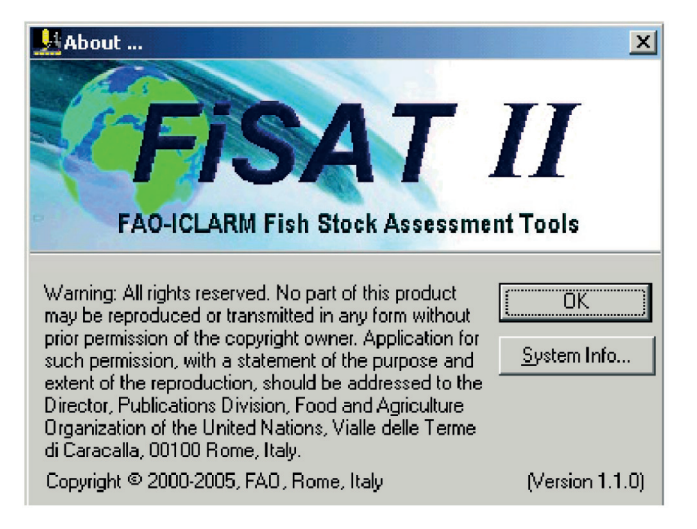

Fig. 2.3. The "About FiSAT II" form. The system information may also be accessed from this form.

### **Chapter 3. FILE menu**

#### **What you will learn from this chapter**

In this chapter, you will be introduced to the different types of data that can be created and used in FiSAT II, how these data are encoded, edited, imported, exported and options available for manipulating data files.

#### **Types of files**

FiSAT II supports several types of data differentiated largely by their filename. Table 3.1. is a summary of the different file-types that can be created in FiSAT II.

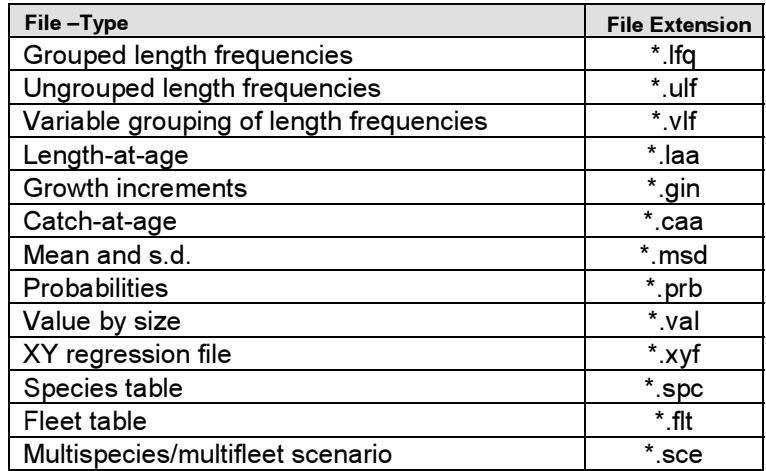

Table 3.1. Summary of file-types supported in FiSAT II and their corresponding file extensions (see details of each file type below).

Note that, although FiSAT supports a number of data types, most of the routines available in FiSAT either require length-frequency data or data derived from lengthfrequencies. The different data files that can be created and stored using FiSAT are:

## **Time series of length frequencies**

Data files of this form can either be grouped by constant class size (i.e. class interval), grouped by variable class sizes (common for data from commercial sampling of shrimp) or "ungrouped frequencies", i.e. individual measurements requiring subsequent grouping.

#### Length frequencies grouped by constant class size

Length frequencies of this type are characterized by lower and upper class limits, and a "mid-length", the mean of the limits (Fig. 3.1). FiSAT II does not require inputs for the upper and lower class limits but rather uses the class size (or intervals) and the smallest mid-length, which enables the mid-lengths of the subsequent classes to be computed.

Unlike other data types, this data requires inputs to sample sub-headers (Table 3.2) that include, amongst other things, the sampling date in the format (dd/mm/yyyy). The data file will not be properly saved if the sampling date is not encoded properly. Samples with invalid or missing sampling dates will be automatically deleted. A command button is available in the user interface (Fig. 3.1) to open the sample sub-header. Alternatively, double-clicking on the column or clicking on the column header opens the sample sub-header.

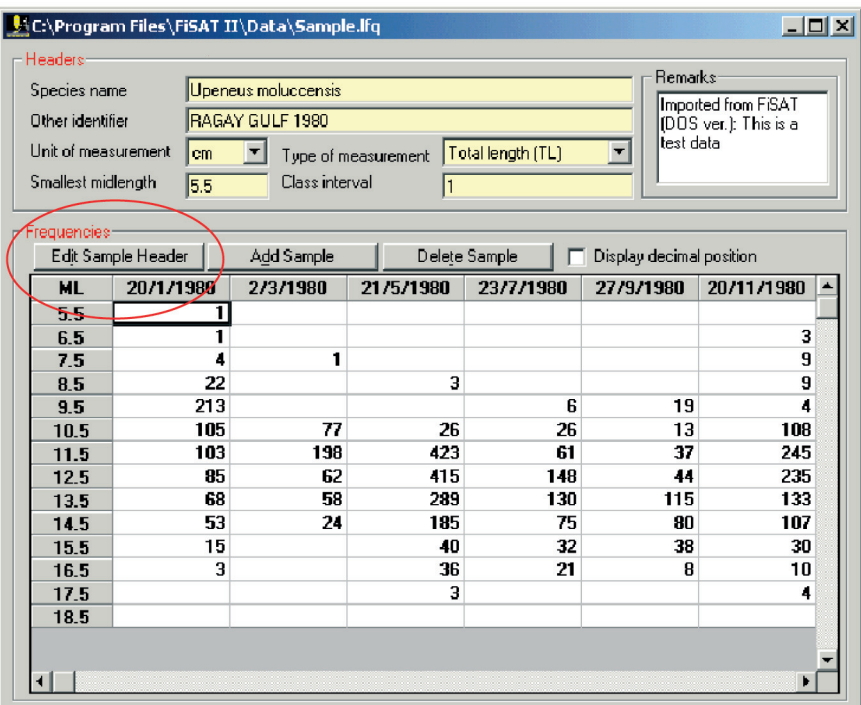

Fig. 3.1. User interface for recording grouped length frequencies. Note the command button to edit the sample sub-header. Alternatively, double-clicking on the column opens the form to encode the parameters for the sub-header.

The required inputs are:

- Date of sampling (DD/MM/YYYY)
- Smallest class mid-length (from 0.25 to 500)
- Class size (from 0.25 to 500)
- Type of measurement
- Frequencies (0 to 999,999) for each class.

We have to content it is possible to copy contents for  $\mathbf{f}$ WARINING: Although it is possible to copy contents from other Microsoft Windows software through the Microsoft clipboard (i.e. Copy->Paste procedure), such as Microsoft Excel, care should be taken to check for the input to sampling dates.

Table 3.2. Sub-header for size (length or weight) frequency data grouped by constant class interval.

| <b>Field</b>         | Type <sup>†</sup> | <b>Remarks</b>                                                                              |
|----------------------|-------------------|---------------------------------------------------------------------------------------------|
| Sample No.           | $\mathbf N$       | The values for this field are automatically                                                 |
|                      |                   | provided by FiSAT and cannot be edited.                                                     |
| Day of sampling      | $\overline{N}$    | The upper limit is dependent on the month                                                   |
|                      |                   | and year. A default DAY (equal to 15) is                                                    |
|                      |                   | provided for convenience.                                                                   |
| Month of sampling    | N                 | The default value is the previous month $+1$ .                                              |
| Year of sampling     | N                 | Year of sampling, from 1900 to 2100; the                                                    |
|                      |                   | default for this field is the year of the                                                   |
|                      |                   | previous sample.                                                                            |
| Sex*                 | $\mathcal{C}$     | Valid entries to this field are: female, male                                               |
|                      |                   | or undefined/both. Only the first letter of                                                 |
|                      |                   | the choice needs to be entered; FiSAT will                                                  |
|                      |                   | complete the entry when <enter> is</enter>                                                  |
|                      |                   | pressed.                                                                                    |
| Depth (m)            | $\overline{C}$    | This field should indicate the (mean) depth                                                 |
|                      | $\overline{C}$    | at which the sample was obtained.                                                           |
| Area                 |                   | This indicates the area from which a sample                                                 |
|                      | $\overline{C}$    | originates.                                                                                 |
| Latitude             |                   | The input to this field, indicating the                                                     |
|                      |                   | location of the sample will not be validated.<br>However, it is recommended that a standard |
|                      |                   | format be used, e.g., XDD:MM:SS, where                                                      |
|                      |                   | X refers either to N (north) or S (south), DD                                               |
|                      |                   | refers to degrees of latitude, MM to minutes                                                |
|                      |                   | and SS to seconds (example: S35:30:00)                                                      |
| Longitude            | $\mathbf C$       | As above. Thus, YDDD:MM:SS,                                                                 |
|                      |                   | where $Y$ is either $E$ (east) or $W$ (west),                                               |
|                      |                   | DDD refers to degrees of longitude, MM to                                                   |
|                      |                   | minutes and SS to seconds (example:                                                         |
|                      |                   | W12:10:30                                                                                   |
| Gear type            | $\mathbf C$       | This field identifies the gear type used for                                                |
|                      |                   | sampling (example: Trawl).                                                                  |
| Gear characteristics | $\mathcal{C}$     | This field should describe specific                                                         |
|                      |                   | characteristics of the gear used                                                            |
|                      |                   | (example: $2.5$ cm mesh)                                                                    |
| Vessel               | $\mathcal{C}$     | This field should contain the vessel name or                                                |
|                      |                   |                                                                                             |
|                      |                   | type.                                                                                       |

† C - character field; N - numeric field; Ch - limited choice field \*The fields from Sex to Remarks are optional fields

| Field                | Type <sup>†</sup> | <b>Remarks</b>                                                                                                    |
|----------------------|-------------------|----------------------------------------------------------------------------------------------------|
| Time of day          | $\mathcal{C}$     | This field refers, on a 24h basis, to the time<br>the collection started or ended in hours and<br>minutes. (example: $14:30$ ).                                                                                                    |
| Bottom type          | $\overline{C}$    | This field indicates the bottom structure at<br>the sampling site (example: sandy).                                                                                                    |
| Type of catch        | $\overline{C}$    | This field may be used to describe the data<br>at hand, e.g., commercial or research data.                                                                                                    |
| Effort               | N                 | This field should contain a measure of the<br>effort expended to obtain the sample in<br>question (e.g., no. of hauls, no. of hours, no.<br>of boats, etc.). This field will be used when<br>the data are to be re-expressed as catch per<br>unit of effort $(C/f)$ ; thus it is important that<br>the unit used is standardized. |
| Wt. of the sample    | N                 | This field should indicate the weight of the<br>sample, as taken out of the total catch. This<br>implies that the unit used in measuring<br>weight should be consistent for all samples.                                                                                                    |
| Total wt. of species | N                 | This field should indicate the weight of the<br>species as a subset of the sample collected.<br>It is important to note that the value<br>provided should be less than the WT. OF<br>THE SAMPLE and that the unit used in<br>measuring weights should be the same<br>throughout.                                                  |
| Total wt. of catch   | N                 | This field is for a value representing the<br>total multi-species catch. As in the two<br>previous fields, the unit used in measuring<br>weight should be the same.                                                                                                    |
| a                    | N                 | The coefficient "a" of the length-weight<br>relationship ( $W=aLb$ ). The default value is<br>the one used in the previous sample.                                                                                                    |
| b                    | N                 | The coefficient "b" of the length-weight<br>relationship complementing the previous<br>field. The default value is<br>the one used in the previous sample.                                                                                                    |
| Remarks              | $\overline{C}$    | Other information not included in any of<br>the above fields.                                                                                                    |

Table 3.2 (Cont). Sub-header for size (length or weight) frequency data grouped by constant class interval.

#### Ungrouped length frequencies

This form of length frequencies is characterized by only one column of inputs (Fig. 3.2), the length of individual specimens. As with the previous data form, data of this form cannot be used for analysis in FiSAT II unless regrouped with constant class size. This is provided as an option in FiSAT II when saving this type of file.

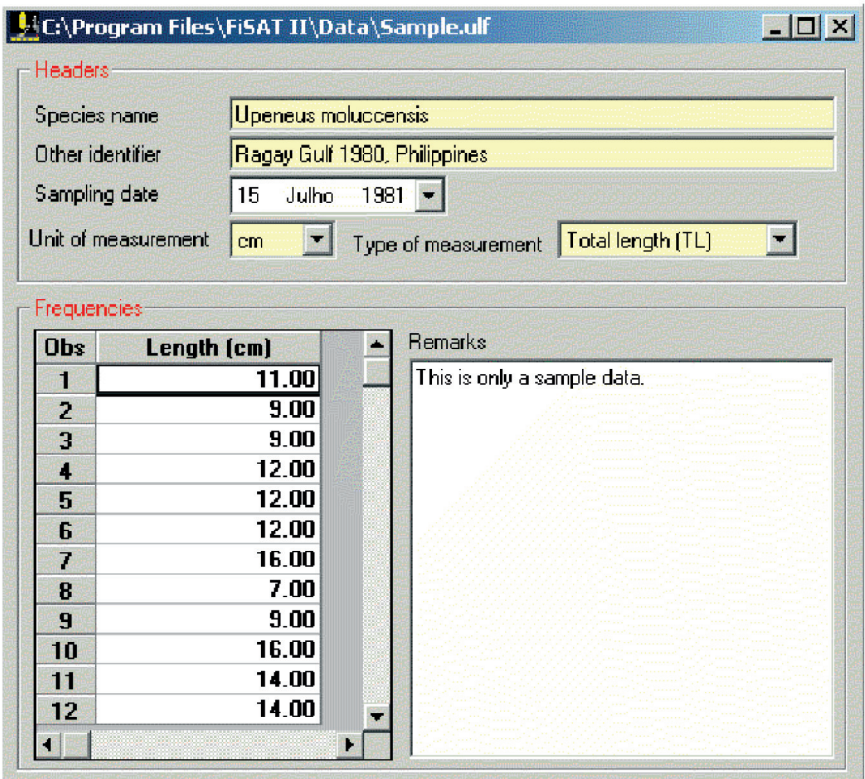

Fig. 3.2. User interface in encoding ungrouped length frequencies. This data type may also be saved as grouped length frequencies.

The required inputs are:

- Date of sampling (DD/MM/YYYY);
- Measured lengths (0.25 to 999)

When saving to a form with a constant class size, the required inputs are:

- Class interval to use  $(0.25 \text{ to } 500)$ ;
- Smallest class mid-length to use (0.25 to 500);
- Filename to store the new file (if the filename already exists, the data will be appended to the existing file).

Data grouped by variable class sizes

This form of length frequency data is characterized by explicit lower and upper limits for each class (Fig. 3.3). The mid-length cannot be used in this case. Files in this form can be stored, but they cannot be used within FiSAT II unless regrouped with constant class size.

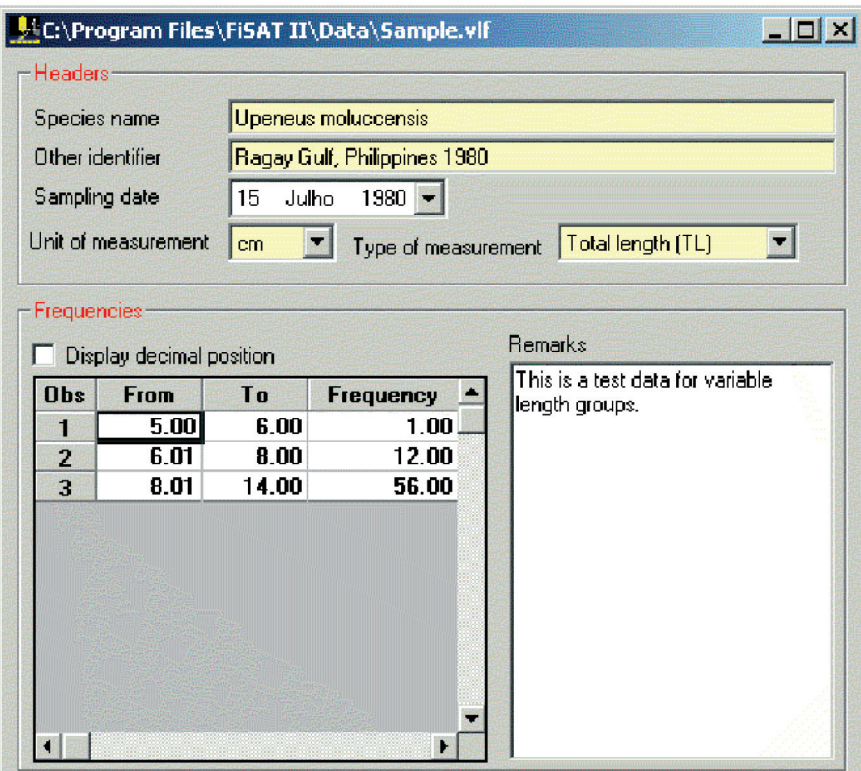

Fig. 3.3. User interface to encode length frequencies with variable length classes.

The required inputs are:

- Date of sampling (DD/MM/YYYY);
- All lower and upper class limits (0.25 to 999);
- Frequencies (0 to 999,999) for each class.

When saving to a form with a constant class size, the required inputs are:

- Class size  $(0.25 \text{ to } 500)$ ;
- Smallest mid-length to use (0.25 to 500);
- Filename to store the new file (if the filename already exists, the data will be appended to the existing file).

#### **Growth increments**

Growth increments are usually referred to as "markrecapture" data (because mark-recapture studies are a major source of growth increment data). Pairs of mean lengths that are linked in modal progression analysis may be saved in FiSAT II and analysed as growth increments.

This data type is characterized by four columns of entries (Fig. 3.4); the initial date of observation (relative to marking), the initial size, the date of recapture or date of second reading of the same specimen and the size at recapture or second reading. FiSAT II will accept lengths at recapture implying zero or negative growth, but will reject a date pertaining to a second reading that is earlier than the initial date or date of first reading.

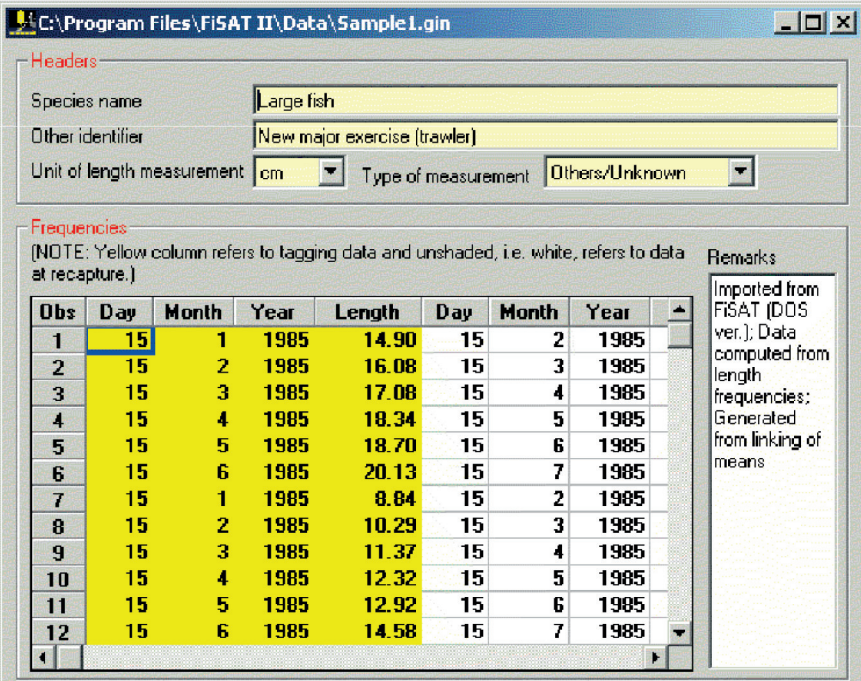

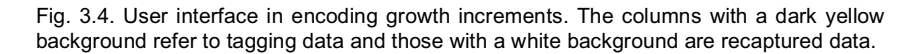

The required inputs are:

- Initial date or date of first reading (DD/MM/YYYY);
- Corresponding length (0.25 to 999);
- Final date or date of second reading (DD/MM/YYYY);
- Corresponding length (0.25 to 999).

### **Length-at-age**

The age of a fish may be obtained by directly reading otoliths, scales or other hard parts. Pairs of observations, (age, length) collected for individual fish, form length-atage data. Series of mean lengths, as identified by modal class progression analysis, can also be treated as length-atage data, although they actually represent lengths at *relative* age (precluding the direct estimation of  $t_0$ ).

This type of data is characterized by two column entries; the ages (or relative ages if derived from modal progression analysis) and the corresponding length measurements (Fig. 3.5). The ages can either be in days, months or years and may be any values from 0 to 999. The length values can only be from 0.25 to 999, and the units must either be in cm, mm or inches. FiSAT II provides a third column entry for a weighting factor (WF) for each observation. These weighting factors (default of 1.0; acceptable range 0.01-100) can be used to emphasize or de-emphasize observations during data analysis.

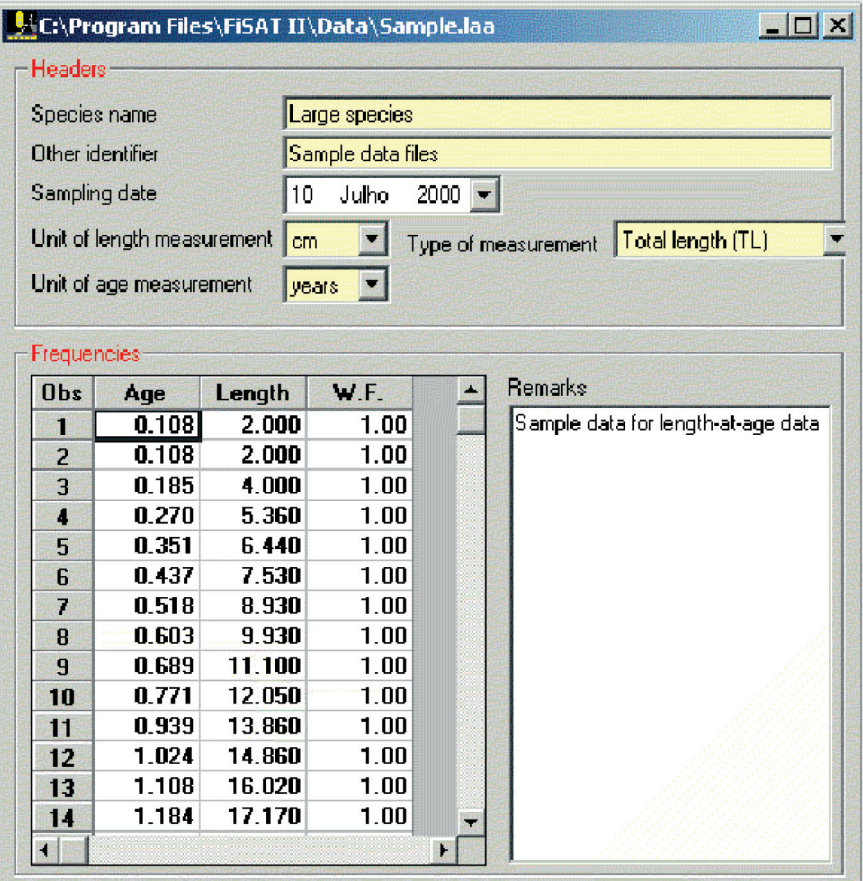

Fig. 3.5. User interface in encoding length-at-age data in FiSAT II.

The required inputs are:

- Ages (0.01 to 999);
- Lengths (0.25 to 999);
- Weighting factors (default is 1.0; 0.01 to 100)

#### **Catch in numbers by age**

This data type (also referred to as catch-at-age, Fig. 3.6) can be used only for one routine, i.e. age-structured VPA. The required inputs are similar to length-at-age data. The required input consists of two columns: (i) the ages (starting with the youngest group) and (ii) the catches in numbers.

|                  |                           | C:\Program Files\FiSAT II\Data\Sample.caa |                    | $ \Box$ $\times$            |
|------------------|---------------------------|-------------------------------------------|--------------------|-----------------------------|
| Headers          |                           |                                           |                    |                             |
| Species name     |                           |                                           | Sardina pilchardus |                             |
| Other identifier |                           |                                           | Caught off Morocco |                             |
|                  | Unit of catch measurement | numbers                                   |                    |                             |
|                  |                           |                                           |                    |                             |
|                  | Unit of age measurement   | years                                     |                    |                             |
| Frequencies      |                           |                                           |                    |                             |
| <b>Obs</b>       | Age                       | Catch                                     | <b>W.F.</b>        | <b>Remarks</b>              |
| 1                | 1.000                     | 17538.000                                 | 1.00               | Sample data from Pauly 1984 |
| $\overline{2}$   | 1.250                     | 7859.000                                  | 1.00               | (M=0.8: Ft=0.8)             |
| 3                | 1.500                     | 5225.000                                  | 1.00               |                             |
| 4                | 1.750                     | 34226.000                                 | 1.00               |                             |
| 5                | 2.000                     | 118049.000                                | 1.00               |                             |
| 6                | 2.250                     | 39819.000                                 | 1.00               |                             |
| 7                | 2.500                     | 37926.000                                 | 1.00               |                             |
| 8                | 2.750                     | 434354.000                                | 1.00               |                             |
| 9                | 3.000                     | 235246.000                                | 1.00               |                             |
| 10               | 3.250                     | 383842.000                                | 1.00               |                             |
| 11               | 3.500                     | 106583.000                                | 1.00               |                             |
| 12               | 3.750                     | 319612.000                                | 1.00               |                             |
| 13               | 4.000                     | 514256.000                                | 1.00               |                             |
| 14               | 4.250                     | 33191.000                                 | 1.00               |                             |
| 15               | 4.500<br>4.750            | 66207.000<br>139836.000                   | 1.00<br>1.00       |                             |
| 16               |                           |                                           |                    |                             |
|                  |                           |                                           |                    |                             |
| 17               | 5.000                     | 15624.000                                 | $1.00$ $\parallel$ |                             |

Fig. 3.6. User interface to encode catch-at-age data in FiSAT II.

The required inputs are:

- Age (0.01 to 999);
- Catches, in numbers (1 to 999,999).

#### **Series of mean lengths and standard deviations**

In most cases, the data in this file type will be products of the decomposition of normal distributions using, e.g., Bhattacharya's method or Hasselblad's NORMSEP as implemented in FiSAT II, which automatically generate such files (see next chapter). However, creation of such

files from external sources for subsequent analysis by FiSAT II is possible.

The file is characterized by three columns of entries; (i) the date of sampling, (ii) the mean length, and (iii) the standard deviation (Fig. 3.7).

| Headers        |                  |                |                               | C:\Program Files\FiSAT II\Data\Sample.MSD |                              | EDX                       |
|----------------|------------------|----------------|-------------------------------|-------------------------------------------|------------------------------|---------------------------|
|                | Species name     |                |                               | Large fish                                |                              |                           |
|                | Other identifier |                |                               |                                           | New major exercise (trawler) |                           |
|                |                  |                | Unit of length measurement cm |                                           |                              |                           |
|                |                  |                |                               |                                           |                              |                           |
| Frequencies    |                  |                |                               |                                           |                              |                           |
| <b>Obs</b>     | Day              | Mont           | Year                          | Mean                                      | s.d.                         | <b>Remarks</b>            |
| $\mathbf{1}$   | 15               | 1              | 1985                          | 8.84                                      | 1.09000                      | Imported from FISAT (DOS  |
| 2              | 15               | 1              | 1985                          | 14.90                                     | 1.82000                      | ver.); Data computed from |
| 3              | 15               | 1              | 1985                          | 20.95                                     | 2.66000                      | length frequencies        |
| 4              | 15               | 2              | 1985                          | 2.00                                      | 0.58000                      |                           |
| 5              | 15               | $\overline{z}$ | 1985                          | 10.29                                     | 1.36000                      |                           |
| 6              | 15               | $\overline{z}$ | 1985                          | 16.08                                     | 1.84000                      |                           |
| $\overline{r}$ | 15               | 3              | 1985                          | 4.00                                      | 0.48000                      |                           |
| $\mathbf{a}$   | 15               | 3              | 1985                          | 11.37                                     | 1.54000                      |                           |
| $\overline{a}$ | 15               | 3              | 1985                          | 17.08                                     | 1.90000                      |                           |
| 10             | 15               | 4              | 1985                          | 5.37                                      | 0.68000                      |                           |
| 11             | 15               | 4              | 1985                          | 12.32                                     | 1.65000                      |                           |
| 12             | 15               | 4              | 1985                          | 18.34                                     | 1.81000                      |                           |
| 13             | 15               | 5              | 1985                          | 6.46                                      | 0.78000                      |                           |
| 14             | 15               | 5              | 1985                          | 12.92                                     | 1.31000                      |                           |
| 15             | 15               | 5              | 1985                          | 18.70                                     | 2.29000                      |                           |
| 16             | 15               | 6              | 1995                          | 7.54                                      | 0.93000                      |                           |
| 17             | 15               | 6              | 1985                          | 14.58                                     | 1.99000                      |                           |
| 18             | 15               | 6              | 1985                          | 20.13                                     | 2.29000                      |                           |

Fig. 3.7. User interface in encoding means and standard deviation file.

The required inputs are:

- Date of observation (DD/MM/YYYY);
- Mean length (0.25 to 999);
- Standard deviation.

#### **Probabilities of capture**

One common cause of bias in length-frequency data is the selectivity of the gear(s) used to obtain the samples. This bias can be in part overcome by correcting size frequency samples with the probabilities of capture stored in a "probabilities of capture file", and generated either through a selection experiment, or a length-converted catch curve (see next chapter).

This type of data file (Fig. 3.8) is characterized by two columns of entries; (i) the class mid-length (0.25 to 999) and (ii) the probability of capture which may range from 0 to a maximum of 1. Entries less than 0.001 will be registered as 0. Note that a file in which all values are equal to 0 or 1 will not be stored.

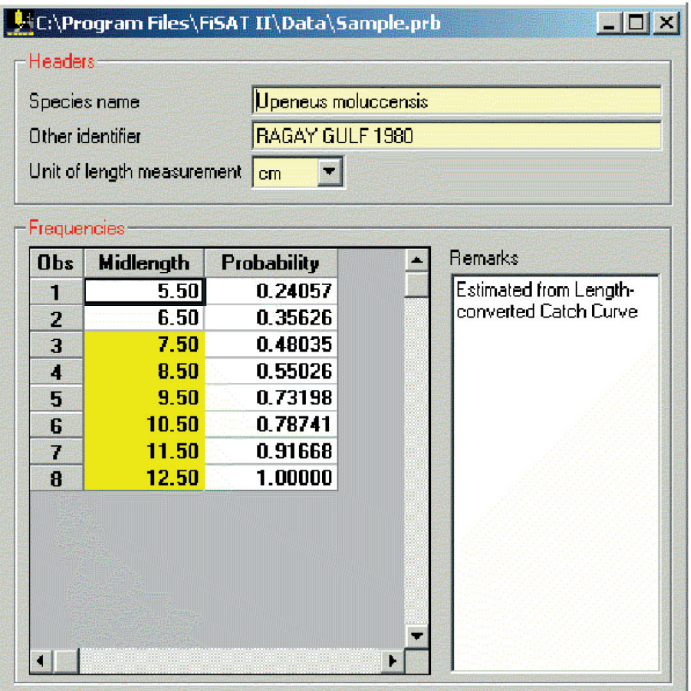

Fig. 3.8. User interface in encoding probabilities in FiSAT II.

The required inputs are: Smallest class mid-length (0.25 to 500); • Class size  $(0.25 \text{ to } 500)$ ; • Probability of capture (default is 1.0; 0 to 1.0)

#### **Table of values**

The commercial (e.g., market price) or biological value (e.g., in terms of fecundity) of fish often varies with size. This can be accommodated, for various assessments by using size-specific values as multipliers. In FISAT II, the values are used as a multiplier in the Thompson and Bell Yield-Stock Prediction routine.

This data type (Fig. 3.9) is characterized by two columns of data: (i) Class midlength, and (ii) value for each group.

|                | Species name                  | Upeneus molucensis |          |                     |  |
|----------------|-------------------------------|--------------------|----------|---------------------|--|
|                | Other identifier              | <b>RAGAY GULF</b>  |          |                     |  |
|                | Unit of length measurement cm |                    | Currency | <b>USD</b>          |  |
| -Values        |                               |                    |          |                     |  |
| <b>Obs</b>     | <b>Midlength</b>              | Value              |          | Remarks             |  |
| 1              | 5.50                          | 1.00               |          | Retail price is PhP |  |
| $\overline{2}$ | 6.50                          | 1.00               |          |                     |  |
| 3              | 7.50                          | 1.00               |          |                     |  |
| 4              | 8.50                          | 1.00               |          |                     |  |
| 5              | 9.50                          | 1.00               |          |                     |  |
| 6              | 10.50                         | 1.00               |          |                     |  |
| 7              | 11.50                         | 1.00               |          |                     |  |
| 8              | 12.50                         | 1.00               |          |                     |  |
| 9              | 13.50                         | 1.00               |          |                     |  |
| 10             | 14.50                         | 1.00               |          |                     |  |
| 11             | 15.50                         | 2.00               |          |                     |  |
| 12             | 16.50                         | 2.00               |          |                     |  |
| 13             | 17.50                         | 2.00               |          |                     |  |
|                | 18.50                         | 2.00               |          |                     |  |

Fig. 3.9. User interface for encoding table of values.

The required inputs are: Date of sampling (DD/MM/YYYY); • Lower and upper class limits (0.25 to 999); • Value (0 to 999) for each class.
## **Two-column regression files**

Linear regression analysis is an important statistical tool for fish stock assessment. One common application is to derive the relationship between the (log-transformed) lengths and weights of fish.

This data type (Fig. 3.10) is characterized by two columns of entries, the X-values and the Y-values, both of which may range from 0 to 999. In FiSAT II, only the regression analysis routine can use this type of data. It is also the only routine whose headers are used only for labelling graphs.

|                |                                        |                  | C:\Program Files\FISAT II\Data\Sample.xyf | $\Box$ D $\Box$ |  |  |  |  |  |  |  |
|----------------|----------------------------------------|------------------|-------------------------------------------|-----------------|--|--|--|--|--|--|--|
| Headers-       |                                        |                  |                                           |                 |  |  |  |  |  |  |  |
|                | Age-Length Relationship<br>Graph Title |                  |                                           |                 |  |  |  |  |  |  |  |
|                | X-axis Label<br>Age (years)            |                  |                                           |                 |  |  |  |  |  |  |  |
|                | Y-axis Label<br>Length (cm)            |                  |                                           |                 |  |  |  |  |  |  |  |
|                |                                        |                  |                                           |                 |  |  |  |  |  |  |  |
| -Values        |                                        |                  |                                           |                 |  |  |  |  |  |  |  |
| Obs            | ×                                      | Y                |                                           | Remarks         |  |  |  |  |  |  |  |
| 1              | 0.108                                  | 2.000            |                                           | Test data       |  |  |  |  |  |  |  |
| $\overline{2}$ | 0.185                                  | 4.000            |                                           |                 |  |  |  |  |  |  |  |
| 3<br>4         | 0.270<br>0.351                         | 5.360<br>6.440   |                                           |                 |  |  |  |  |  |  |  |
| 5              | 0.437                                  | 7.530            |                                           |                 |  |  |  |  |  |  |  |
| 6              | 0.518                                  | 8.930            |                                           |                 |  |  |  |  |  |  |  |
| 7              | 0.603                                  | 9.930            |                                           |                 |  |  |  |  |  |  |  |
| 8              | 0.689                                  | 11.100           |                                           |                 |  |  |  |  |  |  |  |
| 9              | 0.771<br>0.939                         | 12.050<br>13.860 |                                           |                 |  |  |  |  |  |  |  |
| 10<br>11       | 1.024                                  | 14.860           |                                           |                 |  |  |  |  |  |  |  |
| 12             | 1.108                                  | 16.020           |                                           |                 |  |  |  |  |  |  |  |
| 13             | 1.184                                  | 17.170           |                                           |                 |  |  |  |  |  |  |  |
| 14             | 1.269                                  | 17.850           |                                           |                 |  |  |  |  |  |  |  |
|                |                                        |                  | ٠                                         |                 |  |  |  |  |  |  |  |

Fig. 3.10. User interface for encoding two-column data for regression analysis.

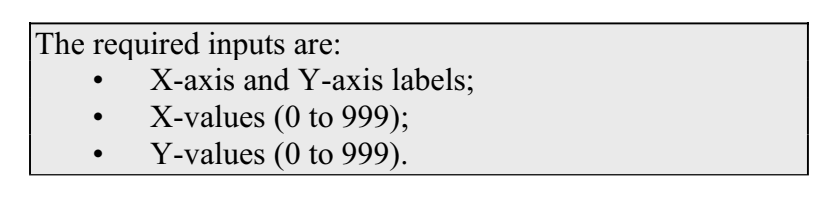

## **Species table**

The Thompson and Bell Yield-Stock Prediction routine requires population parameters and importantly, an array of fishing mortality (F). In FiSAT II, these data are results when executing length-structured VPA. To simplify the procedures in creating a scenario for the Thompson and Bell Yield-Stock Prediction routine, these results are saved as a Species Table (Fig. 3.11 and Fig. 3.12). Note, however, that these data may also be manually encoded and/or edited by the user.

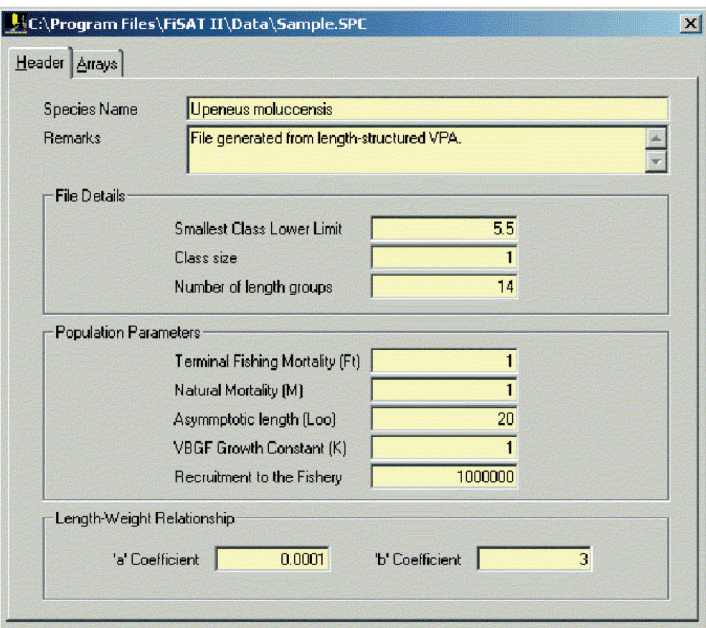

Fig. 3.11. User interface for encoding population parameters when creating/editing Species Tables.

| C:\Program Files\FiSAT II\Data\Sample.SPC |               |       |         |       |  |  |  |  |  |  |  |  |
|-------------------------------------------|---------------|-------|---------|-------|--|--|--|--|--|--|--|--|
|                                           | Header Arrays |       |         |       |  |  |  |  |  |  |  |  |
|                                           |               |       |         |       |  |  |  |  |  |  |  |  |
| <b>Obs</b>                                | <b>From</b>   | To    | F-array | Value |  |  |  |  |  |  |  |  |
| 1                                         | 5.50          | 6.50  | 0.0006  | 1.00  |  |  |  |  |  |  |  |  |
| 2                                         | 6.50          | 7.50  | 0.0026  | 1.00  |  |  |  |  |  |  |  |  |
| 3                                         | 7.50          | 8.50  | 0.0126  | 1.00  |  |  |  |  |  |  |  |  |
| 4                                         | 8.50          | 9.50  | 0.0282  | 1.00  |  |  |  |  |  |  |  |  |
| 5                                         | 9.50          | 10.50 | 0.2150  | 1.00  |  |  |  |  |  |  |  |  |
| 6                                         | 10.50         | 11.50 | 0.3751  | 1.00  |  |  |  |  |  |  |  |  |
| 7                                         | 11.50         | 12.50 | 1.3314  | 1.00  |  |  |  |  |  |  |  |  |
| 8                                         | 12.50         | 13.50 | 1.8474  | 1.00  |  |  |  |  |  |  |  |  |
| 9                                         | 13.50         | 14.50 | 2.4383  | 1.00  |  |  |  |  |  |  |  |  |
| 10                                        | 14.50         | 15.50 | 3.0168  | 1.00  |  |  |  |  |  |  |  |  |
| 11                                        | 15.50         | 16.50 | 2.1531  | 1.00  |  |  |  |  |  |  |  |  |
| 12                                        | 16.50         | 17.50 | 2.9260  | 1.00  |  |  |  |  |  |  |  |  |
| 13                                        | 17.50         | 18.50 | 0.0000  | 0.00  |  |  |  |  |  |  |  |  |
| 14                                        | 18.50         | 19.50 | 0.0000  | 0.001 |  |  |  |  |  |  |  |  |

Fig. 3.12. Portion of the user interface (second tab as shown in Fig. 3.11) to record F-array and table of values.

The required inputs are:

- Population parameters (class details,  $F_t$ , M, L<sub>∞</sub>, K, number of recruits, and coefficients of the lengthweight relationship [8a, b]);
- F-array;
- Table of values.

#### **Fleet table**

In simulating a multi-fleet scenario when executing the Thompson and Bell Yield Stock routine, a fleet indicator file is required to differentiate the catches recorded by various fleets. In FiSAT II, a Fleet Table can be created for the purpose (Fig. 3.13).

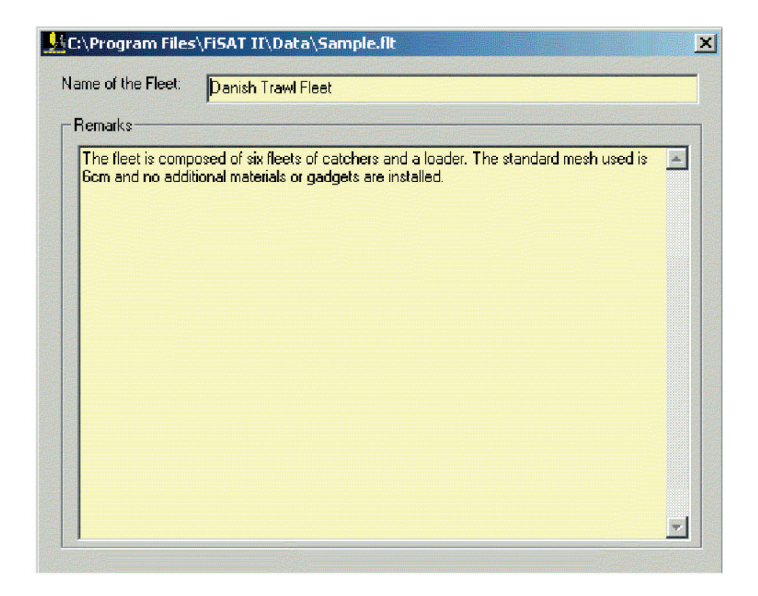

Fig. 3.13. User interface to encode the descriptive parameters defining a fleet.

The required inputs are:

- Fleet name;
- Fleet description.

## **Multispecies/multifleet scenario**

The file that sets the relationship between the exploited species and fishing fleet is the scenario file (Fig. 3.14 and Fig. 3.15). To compute the contribution of each fleet to the species' F-array, catches by fleet are required. To allow the simulation on the change of mesh sizes, selection parameters of each fleet to a specific species also have to be encoded.

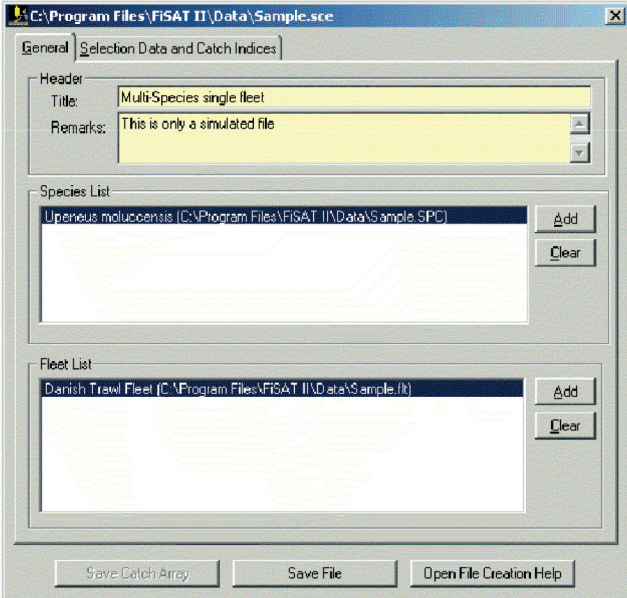

Fig. 3.14. Header records of the Multi-species/multi-fleet scenario file identifying the list of species and fleets to be included in the simulation.

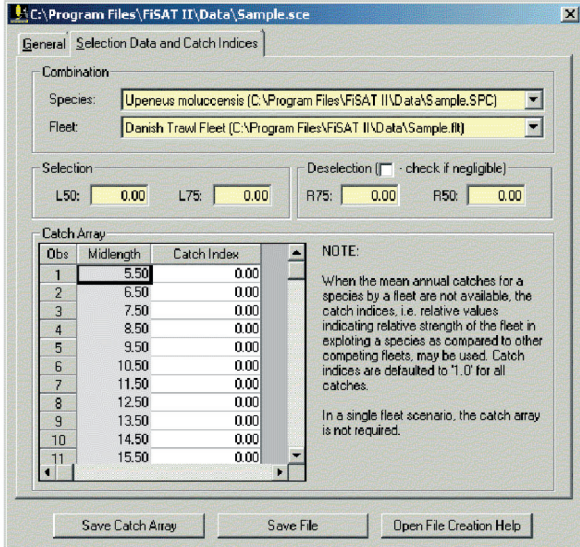

Fig. 3.15. Tab to encode the catches and selection parameters for a species by fleet.

## **Creating a file**

The "New" command in the File Menu provides the option to create any of the file types enumerated above. Depending on the type of file to be created, the data entry user interfaces will be automatically loaded. The "Open" command in the File Menu allows the loading of any of the file types and users have the option to load the same file as many times as desired, depending on the capacity of the computing environment. Loaded data can be edited and saved. Care should be taken when the same file is loaded more than once not to overwrite previously edited records.

All inputs in the memory of the computer can be uniquely catalogued on the designated storage medium by providing a filename. In the Microsoft Windows environment, the number of characters making up a filename is not limited to only eight characters, as in the case of IBM DOS files, and users are encouraged to use more descriptive filenames to facilitate file identification and retrieval.

Though the choice of filenames is left to the user, a coherent system for naming files is still advisable. One practical approach for naming files (now commonly applied) is through a fixed format, e.g., **GSSSAR**. **G** stands for the first letter of the fish's family name, **SSS** for a combination of the first letter of the genus and the first two letters of the species name, and **AR** for the area or stock from which this file was taken. Using this format for a data set on *Upeneus moluccensis*, the file may be named **MUMORG** where **<sup>M</sup>** refers to the family name (Mullidae), **U** from *Upeneus*, **MO** from *moluccensis* and **RG** for Ragay Gulf, Philippines.

This format can be further expanded to allow for further identification. For example, if the length-frequency data in MUMORG, a file originally with 1 cm class intervals, were regrouped to 2 cm, it would be appropriate to keep the original file and to use another filename for the new file. The new filename may contain the original name MUMORG plus a suffix, say 2, referring to the larger class interval. Thus, the new filename would be MUMORG2.

## WARNING!

New data entered or edited are not automatically saved on disk. The "Save" and "Save As…" option under the FILE menu of FiSAT II must be used to save data that have been entered. It is good practice to save a file right after it has been created or edited to avoid losses, e.g., due to power failures.

The DATA subdirectory of FiSAT is the default address when saving and retrieving files. However, FiSAT II provides the option to save data to a different address. However, as with filenames, it is advisable to also label data folders properly for efficient retrieval of records.

## WARNING!

Edited data are not automatically saved to disk. THEREFORE, IT IS ADVISABLE TO FIRST SAVE THE DATA AFTER EDITING BEFORE ANY ANALYSIS IS PERFORMED.

## **Printing a file**

The "Print..." option of the File Menu allows the user to print the loaded file to a printer or to a file. The "Print…" command is only applicable to data files and not to results of data analysis. A separate "Print" command button is available to users if the results are to be printed or graphs saved to disks.

The output device can be reconfigured from the "Print Setup" command of the File Menu. The printer reconfiguration option can also be accessed from the Printer Control Panel of Microsoft Windows or from a command button in the "Print" dialog box.

## **Sample manipulation**

As defined in earlier sections, file manipulation pertains to file operations which alter the original content of the file. The changes which result from these manipulations are not automatically stored to disk. It is therefore necessary to save the altered file if the new data need to be accessed for later use.

#### WARNING!

If the manipulation of the data generates values greater than the upper limit or smaller than the lower limit set for a field, FiSAT II will display a warning message. Also, the high value(s) will be replaced by the upper limit (and conversely for low values).

A number of routines are presented below, with information arranged as follows:

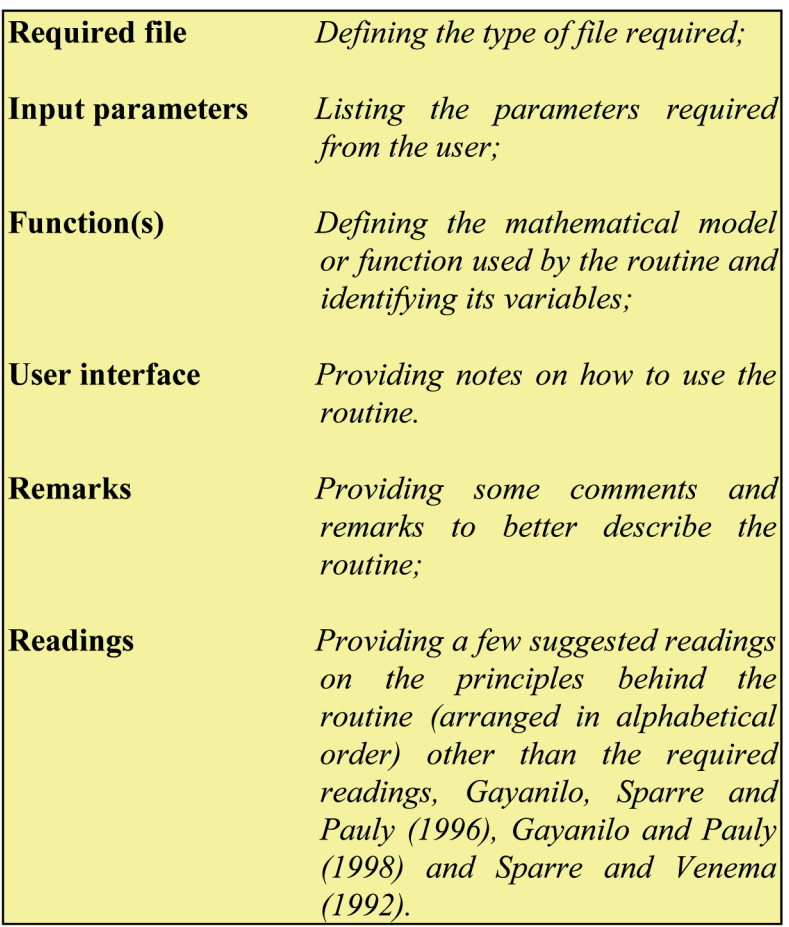

## **Merging two files**

Similar files may be merged, resulting in consolidated files. FiSAT II will not prevent users from merging several files with different labels. In such cases, however, the user should operate with care (as in any other file manipulating routines).

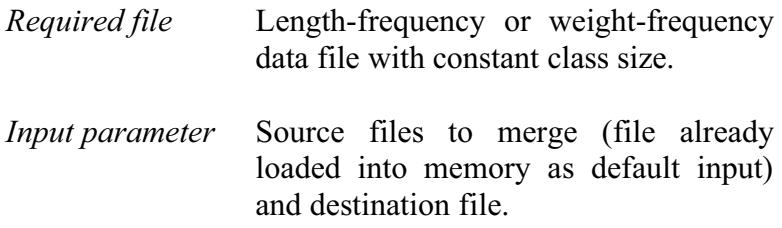

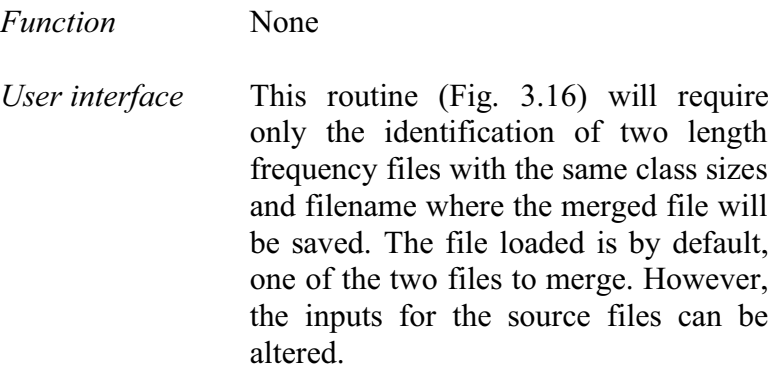

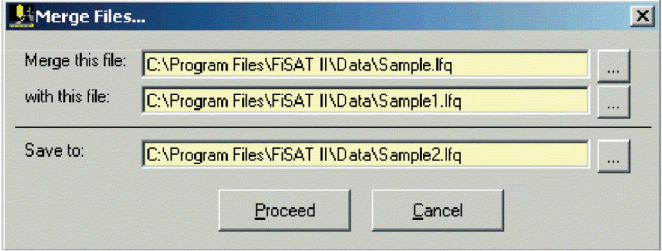

Fig. 3.16. User interface in merging two length frequency files.

*Remarks* The same file may be merged to itself.

## **Correcting using probabilities of capture**

Length or weight frequencies biased by gear selection can be (partly) corrected using this routine, which divides frequencies by their corresponding probabilities of capture.

FiSAT II provides two options (Fig. 3.17), (1) using a probability file or (2) using selection parameters  $(L_{50}, L_{75},$  $R_{50}$ , and  $R_{75}$ ).

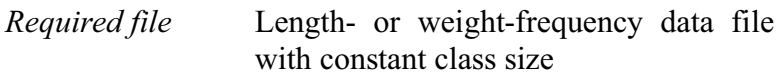

*Input parameters* **Option 1**: Filename of the probability of capture file

**Option 2**:  $L_{50}$ ,  $L_{75}$ ,  $R_{50}$ , and  $R_{75}$ 

In both cases, the destination filename will be required.

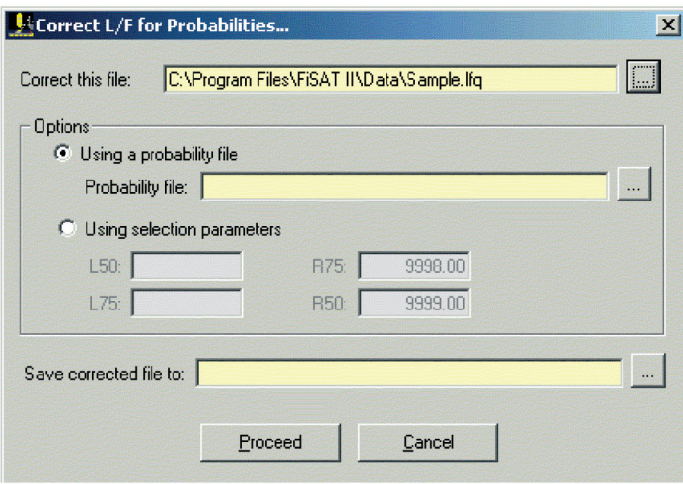

Fig. 3.17. User interface for correcting length frequencies for probability of capture.

*Functions* The new frequency (N<sub>new</sub>) for the class group L, is computed from  $N_{\text{new}} = N_{\text{old}} / P_{\text{L}}$ where  $P_L$  is the probability of capture. If  $P_L$  is to be computed (i.e. **Option 2**), this is done using:  $P_{L}=1/(1 + \exp(S_{1}-S_{2}-L))$  •...  $(1 + \exp(S_3-S_4 \cdot L))$ 

where

$$
S_1 = ((L_{50} \cdot \ln(3)) / (L_{75} \cdot L_{50})),
$$
  
\n
$$
S_2 = S_1 / L_{50},
$$

$$
S_3 = ((L_{50} \cdot ln(3)) / (R_{75} - R_{50})),
$$
  
\n
$$
S_4 = S_3 / R_{50}
$$

*User interface* The option to use in correcting the selected length frequency file for errors associated with probability of capture is presented in radio buttons. To select an option, click the button to enable the other input fields. Note that the default values for  $R_{50}$  and  $R_{75}$  are huge values indicating there is no deselection. However, these values can be altered.

> If **Option 1** is used and the class size of the file which contains the selection data does not coincide with the lengthor weight-frequency data file loaded onto memory, FiSAT II will cancel the operation and prompt for another filename.

*Remarks* Setting the right-hand selection (or "deselection") to very high values would have the effect of ignoring deselection completely for **Option 2**.

#### **Adjusting class intervals**

The routine to adjust class sizes can be used to (i) allow two files with different class sizes to be merged, (ii) reduce the number of classes to fit into the limits set by FiSAT II or (iii) smooth out irregularities, and hence improve the interpretability of a data set. In FiSAT II, this routine regroups the frequencies by "slicing" the original file.

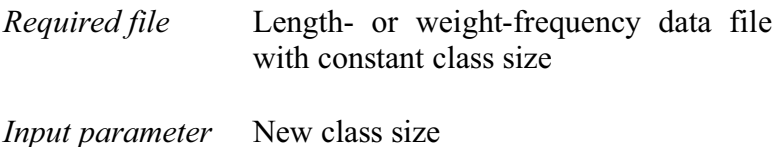

*Functions* The frequencies of the new classes have the value:

$$
N_{new} \equiv N_1 \! + N_2
$$

where

$$
N_{1} = N_{i} \cdot \left(\frac{X_{i+1} - Y_{i}}{X_{i+1} - X_{i}}\right)
$$
  

$$
N_{2} = N_{i+1} \cdot \left(\frac{Y_{i+1} - X_{i+1}}{X_{i+2} - X_{i+1}}\right)
$$

where

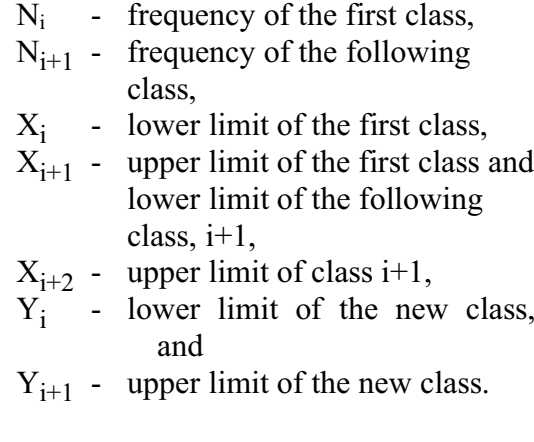

*User interface* As a default, the active length frequency file will be the default source file. A new class size and the destination file will be required by the routine*.*

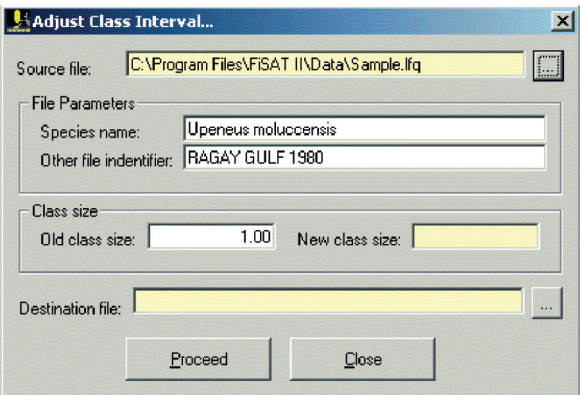

Fig. 3.18. User interface for adjusting the constant class size of a length frequency file in FiSAT II.

*Remarks* Adjusting class sizes is another approach for smoothing the data files. It is advisable to always use the original file when adjusting class intervals and not to use files previously manipulated.

#### **Smoothing data files**

This routine is meant to smooth out irregularities (Fig. 3.19). Smoothing can be done by: (1) a running average over 3 classes or (2) a running average over 5 classes.

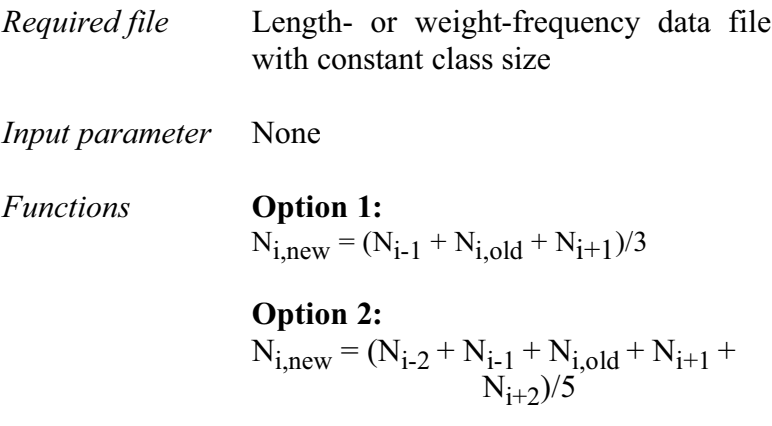

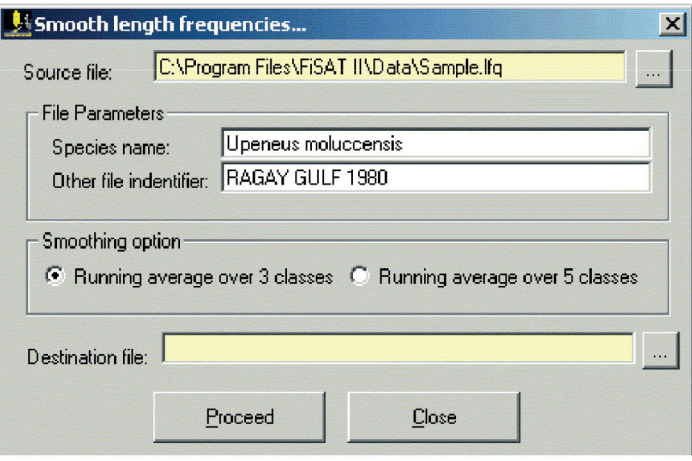

Fig. 3.19. User interface in smoothing length frequencies using running averages.

- *User interface* The default source file is the active length frequency file. Simply click the desired option, and provide the inputs for the desired destination file to complete the inputs.
- *Remarks* For both options, pseudo classes with frequencies of zero (0) are added below and above the extreme sizes, i.e. the smallest and largest classes before computing the new frequencies. FiSAT II will not prevent users from reapplying the smoothing function. However, this is not recommended, as repeated smoothing leads to loss of information.
- *Readings* Laurec and Mesnil (1987)

## **Pooling samples**

This routine (Fig. 3.20) allows a user to pool samples from several sampling dates. The weighting options (by the square root of sample total or % of sample total) that must be considered before actual pooling are presented further below.

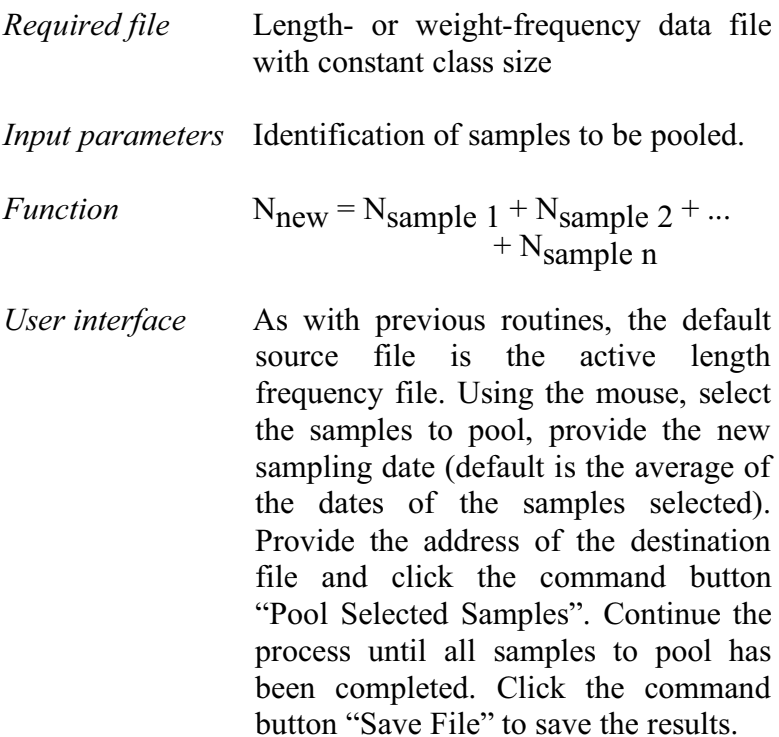

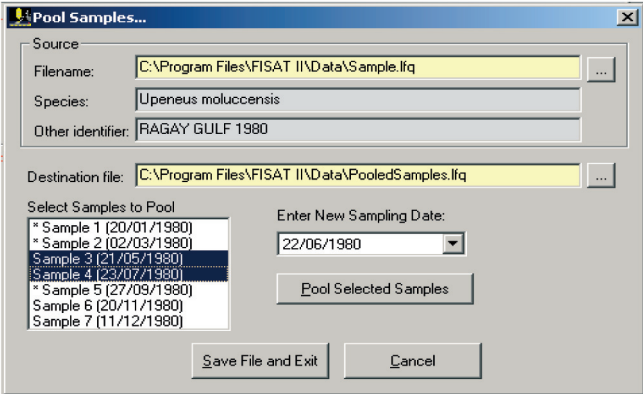

Fig. 3.20. User interface in pooling length frequency files.

*Remarks* It will be recalled that for length or weight frequencies stored through FiSAT II, a header may be attached to

each sample (e.g., sex, type of gear, depth, etc.). When pooling samples, these values (or entries) will be retained if and only if they are the same. Entries for total weight of the sample, total weight of the species and total weight of the catch will be added.

## **Converting files**

Certain data sets need converting before they can be used. FISAT II (Fig. 3.21) provides two options using either:  $L_{\text{new}} = d + e \cdot L_{\text{old}}^{\text{f}}$  (or length-to-length) or  $L_{\text{new}} = d \cdot W^e$ (or weight-to-length) functions.

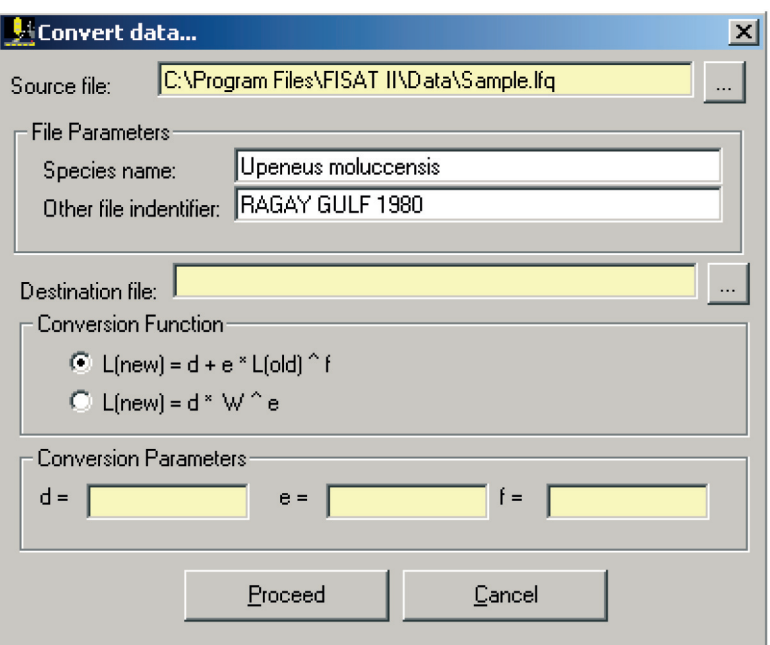

Fig. 3.21. User interface in converting grouped frequencies in FiSAT II.

*Required file* Length-frequency data file with constant class size

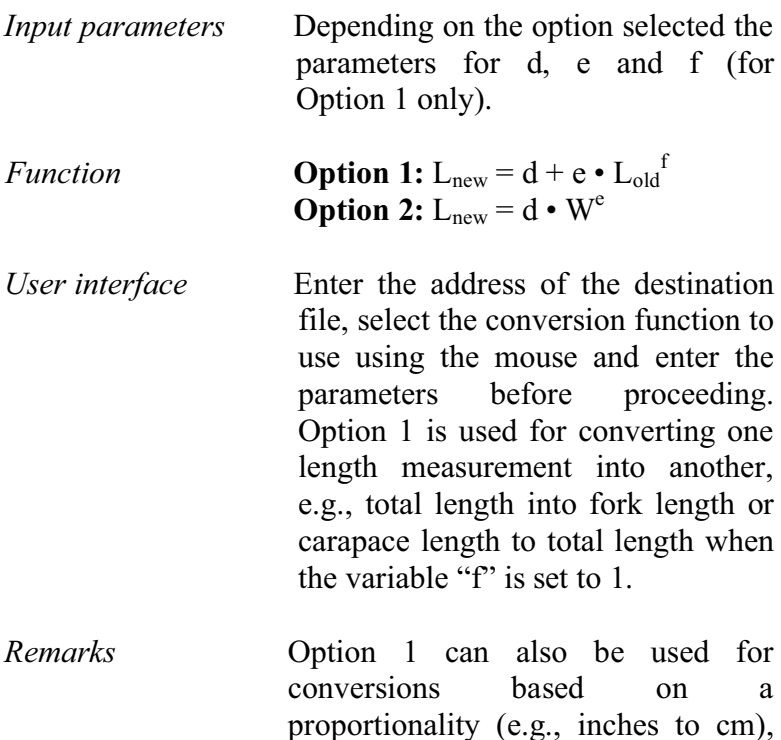

proportionality (e.g., inches to cm), by setting  $d = 0$ , and  $e =$  conversion factor. Also, a constant can be added, by setting  $e = 1$  and  $d = constant$ .

Option 2 can be used to convert weight-frequency data to lengthfrequency data given the parameters (a,b) of a length-weight relationship by setting  $d=(1/a)^{(1/b)}$ , and  $e=1/b$ .

## **Raising samples**

For some of the fish stock assessment methodologies included in FiSAT II, length or weight frequencies may be required to represent certain quantities, for example, total catch. The following (Fig. 3.22) are options for raising frequencies:

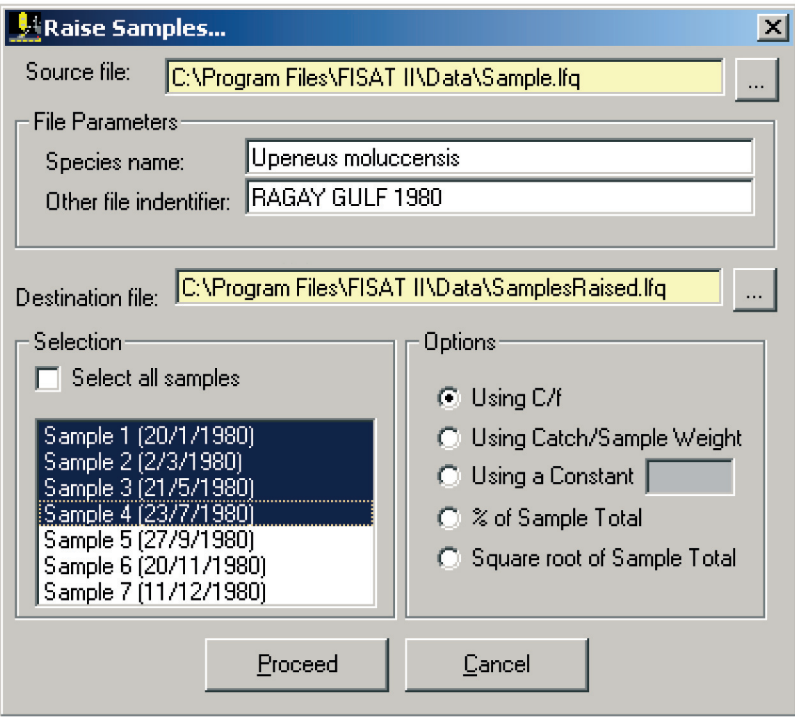

Fig. 3.22. User interface in raising length frequency files.

## Using catch per unit of effort (C/f)

When the total catch and a measure of effort is available, the frequencies can be raised to represent the catch per unit of effort (C/f).

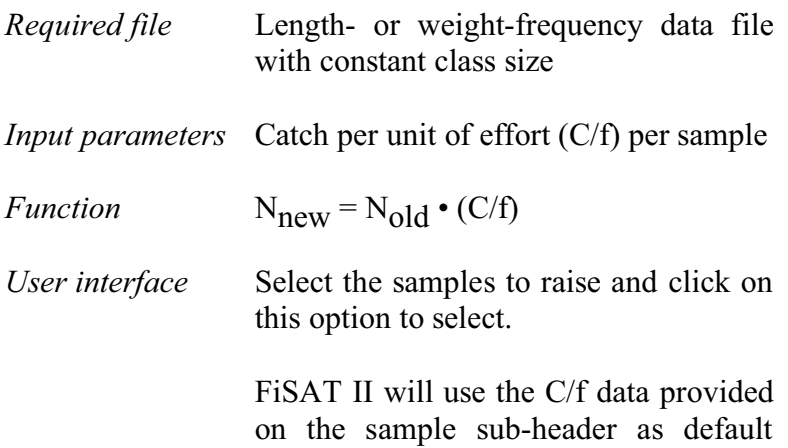

values; in the absence thereof, FiSAT II will cease processing.

*Remarks* In a multifleet fishery, data may need to be raised using this option to obtain a better representation of total catches.

Using catch/sample weight

When in addition to the total sample weight (WS), the weight of the total catch (WC) is available, this option will allow frequencies to be raised to better represent the total catch.

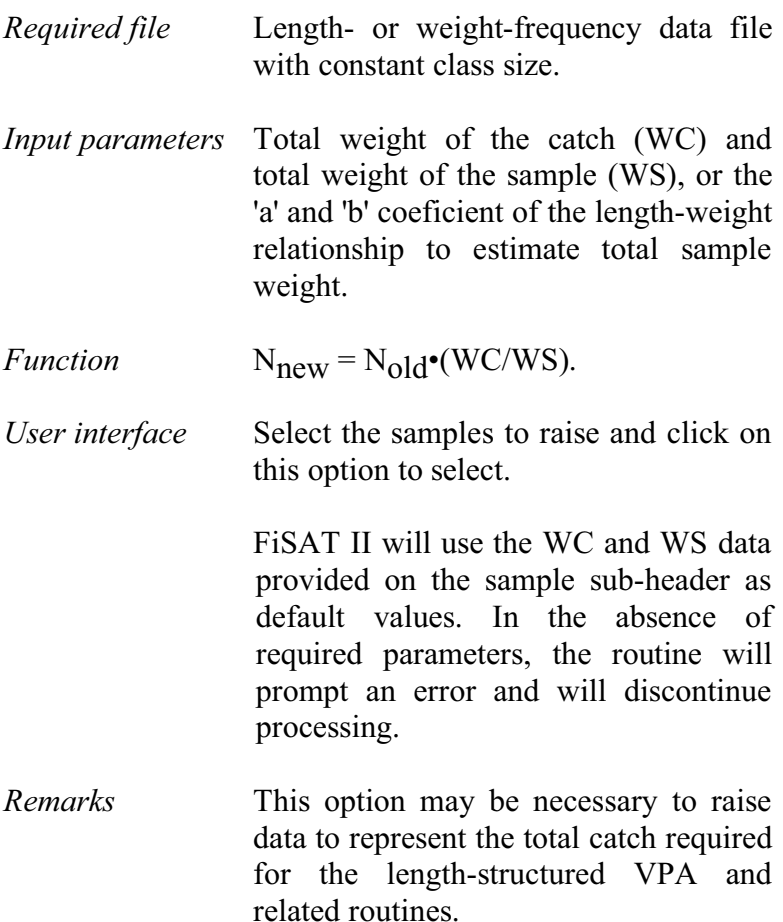

#### Using a constant

This option may be used when independent estimates of an appropriate raising factor (RF) are available, or to change units of measurements, e.g., inches to cm.

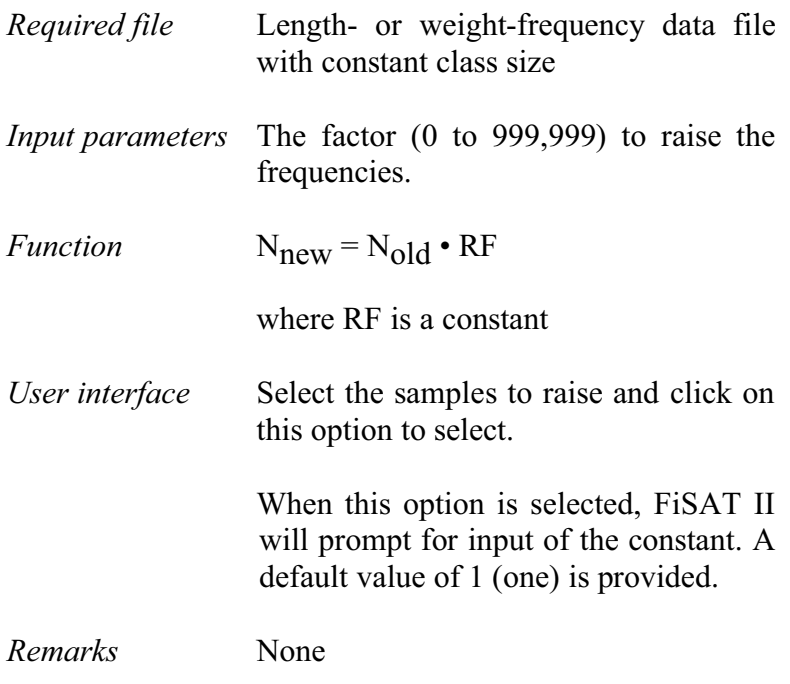

## Percent of sample total

This option allows the frequencies of samples to be reexpressed as % frequencies; this option can be used to give equal weight to all samples of a file; preferably it should be applied to samples having similar sizes to start with.

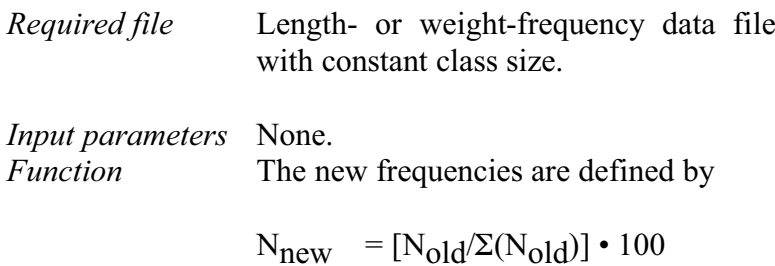

where:

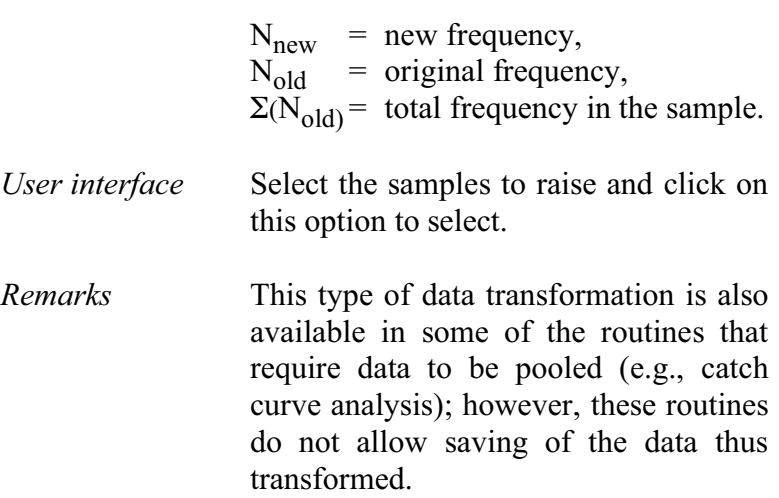

## Square root of sample total

This option allows the frequencies of a sample to be reexpressed such that their sum becomes proportional to the square root of the total sample size; it should be considered for samples with initially very dissimilar sizes.

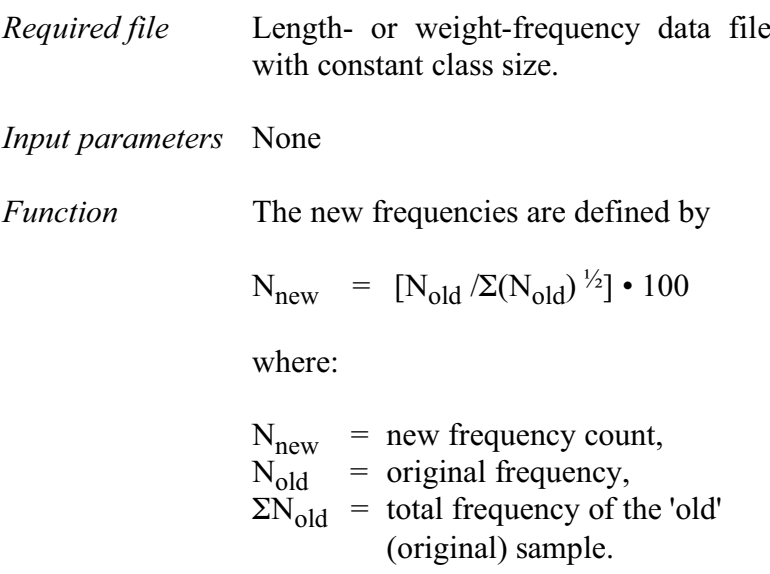

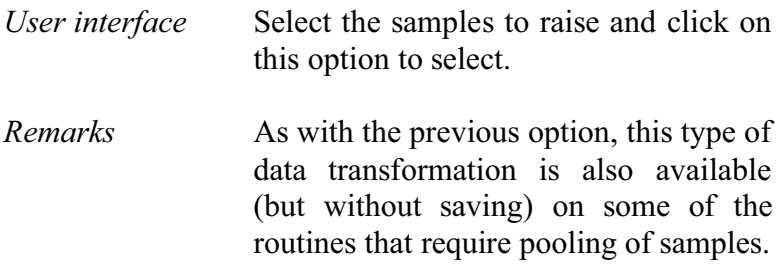

### **Temporal weighting**

Temporal weighting will raise each sample by a factor proportional to the time separating it from the nearest other sample, which gives more emphasis to samples representing longer periods and less to samples collected at close intervals.

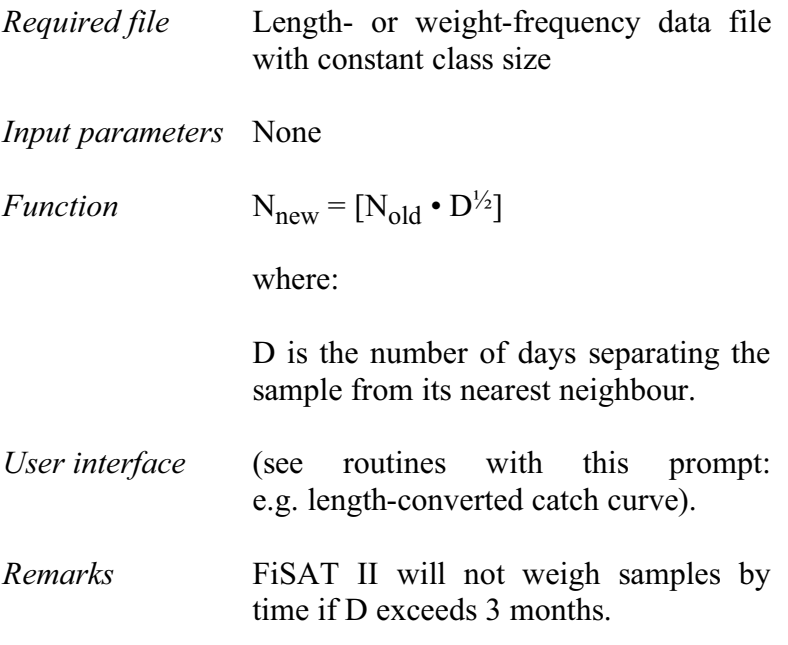

## **Importing old FiSAT data**

This routine will allow users of the old version of FiSAT to readily migrate to the updated FiSAT II version.

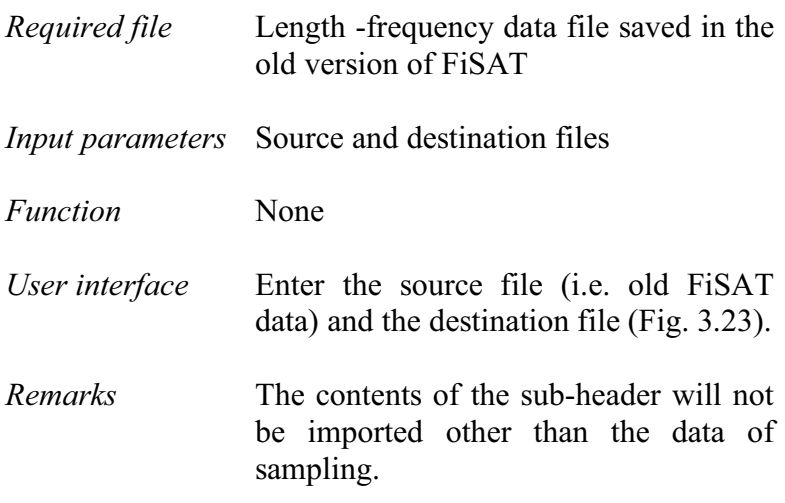

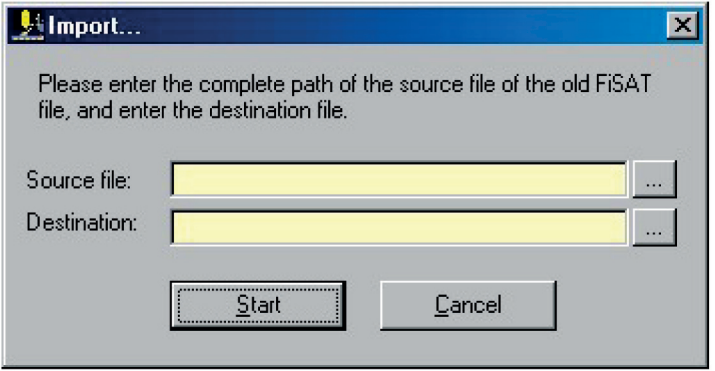

Fig. 3.23. User interface when importing old FiSAT data files to the new format.

## **Exporting FiSAT II length frequencies**

In many cases, the FiSAT II file may have to exported to other forms for report purposes or to allow data importation to other software packages (e.g. Microsoft Excel).

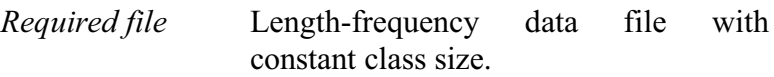

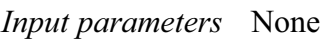

*Function* None

*User interface* The routine will access the standard dialog box (Fig. 3.24) for exporting a file. A tab-delimited file will be generated that is standard to most commercially available electronic spreadsheets and word processors.

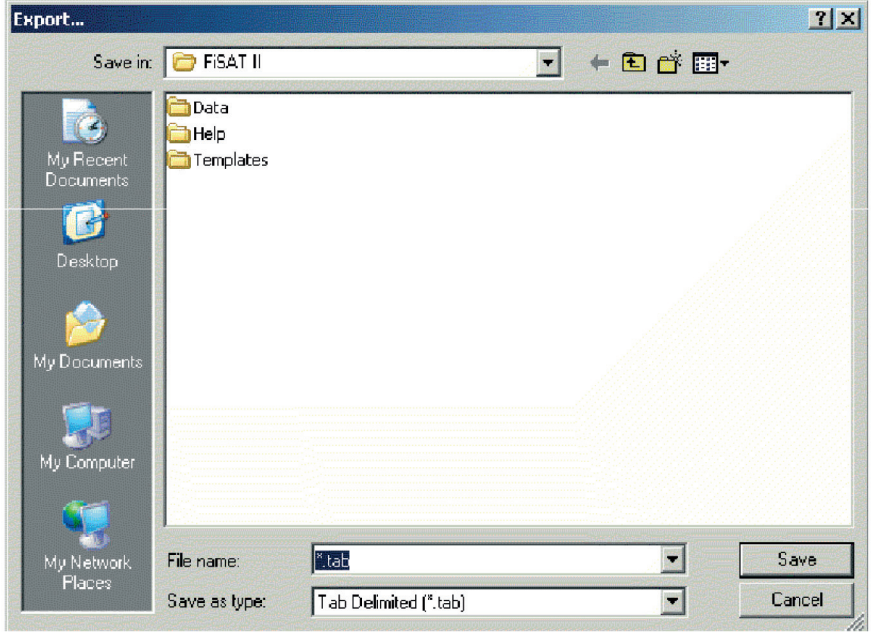

Fig. 3.24. Dialog box used when identifying the destination file of the data to be exported.

*Remarks* The sub-headers will not be exported other than the date of sampling.

# **Chapter 4. ASSESS menu**

## **What you will learn from this chapter**

This chapter presents routines for analysis of the various types of data presented in the previous chapter. However, these are presented in a summarized form, and we remind FiSAT users to read the FiSAT reference manual (Gayanilo and Pauly, 1998), and other documents explaining the background of these routines.

## **The format in module description**

The Assess menu is divided into two parts, (i) the routines to estimate parameters (e.g.,  $L_{\infty}$ , K, C, M, Z, etc.) and (ii) the routines to predict yield or stock-related attributes given certain fishing scenarios. In the following, the modules are presented as given in Chapter 3, with one description added:

**Output(s)** *This section defines the output of the model or methodology being described. Examples will be provided when necessary.*

## **Parameter estimation**

The step that should immediately follow data entry and manipulation is the estimation of population parameters. These are required inputs to the second set of analytical routines that deals with predictions.

#### **Direct fit of length-frequency data**

The set of routines classified under this heading are those which estimate growth parameters directly from the length composition of the stock, without previously translating the

length scale into an age scale, as an alternative to the MPA approach described below.

## ELEFAN I

ELEFAN I is a routine that can be used to identify the (seasonally oscillating) growth curve that "best" fits a set of length-frequency data, using the value of  $R_n$  as a criterion. FiSAT II provides three options to the user to identify that "best" growth curve: (1) curve fitting by eye (plotting of the histogram or restructured data may also be accessed from the Support Menu): (2) scan of K-values (Fig. 4.1), and (3) response surface analysis (Fig. 4.2). The plotting and curve fitting by eye is described in detail in the Support Menu below.

Note that in ELEFAN I, the parameter  $t_0$  is replaced by the coordinates of a point (any point actually) through which the curve must pass, and whose coordinates consist of SS (a starting sample) and of SL (a starting length).

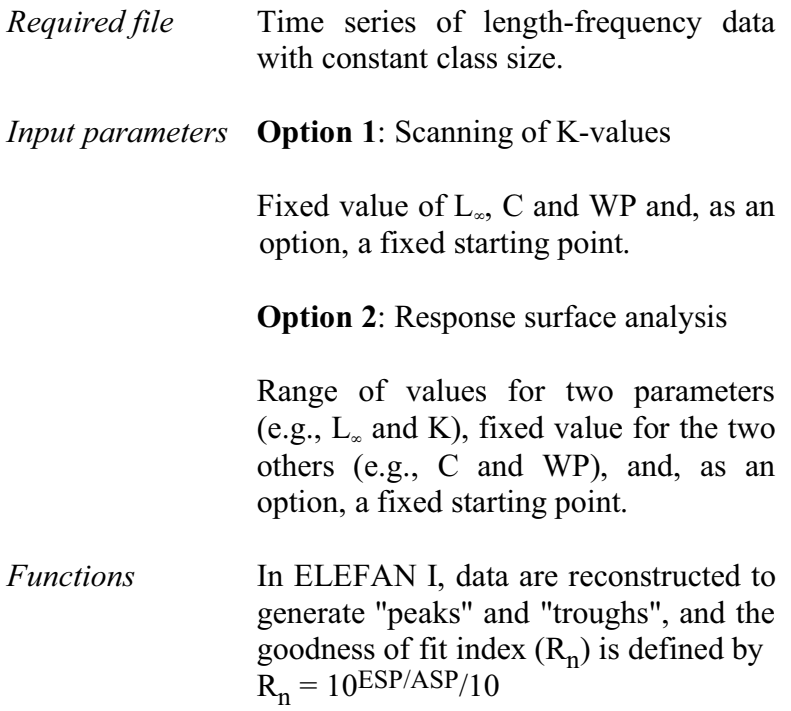

where the ASP ("Available Sum of Peaks") is computed by adding the 'best' values of the available 'peaks' and the ESP ("Explained Sum of Peaks") is computed by summing all the peaks and troughs "hit" by a growth curve of the form,

$$
L_t = L_{\infty} (1 - EXP(-K(t - t_0) + S_{ts} + S_{to}))
$$

where

 $S_{ts} = (CK/2\pi) \cdot \sin(2\pi (t-ts)),$  $S_{to} = (CK/2\pi) \cdot \sin(2\pi(t_0 - ts))$ , and  $L_t$  is the length at time t.

#### *Outputs* **Option 1**: Scanning of K-values

This plots  $R_n$  values for a range of K values (0.10 to 10) on a log-scale.

We recommend use of this plot for all growth analyses, if only to assess how reliable an estimate of K is.

**Option 2:** Response surface analysis

This outputs an 11 by 11 matrix showing  $R_n$  values and in which the 10 best values are highlighted, thus enabling selection of the "best" combination of growth parameters.

*User interface* ELEFAN I contains three tabs. The first tab is only to identify the length frequency file to use. The tab, "K Scan" (Fig. 4.1), would allow the user to view the behaviour of the scores given estimates of  $L_{\infty}$ .

The starting point can be set to variable or fixed starting point (see red arrow in Fig. 4.1). If starting point is set to a fixed value, the starting sample and starting length can be selected from a drop-down list.

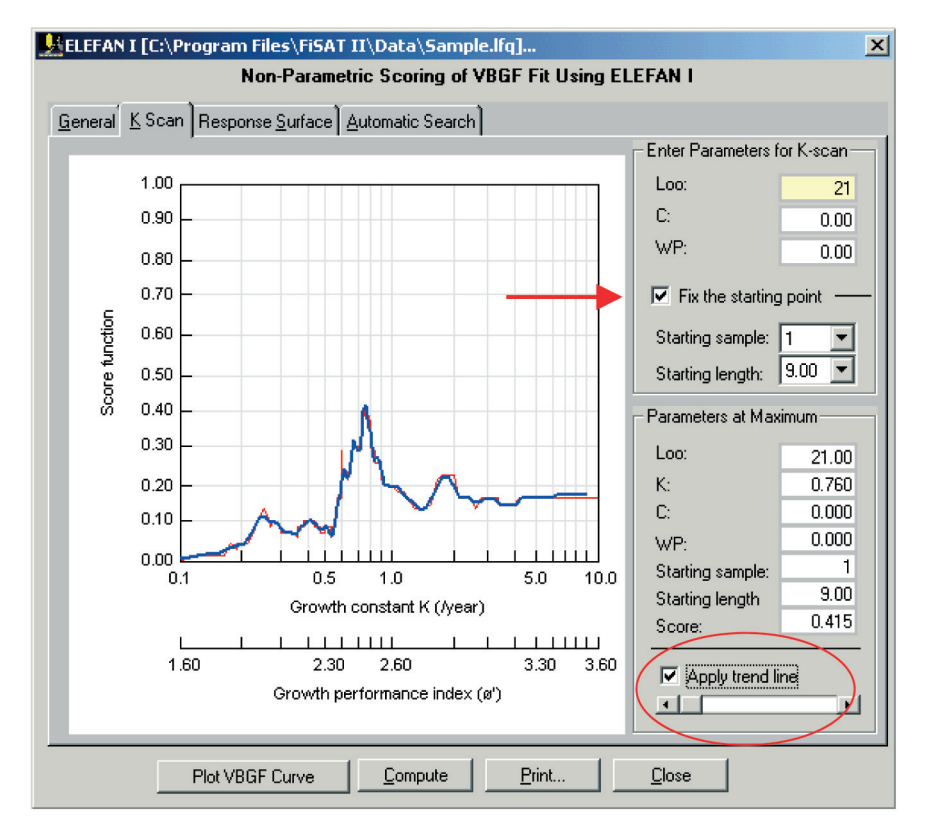

Fig. 4.1. User interface of ELEFAN I, K-scan routine. The red line in the plot is the actual score and the thick blue line is the overlaid trend line.

The behaviour of the scores may be so erratic that assessment of the possible solution is difficult. A trend line (see red circle in Fig. 4.1) may be applied.

The scroll bar is used to change the resolution of the trend line.The third tab is to execute a response surface analysis (Fig. 4.2). The starting point is a requirement of this subroutine. Note that the value of the  $L_{\infty}$  cannot be less than the starting length.

| x <br>A ELEFAN I [C:\Program Files\FiSAT II\Data\Sample.lfg]                                                                                  |                  |                 |                |                  |                |                |                |  |  |  |
|----------------------------------------------------------------------------------------------------|------------------|-----------------|----------------|------------------|----------------|----------------|----------------|--|--|--|
| Non-Parametric Scoring of VBGF Fit Using ELEFAN I                                                                                             |                  |                 |                |                  |                |                |                |  |  |  |
| General   K Scan   Response Surface   Automatic Search                                                                                        |                  |                 |                |                  |                |                |                |  |  |  |
| Parameters for Response Surface-                                                                                                    |                  |                 |                |                  |                |                |                |  |  |  |
| Enter the lower and upper limit of any two<br>parameters. To make a parameter constant,<br>enter the same value for lower and upper<br>limit. |                  |                 |                | Parameters       | From           | To             |                |  |  |  |
|                                                                                                    |                  |                 |                | Loo:             |                | 18             | 22             |  |  |  |
|                                                                                                    |                  |                 |                | K:               |                | 0.6            | 1              |  |  |  |
|                                                                                                    | - Starting Point |                 |                |                  |                | 0.00           | 0.00           |  |  |  |
| Starting sample:                                                                                                    |                  |                 |                | WP:              |                | 0.00           | 0.00           |  |  |  |
|                                                                                                    | Starting length: | 9.50            |                |                  |                |                |                |  |  |  |
|                                                                                                    |                  |                 |                |                  |                |                |                |  |  |  |
| Scores: ELEFAN I Method                                                                                                    |                  |                 |                |                  |                |                |                |  |  |  |
| K\Loo<br>0.68                                                                                                    | 20.00<br>0.151   | 20.20<br>0.185  | 20.40<br>0.185 | 20.60<br>0.232   | 20.80<br>0.211 | 21.00<br>0.211 | 21.20<br>0.211 |  |  |  |
| 0.70                                                                                                    | 0.165            | 0.185           | 0.250          | 0.211            | 0.211          | 0.211          | 0.247          |  |  |  |
| 0.72                                                                                                    | 0.185            | 0.250           | 0.211          | 0.211            | 0.211          | 0.230          | 0.218          |  |  |  |
| 0.74                                                                                                    | 0.213            | 0.227           | 0.211          | 0.211            | 0.230          | 0.327          | 0.327          |  |  |  |
| 0.76                                                                                                    | 0.227            | 0.211           | 0.211          | 0.178            | 0.310          | 0.327          | 0.327          |  |  |  |
| 0.78                                                                                                    | 0.227            | 0.211           | 0.241          | 0.310            | 0.327          | 0.327          | 0.255          |  |  |  |
| 0.80                                                                                                    | 0.227            | 0.235           | 0.310          | 0.327            | 0.281          | 0.255          | 0.255          |  |  |  |
| 0.82                                                                                                    | 0.261            | 0.272           | 0.310          | 0.327            | 0.255          | 0.255          | 0.227          |  |  |  |
| 0.84                                                                                                    | 0.272            | 0.310           | 0.327          | 0.281            | 0.255          | 0.227          | 0.227          |  |  |  |
| 0.86                                                                                                    | 0.272            | 0.310           | 0.281          | 0.255            | 0.227          | 0.227          | 0.227          |  |  |  |
| $\blacktriangleleft$                                                                                                    | o oso            | o nos           | o nee          | n aaz            |                | o noz          | n nhz          |  |  |  |
|                                                                                                    |                  | Plot VBGF Curve |                | Print<br>Compute | Close          |                |                |  |  |  |

Fig. 4.2. User interface of ELEFAN I, Response surface analysis. Note the change of colour indicating improvement on the score.

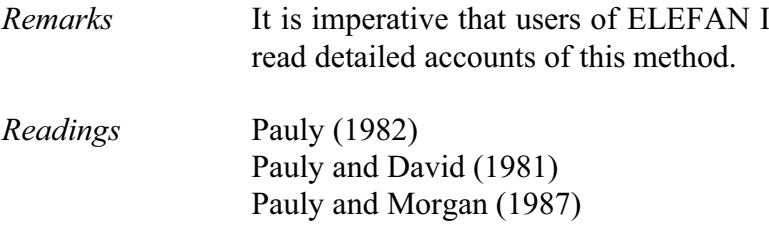

Shepherd's method

Conceptually, this approach is similar to ELEFAN I in that it is designed to maximize a non-parametric scoring function. Two options for identifying optional values of  $L_{\infty}$ and K are available: (1) response surface analysis and (2) scan of K-values, both of which are very similar, in display and operations, to those of the ELEFAN I routine (see above).

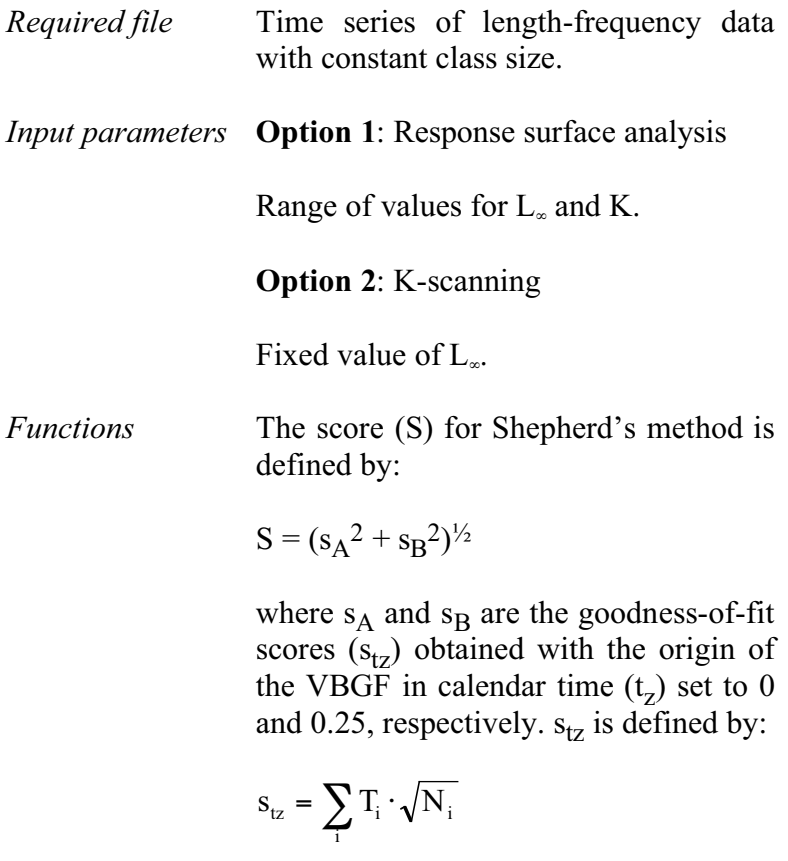

where

- $N_i$  = frequency for length group i,  $T_i = D \cdot \cos 2\pi (t-t_i),$  $D = (\sin \pi (\Delta t)/\pi(\Delta t)),$  $t = \Delta t/2$ ,  $\Delta t = t_{\text{max}} - t_{\text{min}},$  $t_i = t_z - (1/K) \cdot ln(1 - (L_i/L_{\infty}))$ , and  $t_z = (1/2\pi) \cdot \tan^{-1}(s_B/s_A)$ .
- *Outputs* **Option 1**: This outputs an 11 by 11 matrix of S values (with  $S_{\text{max}}$ ) standardized to 1) and in which the 10 best scores are highlighted, thus enabling selection of the "best" combination of  $L_{\infty}$  and K;

**Option 2**: This generates a plot of S values (with  $S_{\text{max}}$  standardized to 1) for a range of K values  $(0.1$  to 10 year<sup>-1</sup>) on a log scale, thus enabling the identification of the best value of K for a given value of  $L_{\infty}$ .

*User interface* The user interface of this routine is very similar to that in ELEFAN I. It also contains three tabs where the first tab is used only to identify the file to be analysed. The second tab (Fig. 4.3) is to examine the S values given a fixed  $L_{\infty}$ and a fixed range of K values.

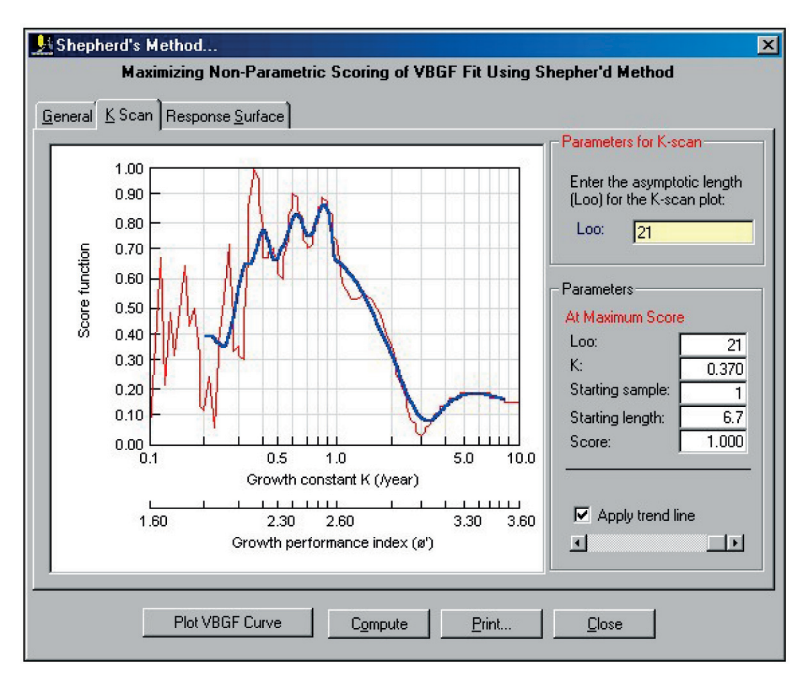

Fig. 4.3. User interface of Shepherd's method. The trend line indicates a K value in the same range as that generated by ELEFAN I in Fig. 4.1.

The third tab (Fig. 4.4) is the response surface analysis given a range of  $L_{\infty}$  and K values. The main difference with ELEFAN I is that, in this approach, the starting point and seasonality parameters (C and WP) are not identified.

| Maximizing Non-Parametric Scoring of VBGF Fit Using Shepher'd Method         |  |  |  |  |  |  |  |  |  |  |  |
|------------------------------------------------------------------------------|--|--|--|--|--|--|--|--|--|--|--|
| General K Scan Response Surface                                              |  |  |  |  |  |  |  |  |  |  |  |
| <b>Parameters for Response Surface</b>                                       |  |  |  |  |  |  |  |  |  |  |  |
| From<br>To<br>Parameters<br>Enter the lower and upper limit of Loo and K. To |  |  |  |  |  |  |  |  |  |  |  |
| make a parameter constant, enter the same                                    |  |  |  |  |  |  |  |  |  |  |  |
| 22<br>18<br>Loo:<br>value for lower and upper limit.                         |  |  |  |  |  |  |  |  |  |  |  |
| K:<br>l.6<br>1                                                               |  |  |  |  |  |  |  |  |  |  |  |
|                                                                              |  |  |  |  |  |  |  |  |  |  |  |
| Scores: Shepherd's Method                                                    |  |  |  |  |  |  |  |  |  |  |  |
| 21.00<br>20.40<br>20.60<br>20.80<br>20.00<br>20.20<br>19.80<br><b>K\Loo</b>  |  |  |  |  |  |  |  |  |  |  |  |
| 0.445<br>0.522<br>0.817<br>0.685<br>0.711<br>0.637<br>0.744<br>0.60          |  |  |  |  |  |  |  |  |  |  |  |
| 0.493<br>0.515<br>0.681<br>0.816<br>0.773<br><b>888 0</b><br>0.801<br>0.62   |  |  |  |  |  |  |  |  |  |  |  |
| 0.628<br>0.798<br>0.665<br>0.605<br>0.749<br>0.828<br>0.785<br>0.64          |  |  |  |  |  |  |  |  |  |  |  |
| 0.715<br>0.682<br>0.728<br>0.773<br>0.801<br>0.822<br>0.739<br>0.66          |  |  |  |  |  |  |  |  |  |  |  |
| 0.724<br>0.692<br>0.730<br>0.824<br>0.729<br>0.829<br>0.792<br>0.68          |  |  |  |  |  |  |  |  |  |  |  |
| 0.705<br>0.868<br>0.694<br>0.658<br>0.773<br>0.830<br>0.747<br>0.70          |  |  |  |  |  |  |  |  |  |  |  |
| 0.691<br>0.860<br>0.687<br>0.810<br>0.807<br>0.701<br>0.644<br>0.72          |  |  |  |  |  |  |  |  |  |  |  |
| 0.717<br>0.814<br>0.709<br>0.827<br>0.664<br>0.652<br>0.74<br>0.768          |  |  |  |  |  |  |  |  |  |  |  |
| 0.746<br>0.676<br>0.774<br>0.753<br>0.823<br>0.724<br>0.644<br>0.76          |  |  |  |  |  |  |  |  |  |  |  |
| 0.708<br>0.782<br>0.833<br>0.698<br>0.799<br>0.682<br>0.644<br>0.78          |  |  |  |  |  |  |  |  |  |  |  |
|                                                                              |  |  |  |  |  |  |  |  |  |  |  |
|                                                                              |  |  |  |  |  |  |  |  |  |  |  |
| Plot VBGF Curve<br>Print<br>Compute<br>Close                                 |  |  |  |  |  |  |  |  |  |  |  |
|                                                                              |  |  |  |  |  |  |  |  |  |  |  |

Fig. 4.4. Results of the response surface analysis where red (i.e. darker coloured cells) indicates improvement on the score.

*Remarks* As for the ELEFAN I routine, this method is best applied when  $L_{\infty}$  has been estimated using another method (e.g., the Powell-Wetherall plot, see below). Note however, that this method differs from ELEFAN I in that it cannot deal with seasonal growth oscillations. Also, note that in this implementation, the score function is standardized to 1, i.e.  $S_{\text{max}}$  is made equal to unity. Further, the parameter "tz" (which is *not* similar to  $t_0$ ), is here replaced by a "starting point" (as for ELEFAN I, see above), and hence the ELEFAN I output routine can be used to display growth curves whose parameters have been estimated using Shepherd's method.

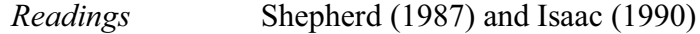

## Powell-Wetherall plot

This method allows estimation of  $L_{\infty}$  and  $Z/K$  from a sample representing a steady-state population, as can be approximated by pooling a time series of length-frequency data.

- *Required file* Length-frequency data file with constant class size
- *Input parameter* Graphical identification of smallest length fully recruited by the gear (L', or cut-off length):

*Functions*  $(\overline{L}-L') = a + b \cdot L'$ 

where

$$
\overline{L} = \left(\frac{L_{\infty} + L'}{1 + (Z/K)}\right)
$$

from which

 $L_{\infty}$  = -a/b,  $Z/K = -(1+b)/b$ .

- *Outputs* L<sub>∞</sub> and Z/K estimates and regression parameters.
- *User interface* In this routine, as with other routines in FiSAT II, options are provided to select and deselect samples to be included in the analysis. To deselect a sample, uncheck the sample represented by the sampling date. Three options are provided to do a temporary data transformation (see Chapter 3 for details). Use the radio buttons (Fig. 4.5) to select the option. In addition to the

available temporary data transformation, temporal weighting may also be applied to the selected samples by checking the appropriate box (see Chapter 3 for details of this option).

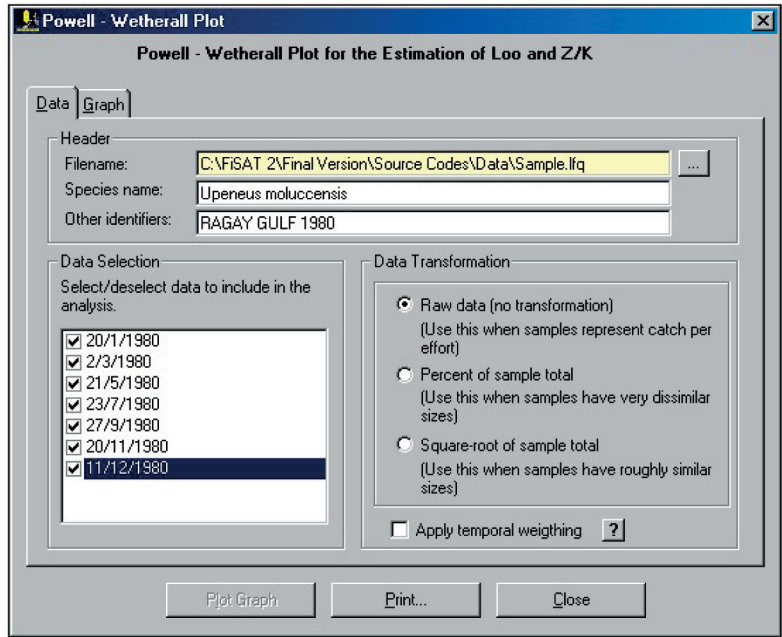

Fig. 4.5. File identification tab and options to temporarily transform data before data analysis. These options are available in other routines of FiSAT II that sums a time series of length frequencies to approximate a steady-state condition.

Once the initial inputs are satisfied, the data points may be plotted (Fig. 4.6). In FiSAT II, the identification of the cutoff length (L') is facilitated by an adjacent graph (pseudo-catch curve; Fig. 4.7), showing one's L/F data, and from which L' is often identifiable. The cut-off length may be identified using a mouse pointing device directly from the Powell-Wetherall plot or from the pseudo-catch curve to estimate  $L_{\infty}$  and Z/K or from the pseudo-catch curve.
A command button, "Open pseudocatch curve" is available in Fig. 4.6, if the pseudo-catch curve (to help identify the cut-off length) was previously closed.

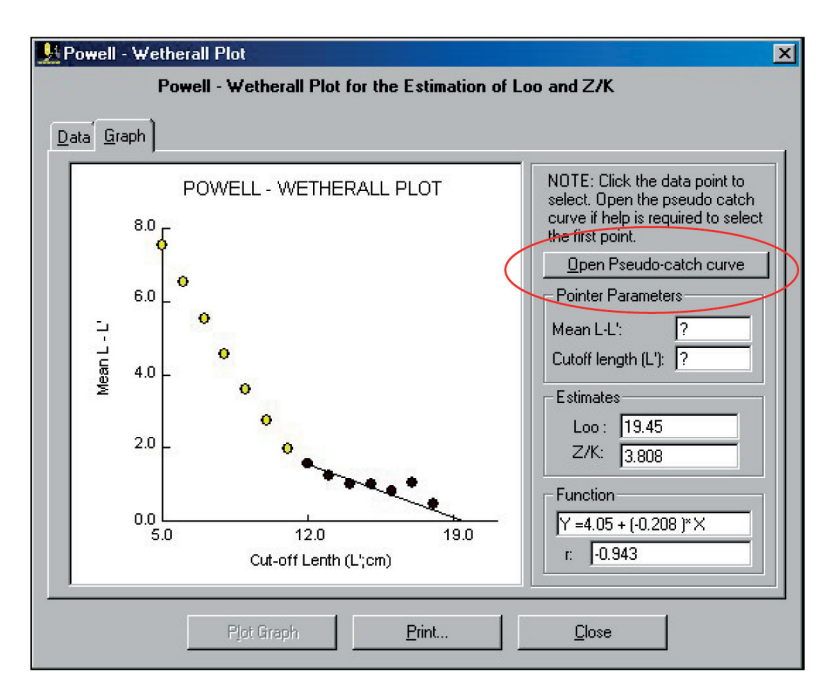

Fig. 4.6. The Powell-Wetherally plot showing the regression line with the Y-<br>intercept as the estimate of L<sub>-2</sub>.

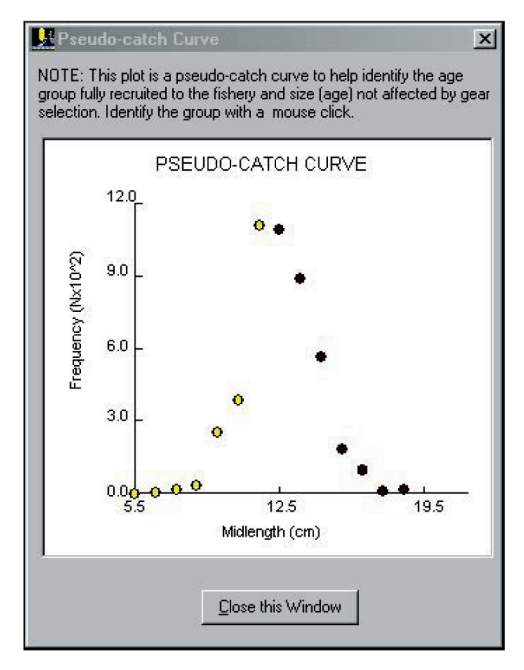

Fig. 4.7. Pseudo-catch curve to help identify cutoff length in Powell-Wetherall's plots. Selecting the cut-off length can also be done through this plot.

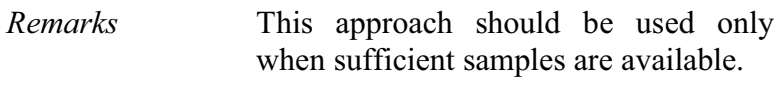

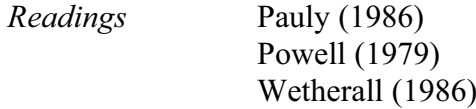

## **Analysis of length-at-age data**

This routine allows non-linear estimation of growth parameters from length-at-age data.

*Required file* Length-at-age data, consisting of at least four age-length data pairs.

The minimum and maximum constraints and starting values for the growth parameters  $L_{\infty}$ , K, and  $t_{0}$ .

#### **Option 2: Seasonal growth**

The minimum and maximum constraints, and starting values for the growth parameters  $L_{\infty}$ , K,  $t_o$ , C and WP (where  $WP = t_s + 0.5$ ).

*Functions* Find the global minimum of the following functions using Marquardt's algorithm:

### **Option 1**

$$
SSE = \sum_{i} \{ L_i - L_{\infty} \left[ 1 - EXP(-K(t_i - t_0)) \right] \}^2
$$

### **Option 2**

$$
SSE = \sum_{i} \{L_i - L_{\infty} [1 - EXP(-K(t_i - t_0) + S_{ts} + S_{t0})]^2
$$
  
where

$$
S_{ts} = (C \cdot K/2\pi) \cdot \sin(2\pi (t - t_s)),
$$
  
\n
$$
S_{to} = (C \cdot K/2\pi) \cdot \sin(2\pi (t_o - t_s)).
$$

*Outputs*  $L_{\infty}$ , K, t<sub>0</sub>, and their standard errors for **Option 1** and in addition, C and WP for **Option 2**. For either option, the coefficient of determination  $(r^2)$  and adjusted  $r^2$ ), phi prime ( $\varnothing$ ), and its standard error.

*User interface* The user interface of this routine contains only two tabs (Fig. 4.8 and Fig. 4.9). The first tab  $(Fig. 4.8)$ provides the option to enter the range of values identified by the minimum and maximum constraints, and the starting estimates for each parameter. After the iteration process, the results are also displayed in this tab.

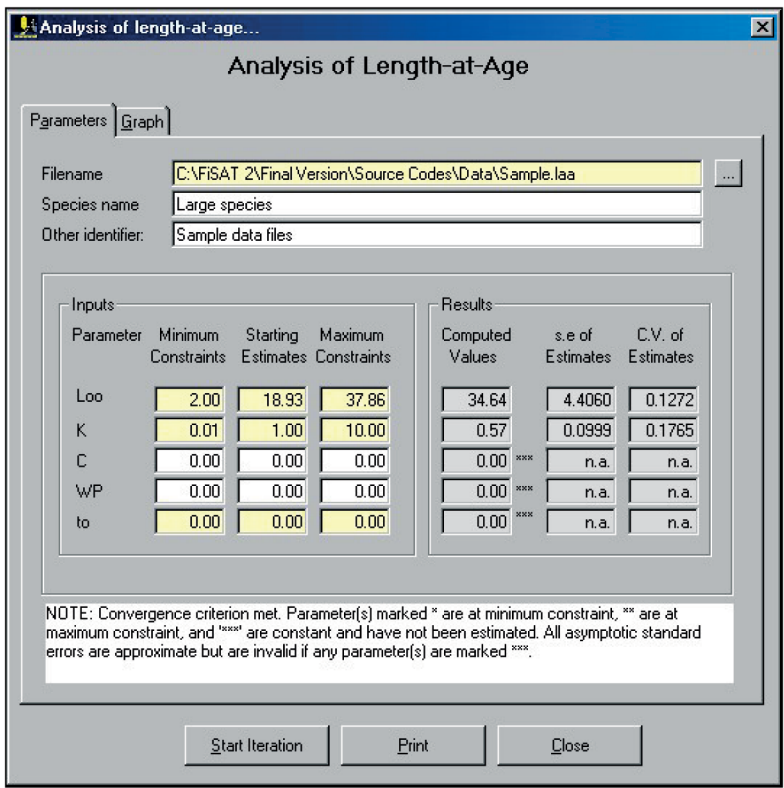

Fig. 4.8. The "Parameters" tab of the user interface when analysing length-at-age data. This tab identifies the file and range of values to search for the growth parameters. The results, including the statistics to measure the fit, are also displayed after iteration.

The second tab (Fig 4.9) is a plot of the results, i.e. the data points overlaid by the computed growth curve.

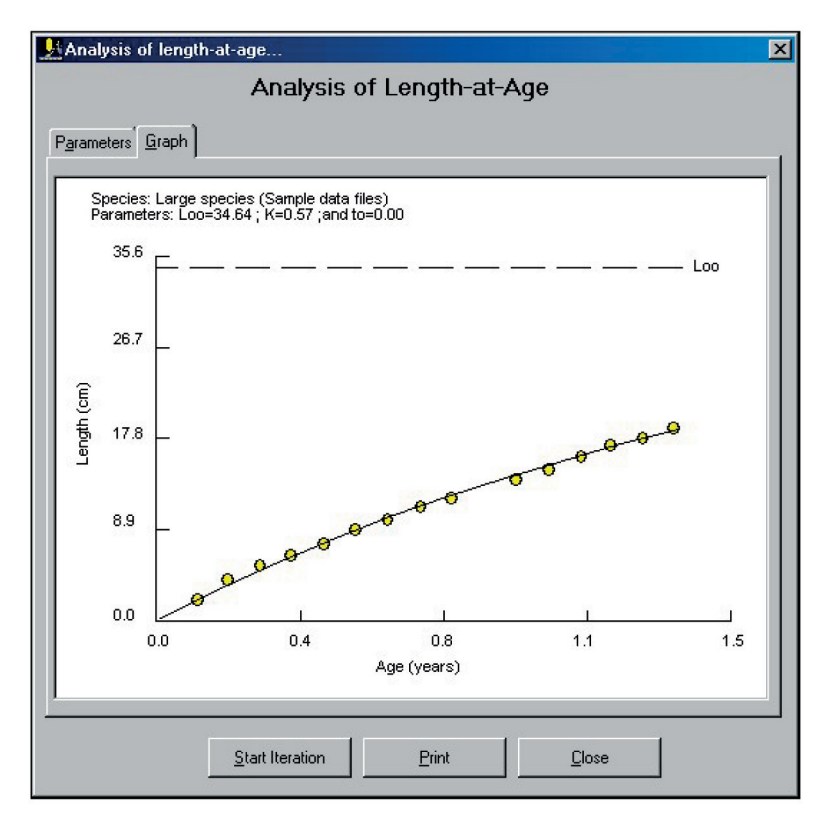

Fig. 4.9. Plot of the growth curve based on the computed growth parameters.

*Remarks* For rapid convergence, the routine should be initiated with a *wide* range of constraints. To fix inputs at certain set values, enter minimum constraint  $=$ maximum constraint.

> Note that up to 200 iterations may be performed until the routine converges or stops.

> The method for estimating the standard error of ø' stems from J. Hoenig (pers. comm.).

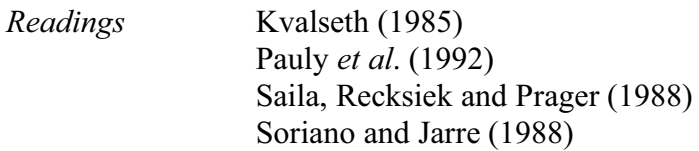

## **Modal progression analysis**

Modal progression analysis (MPA) refers to a methodology that infers growth from the apparent shift of the modes or means in a time series of length-frequency samples. MPA involves three stages: (i) decomposition of composite distributions into their components to identify means, (ii) subjective identification and "linking" of the means perceived to belong to the same cohorts and (iii) using the growth increments and size-at-age (relative) data resulting from the linking to estimate growth parameters.

In FiSAT II, two methods are provided to decompose composite length-frequency distributions:(i) Bhattacharya's method and (ii) NORMSEP.

# Bhattacharya's method

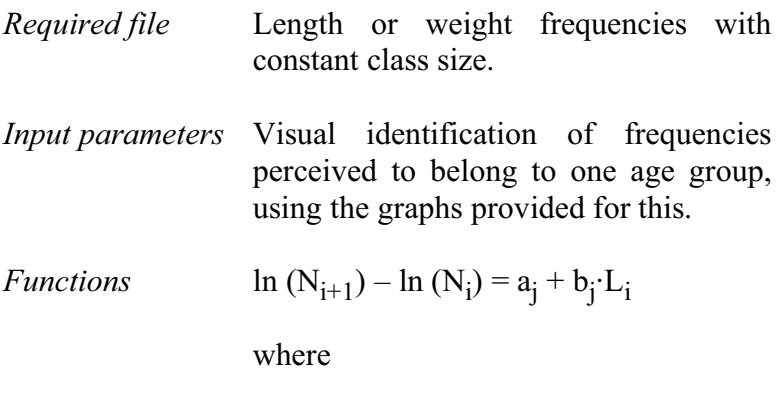

 $N_i$  and  $N_{i+1}$  are successive frequencies of the same component of a group of fish in a sample (i.e. representing age group j) and where  $L_i$  is the upper class  $lim$ it of  $N_i$ .

From this, the mean of the normal distribution is

$$
L_j=-a_j/b_j
$$

while its standard deviation  $(\sigma)$  is

$$
\sigma_j=(-\Delta\overline{L}/b_j)^{-1/2}
$$

where  $\Delta \overline{L}$  is the constant class size.

Also, a separation index (SI) is computed.

$$
SI = \Delta \overline{L}_j / \Delta \sigma_j
$$

where  $\Delta \overline{L}_i$  is the difference between two successive means, and  $\Delta \sigma_i$  is the difference between their estimated standard deviations.

The separation of length-frequency samples into their components is an iterative process in that every identified component is subtracted from the remainder of the sample using the Gaussian function,

$$
N_{2i+1} = N_{i+} - \left\{ \left( \frac{1}{\sigma_j \sqrt{2\pi}} \right) \cdot EXP \left( - \left( \frac{\left( L_i - L_j \right)^2}{2\sigma_i^2} \right) \right) \right\}
$$

where  $N_{i+}$  refers to the previous set of frequencies and  $N_{2i+}$  is the new set of frequencies, less the component identified so far. Also, the user can backtrack and redo any step of the analysis without losing intermediate results.

These results are automatically saved to disk as a "mean and standard deviation" file, using the same filename as the input.

*User interface* The module contains three tabs (Fig. 4.10). As with previous routines, the first tab is used only to identify the file to analyse. The "Plots" tab shows the log-plots of the slopes between successive frequencies and the resulting distributions.

> The process starts with the selection of the sample to analyse (see red circle in Fig. 4.10) and identification of the first and last data points that identify a group using the mouse.

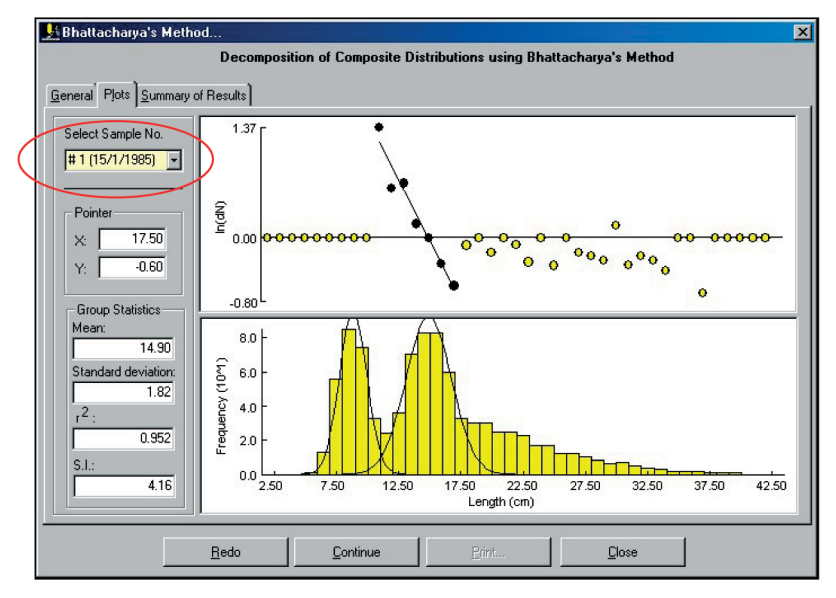

Fig. 4.10. User interface for Bhattacharya's method in FiSAT II.

Clicking the "Redo" command button will re-initialize the display and the user will be provided with the option to reselect data points. Clicking the "Continue" command button indicates acceptance of the results and the group will be eliminated from the composite distribution to emphasize the next possible group (if any). This process is continued until all groups are identified. The result can be saved (Fig. 4.11) by clicking the "Save MSD" command button that replaces the "Continue" command button after group identification. The results will be saved as a "mean and standard deviation file" that can later be linked to form growth increments or saved as length-at-age (relative) data.

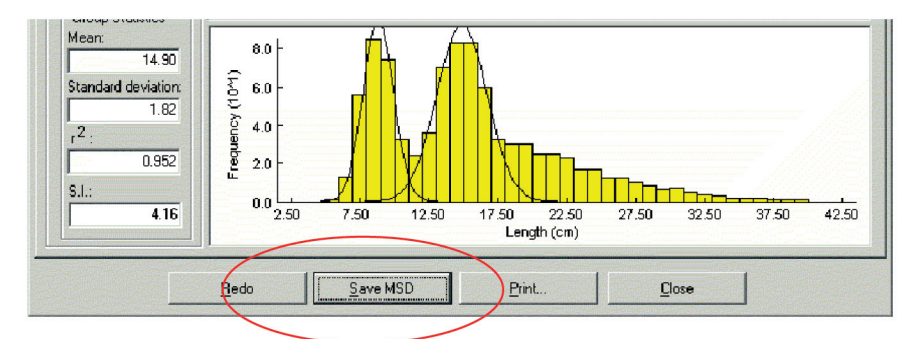

Fig. 4.11. "Save MSD" command button replaces the "Continue" command button in Fig. 4.10 every after successful identification of an age group.

A summary of the results, including the SI values, is presented in the third tab (Fig. 4.10).

*Remarks* Up to 10 age groups can be identified per sampling period, but separation is generally unreliable when the SI value is below 2. Also, note that the standard deviations usually increase with lengths.

*Reading* Bhattacharya (1967)

# NORMSEP

This method applies the maximum likelihood concept to SEParation of the NORMally distributed components of size-frequency samples.

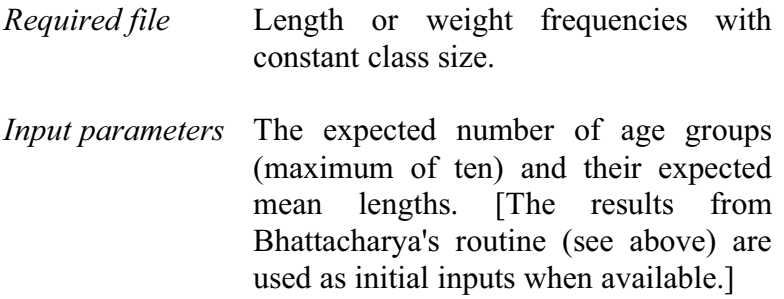

- *Functions* (Refer to suggested readings for the maximum likelihood method)
- *Outputs* Mean lengths, population sizes (in numbers), standard deviations and separation index (SI) for the groups identified.

These results may also be saved to disk as a "mean and standard deviation file" using the same filename, and overwriting results from previous analyses.

*User interface* The user interface of this routine is very similar to Bhattacharya's routine. However, it contains only two tabs (see Fig. 4.12). The first tab identifies the file to analyse and the second tab is for group identification and a summary of the results.

> Users first select the sample to analyse then approximate the mean length of each group (normally, the results of Bhattacharya's routines are used as defaults). Clicking the "Compute" command button iterates for the best fit using the approximate means as a starting point. The computed mean lengths can be saved by clicking the "Save MSD" command button as in Bhattacharya's method.

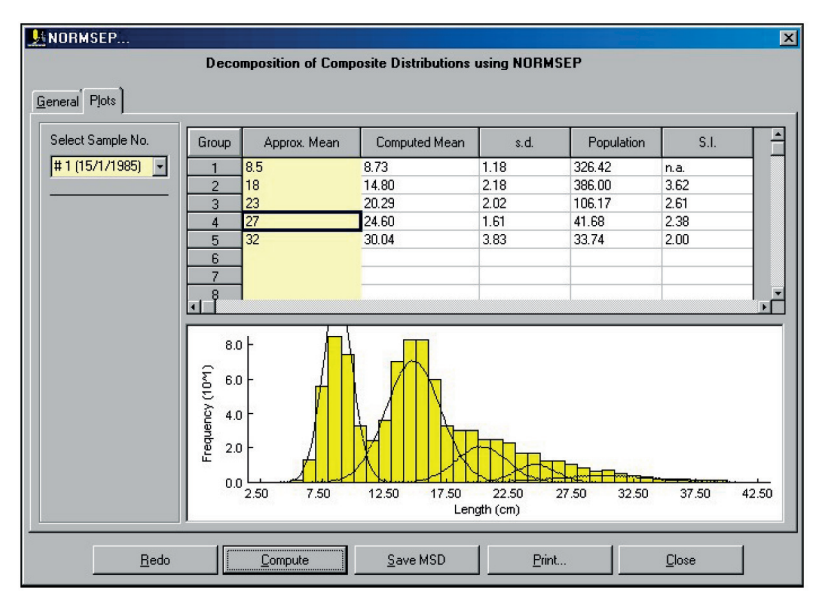

Fig. 4.12. NORMSEP user interface in decomposing composite distributions.

*Remarks* It is advisable to use Bhattacharya's method to obtain initial guesses and to refine the results using NORMSEP.

> NORMSEP, once initiated, will run until it reaches an optimum, or 200 iterations.

*Readings* Abrahamson (1971) Hasselblad (1966) Pauly and Caddy (1985)

## Linking of means

- *Required file* Mean lengths and standard deviations file.
- *Input parameters* Links between means thought to represent the same cohort.
- *Function* None: linking of means results from user's subjective interpretation of a graph.
- *Outputs* Either (1) a number of links between means (i.e. growth increment data), for analysis with a Gulland and Holt plot, then refined using another method, or (2) series of linked means, stored as a length-at-age (relative), for analysis with the appropriate routine.
- *User interface* The module requires a mean and standard deviation file (\*.MSD) that can be created from the results of Bhattacharya's analyses or from NORMSEP. The file can also be created manually (see Chapter 2). The points can be linked using the mouse (Fig. 4.13).

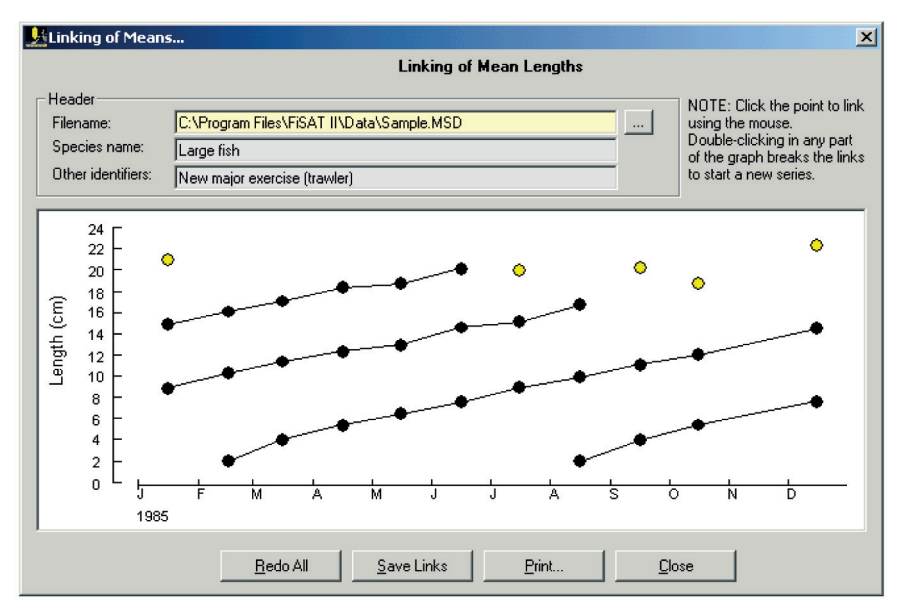

Fig. 4.13. Linking of mean lengths in FiSAT II.

Clicking the subsequent data points automatically links the points. To break the link, i.e. creating a new cohort, double-click in any part of the plot. Clicking on the "Save Links" command button will save the links as growth increments or as length-at-age (relative) data. To redo the links, click the "Redo" command button.

*Remarks* Linking of the mean lengths without any prior knowledge of the growth patterns of a given species is usually extremely difficult, and should not be attempted if the mean lengths do not display a clear progression through time.

The most likely of two alternative hypotheses concerning the distribution of lengths about age are:

(i) constant CV, or

(ii) CV changing with  $\Delta L/\Delta t$  and hence with length.

However, for the second hypothesis to be likely the analysis should indicate a significant correlation; also, the CV of  $L_{\infty}$  must be positive.

*Reading* Sainsbury (1980)

# **Analysis of growth increment data**

FiSAT II provides four options to estimate the growth parameters of the von Bertalanffy Growth function (VBGF) from growth increment data, which may originate from linking of mean lengths (see above), or from tagging/recapture experiments.

## Gulland and Holt plot

This method allows *preliminary* estimation of growth parameters from growth increments, based on the fact that under the VBGF, growth rate declines linearly with length, reaching zero at  $L_{\infty}$ . Also, the residuals of the plot are used for inferences on seasonality of growth.

- *Required file* Growth increment data file with at least 3 pairs of points.
- *Input parameters* Data points to be included in the regression analysis; also independent estimate of  $L_{\infty}$  if such value is to be used (in a "forced" Gulland and Holt plot).
- $Functions$  $L/\Delta t = a + b \cdot \overline{L},$

where

$$
\Delta L = L_{r} - L_{m},
$$
  
\n
$$
\Delta t = t_{r} - t_{m}, \text{ and}
$$
  
\n
$$
\overline{L} = (L_{r} + L_{m})/2.
$$

where  $L_m$  is the length at marking (initial reading),  $L_r$  is the length at recapture, and  $t_m$  and  $t_r$  the and  $t_m$  and  $t_r$  the corresponding dates.

From these, growth parameters can be estimated using

$$
L_{\infty} = -a / b \text{ and}
$$
  

$$
K = -b
$$

Also, the plot of residuals, re-expressed in %, and plotted against the midrange

of the time at large are used for preliminary identification of growth oscillations, through an iterative routine which identifies the time of the year that maximizes the difference between the means of two sets of residuals, covering 6 months each. A t-test is used to identify significant differences, and a preliminary estimation of C is obtained from:

 $C \geq \Delta d (\pi/2)$ 

where

d relates the difference of the means of the two sets of residuals to the amplitude of the sinusoid growth oscillations.

- *Outputs* Preliminary estimates of K and L<sub>*x*</sub>, or of K alone if a "forcing" value of  $L_{\infty}$  is used; a t-test is used to indicate whether the residuals of the plot can be separated into two significantly different groups pertaining to two periods of sixth months, and hence suggest seasonal oscillations. If the test is positive, preliminary estimates of C and WP are outputted.
- *User interface* The routine contains three tabs (Fig. 4.14). The parameters  $(L_{\infty} \text{ and } K)$  are automatically computed once a file has been identified.

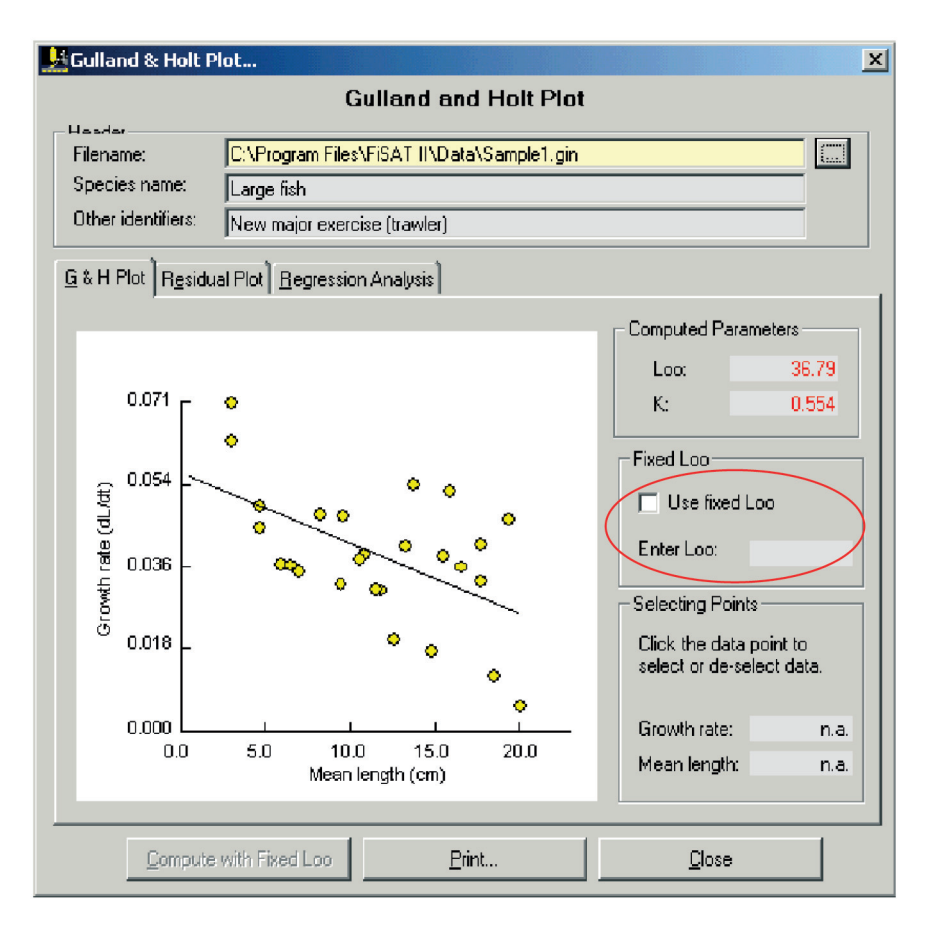

Fig. 4.14. User interface for the Gulland and Holt plot. A fixed value of  $L_{\infty}$  can be entered (red circle).

The user also has the option to encode a fixed value of  $L_{\infty}$ . In which case, only the VBGF growth constant, K, will be computed. Growth seasonality will be inferred from the residual plot (Fig. 4.15) presented in the second tab based on the computed growth parameters. The third tab of the module summarizes the statistical results of the regression analysis to estimate the growth parameters from the Gulland and Holt plot.

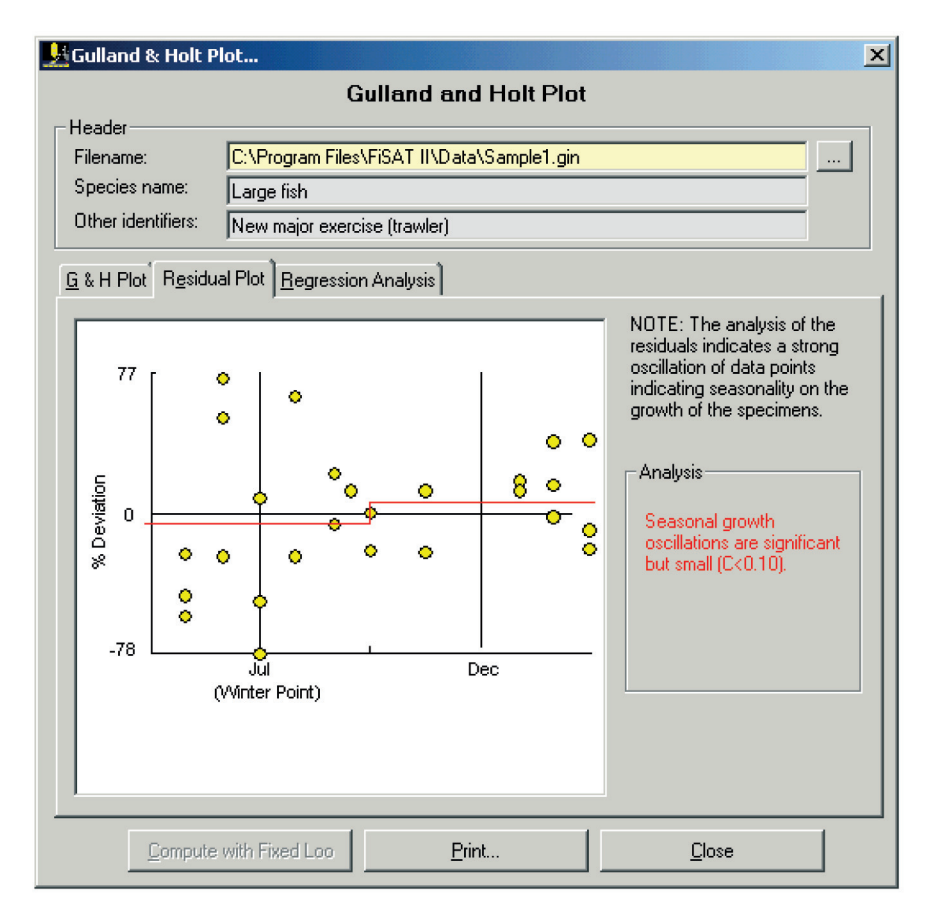

Fig. 4.15. Residual plot of the Gulland and Holt plot indicating seasonality of the growth.

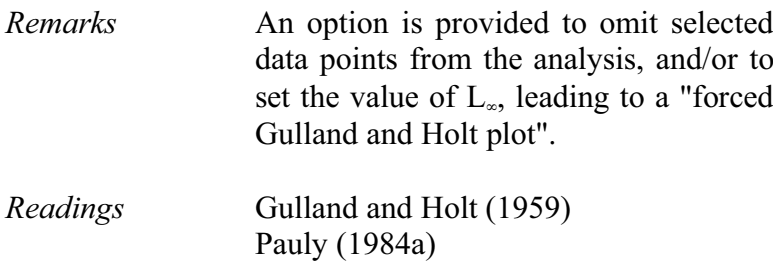

## Munro's method

This method, based on Munro (1982), uses growth increment data to estimate  $L_{\infty}$  and K (**Option 1**), or K alone, given  $L_*(\text{Option 2}).$ 

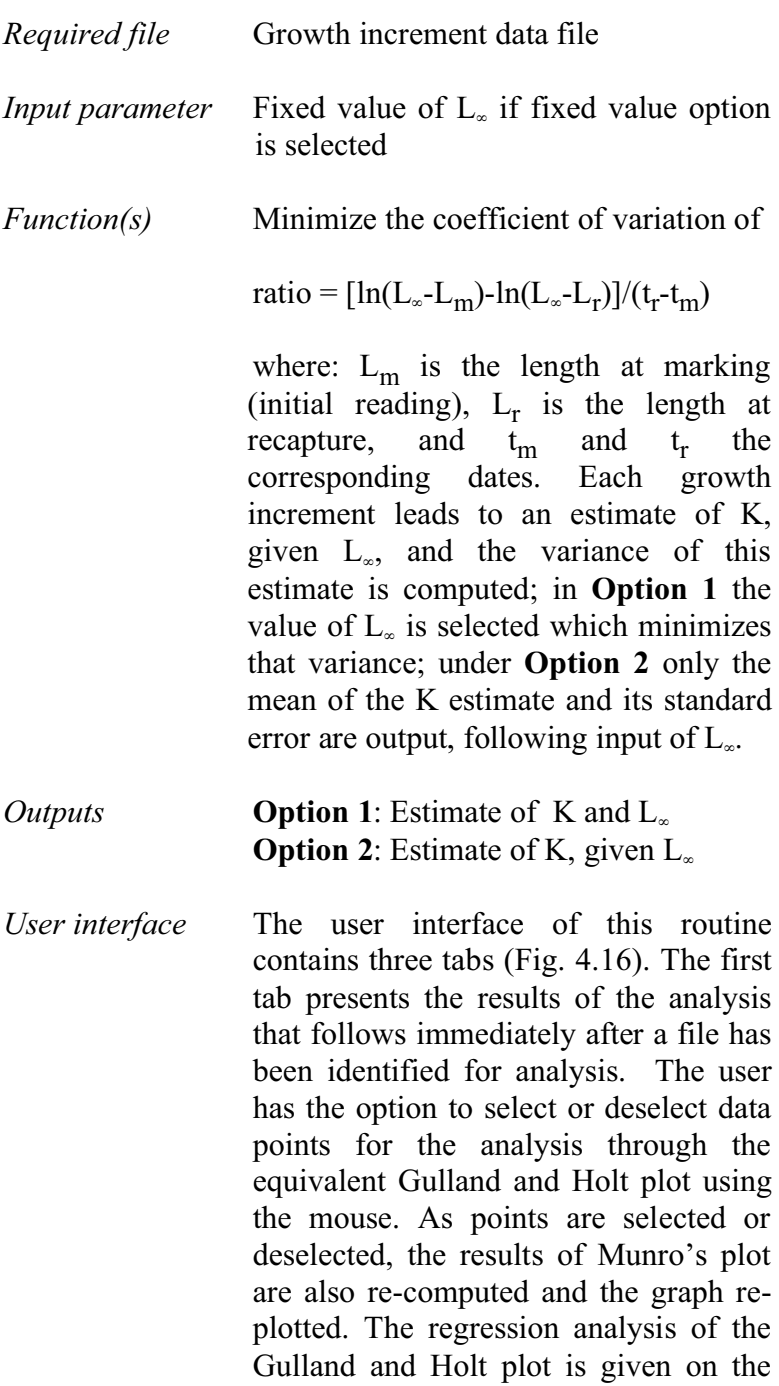

# third tab, "Regression Results from Gulland & Holt Plot".

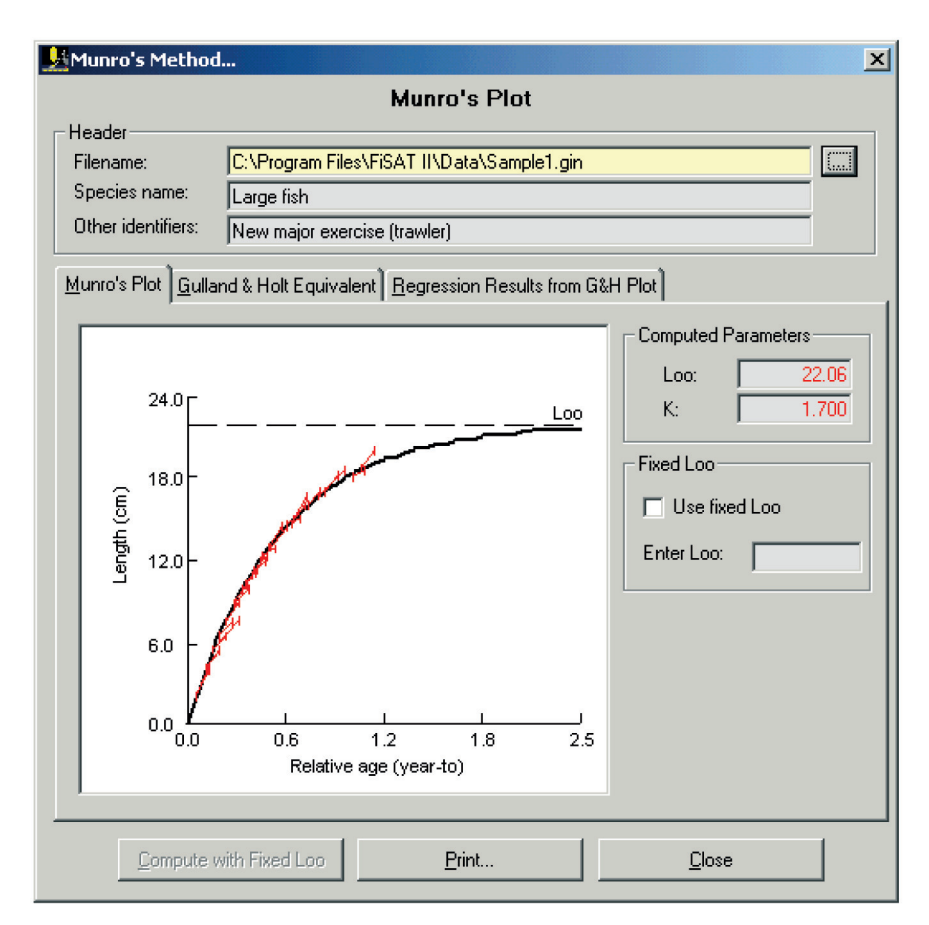

Fig. 4.16. User interface for the routine using Munro's method. This plot is recomputed automatically as data points are selected or deselected from the equivalent Gulland and Holt plot.

*Remarks* The data pairs with lengths greater than  $L_{\infty}$  will be deselected automatically as these introduce negative values into the logarithmic expression of the function Note that this method does not account for seasonal growth oscillation. *Readings* Munro (1982) Pauly (1984a)

Fabens' method

Fabens (1965) suggested a method for estimating  $L_{\infty}$  and K by predicting length at recapture  $(L_r)$  based on the current parameter selection and the length at marking  $(L_m)$ . The growth parameters are estimated by minimizing the sum of squares of errors (SSE), i.e. the squared differences between the observed lengths at second reading  $(L_r)$  and the predicted lengths  $(L_r)$ .

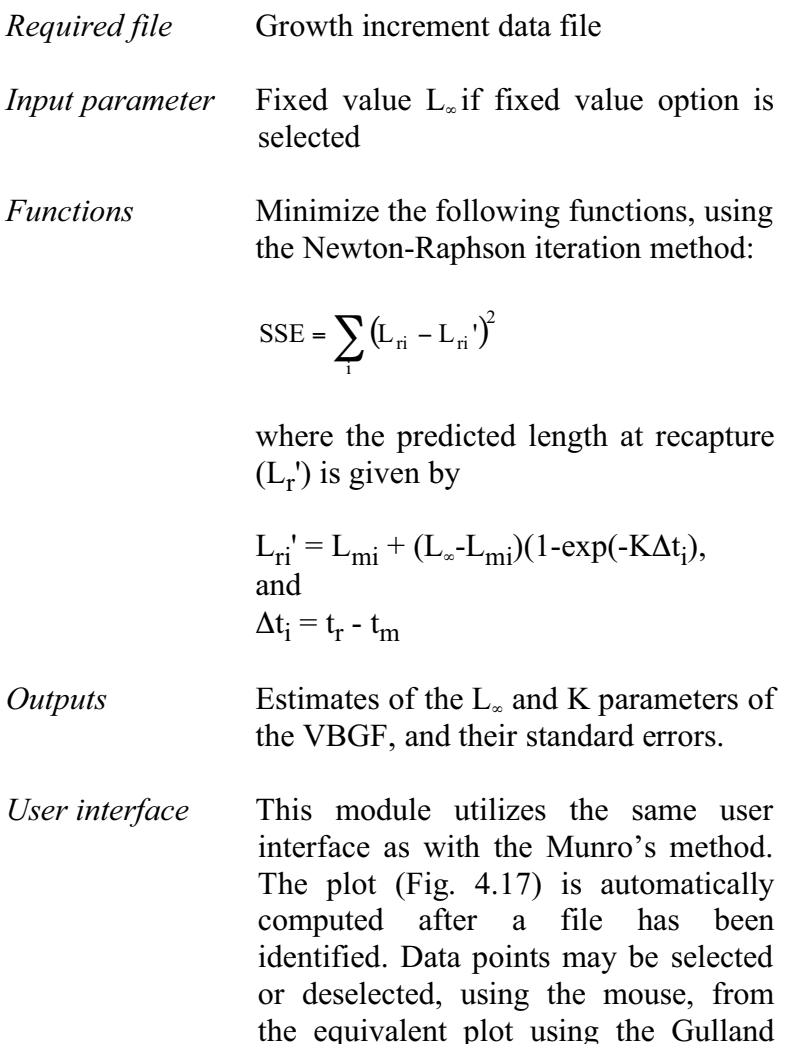

and Holt concept. As points are selected or deselected, the parameters are automatically re-computed and results re-plotted. The results of the regression analysis are given on the third tab.

Also, users have the option to enter a fixed value of  $L_{\infty}$ .

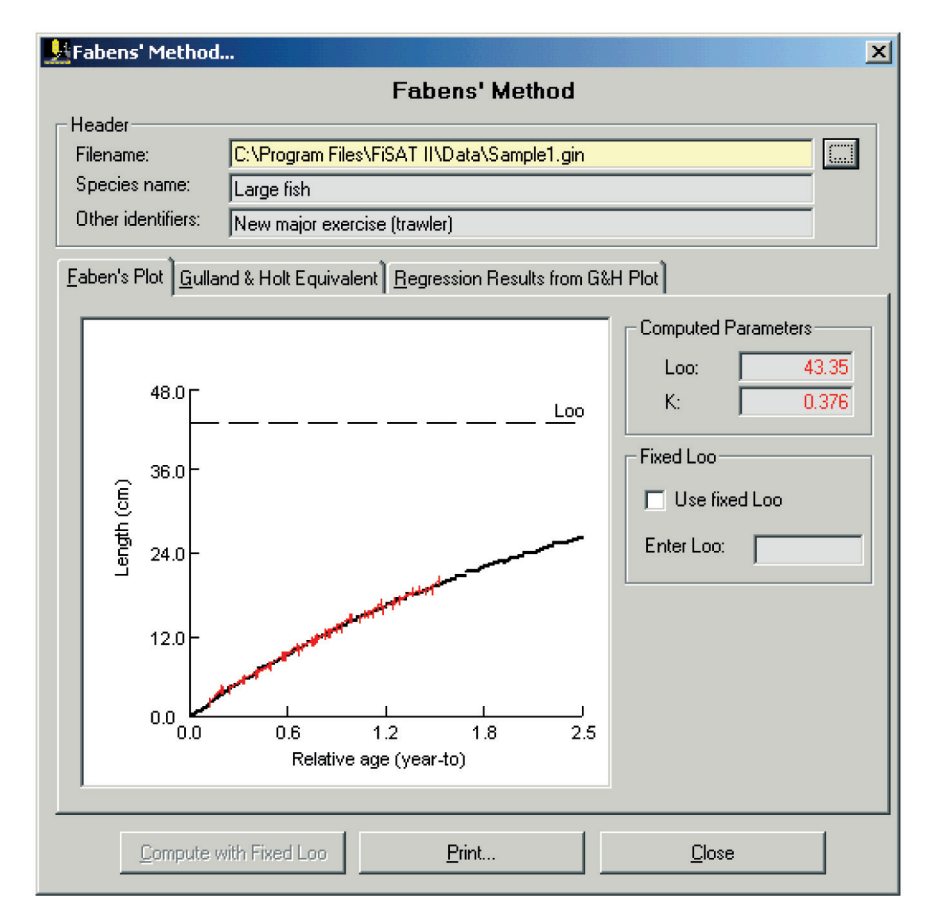

Fig. 4.17. User interface of Fabens' method in FISAT II. Data points may be selected or deselected from the equivalent representation in the Gulland and Holt plot.

*Remarks* As with Munro's method (above), Fabens'method does not account for seasonal oscillation.

*Reading* Fabens (1965)

Appeldoorn's method

This method, based on Appeldoorn (1987) and Soriano and Pauly (1989), allows the use of growth increment data to estimate the parameters of a seasonally oscillating version of the VBGF.

*Required file* Growth increment data file.

*Input parameters* The minimum and maximum constraints, and starting values for the growth parameters  $L_{\infty}$ , K, C and WP.

*Functions* Minimize the following function using Marquardt's algorithm for a non-linear fit:

$$
SSE = \sum_{i} \left\{ L_{i+\Delta t} - \left( L_{\infty} - L_{i} \right) EXP\left( -\left( K \Delta t - S_{t} + S_{t+\Delta t} \right) \right) \right\}^{2}
$$

where

 $S_t = (CK/2\pi) \cdot \sin(2\pi (t-ts)),$  $S_{t+\Delta t} = (CK/2\pi) \cdot \sin (2\pi ((t+\Delta t)-ts)),$ and, ts  $= 0.5 + WP$ .

- *Outputs* Estimates of L<sub>∞</sub>, K, C, and WP and their standard errors.
- *User interface* The user interface of this routine is similar to the user interface when analysing length-at-age data (Fig. 4.18). Users may enter a range of possible values and a starting estimate of the growth parameters. Default values are given based on the data.

The resulting growth curve of the analysis is plotted in the second tab (Fig. 4.19), "Growth Curve". A summary of the statistical parameters (partially presented in the second tab) is given in the third tab.

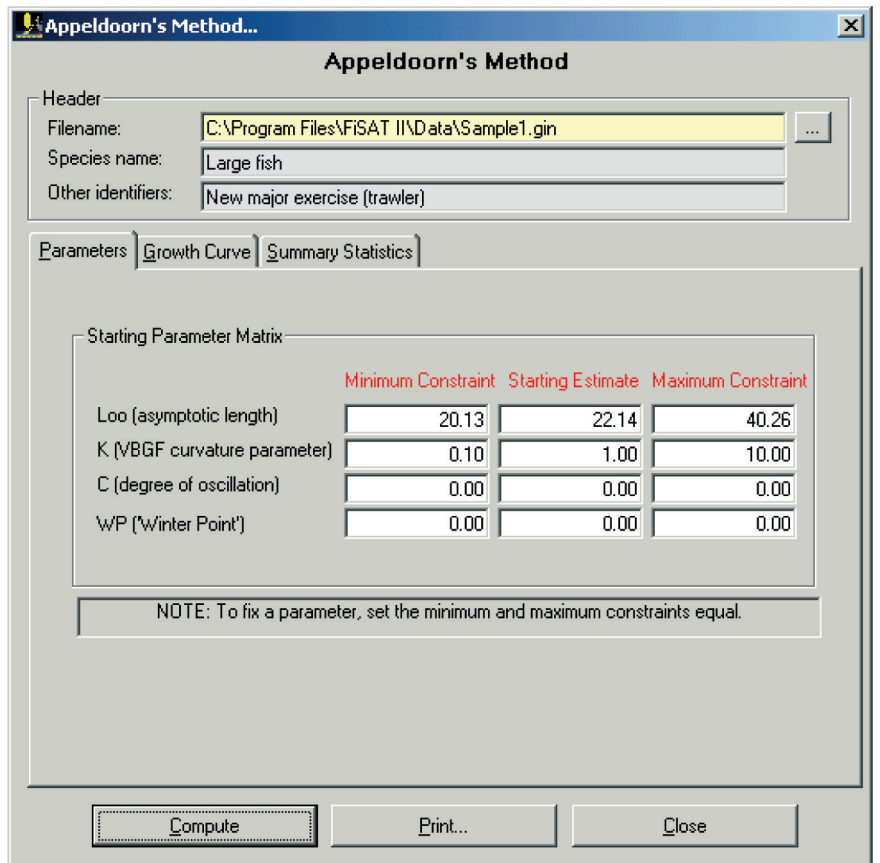

Fig. 4.18. User interface of Appeldorn's method in estimating growth parameters from growth increment data using a non-linear fit approach.

*Remarks* For rapid convergence, the routine should be initiated with a *wide* range of constraints. To fix inputs at certain set values, enter minimum constraint  $=$ maximum constraint. Note that unlike

in the two previous routines, data points cannot be selected or deselected from this routine. Selection may be done by manually editing the source file.

*Readings* Appeldoorn (1987) Soriano and Pauly (1989)

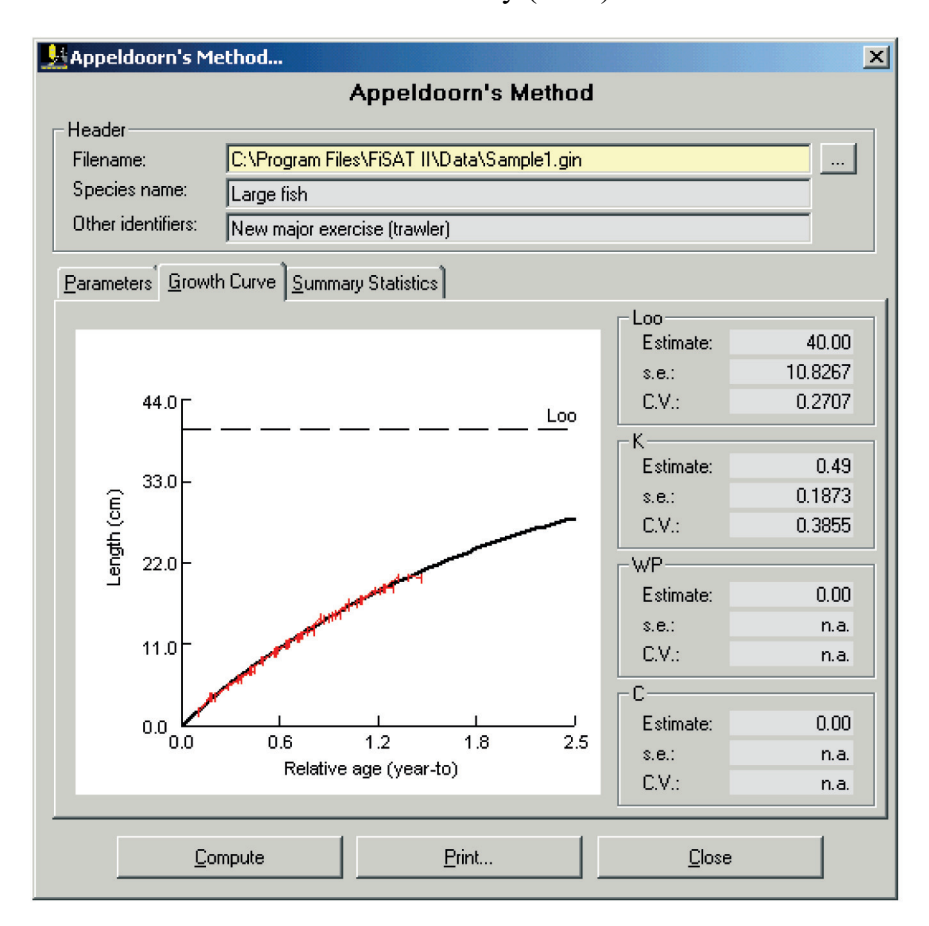

Fig. 4.19. The resulting growth curve computed using Appeldorn's model from growth increments.

# **Mortality estimation**

Most of the routines to estimate mortality and related parameters incorporated in FiSAT II require estimates of growth parameters as obtained from the previous set of routines. They are grouped in FiSAT II as either (1) routines to estimate total mortality (Z) from steady-state sample or (2) routines to estimate mortality from natural causes (M), here assumed to be constant for all sizes.

## **Z from steady-state sample**

The set of routines included here assumes that lengthfrequency samples are available which represent a steadystate population (as can be approximated by pooling a long series of samples).

## Length-converted catch curves

FiSAT II provides two options for length-converted catch curve analysis: (1) length-converted catch curve for cases where growth does not exhibit annual oscillations, *i.e.*  $C = 0$  and (2) length-converted catch curve for cases where growth exhibits annual oscillations, i.e. when  $C > 0$ .

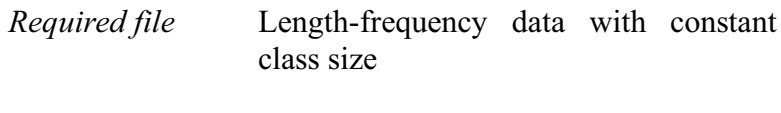

*Input parameters*  $L_{\infty}$ , K, and  $t_0$  ( $t_0$  is a facultative entry, not required for estimation of Z) (and, for **Option 2**, C and WP) and identification of the smallest length class that is fully selected and recruited (L').

> **Option 1** provides an extension of the methodology, leading to the estimation of F,  $E$  (= F/Z) and probability of capture; here, an estimate of the mean

annual habitat temperature, (T, in °C) will be required, to estimate M from Pauly's empirical formula (see further below).

### *Functions* **Option 1**: Without seasonality

 $ln(N_i/\Delta t_i) = a + b \cdot t_i$ 

where

N is the number of fish in length class i,  $\Delta t$  is the time needed for the fish to grow through length class i, t is the age (or the relative age, computed with  $t_0 = 0$ ) corresponding to the mid-length of class i, and where b, with sign changed, is an estimate of Z.

Following estimation of Z, the routine can be used to estimate M using Pauly's M equation and F, from  $Z = M+F$ , as well as the exploitation ratio,  $E = F/Z$ .

Catch curve analysis can then be extended to an estimation of probabilities of capture by backward projection of the number that would be expected if no selectivity had taken place (N'), using

 $N'_{i-1} = N'_{i} \cdot EXP(Z\Delta t)$ 

with At as defined above and

$$
Z = (Z_i + Z_{i+1})/2,
$$
  
\n
$$
Z_i = M + F_i,
$$
  
\n
$$
F_{i-1} = F_i - X,
$$
 and  
\n
$$
X = F / (no. of classes below P_1 + 1);
$$

and where  $P_1$  is the first length group with a probability of capture equal to 1.0, and whose lower limit is an estimate of L'. From this, probabilities of capture by length are computed from the ratios of  $N_i/N_i$ .

### **Option 2**: With seasonality

 $ln(N) = a + b \cdot t'$ 

where N is the number of fish in (pseudo) cohorts "sliced" by means of successive growth curves, t' the relative age of the fish in that pseudo-cohort, while b, with sign changed, provides an estimate of Z.

### *Outputs* **Option 1**

Estimates of Z, F, M, E, L', and probabilities of capture.

## **Option 2**

Estimate of Z

*User interface* The first tab of the length-converted catch curve routine (Fig. 4.20) is similar to that presented for Powell-Wetherall's plot (Fig. 4.5) except that the growth parameters are required inputs. **Option 2** will be taken if parameters indicating seasonality in growth are given.

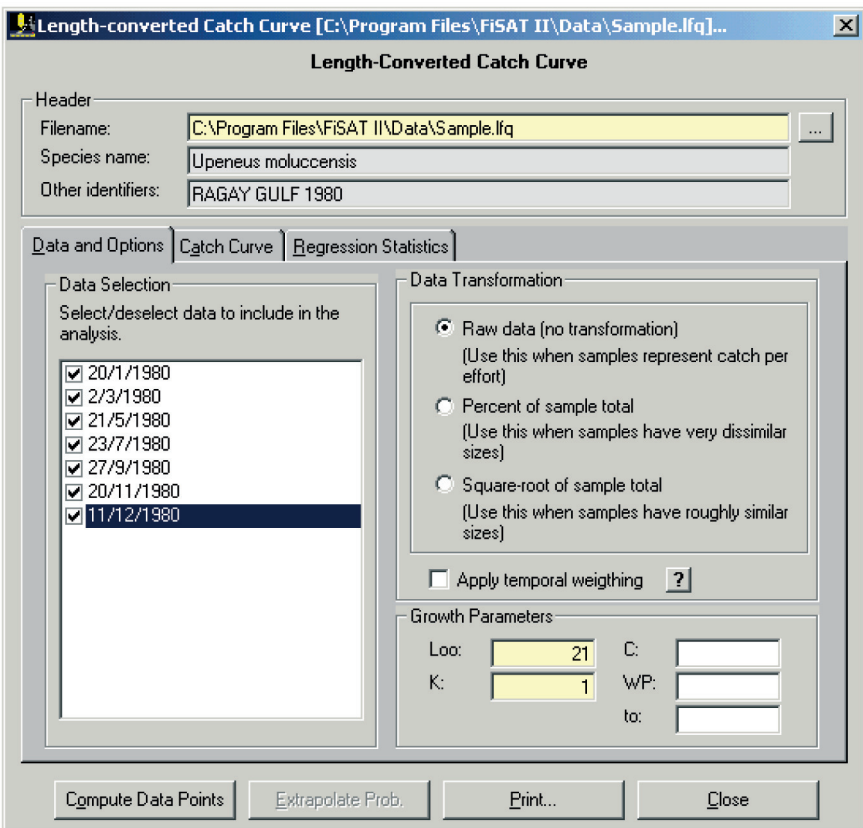

Fig. 4.20. The length-converted catch curve user interface in FiSAT II.

The growth parameters are required to compute the data points presented in the second tab.

If the required inputs are encoded, clicking the "Compute Data Points" will plot the results presented in the second tab (Fig. 4.21).

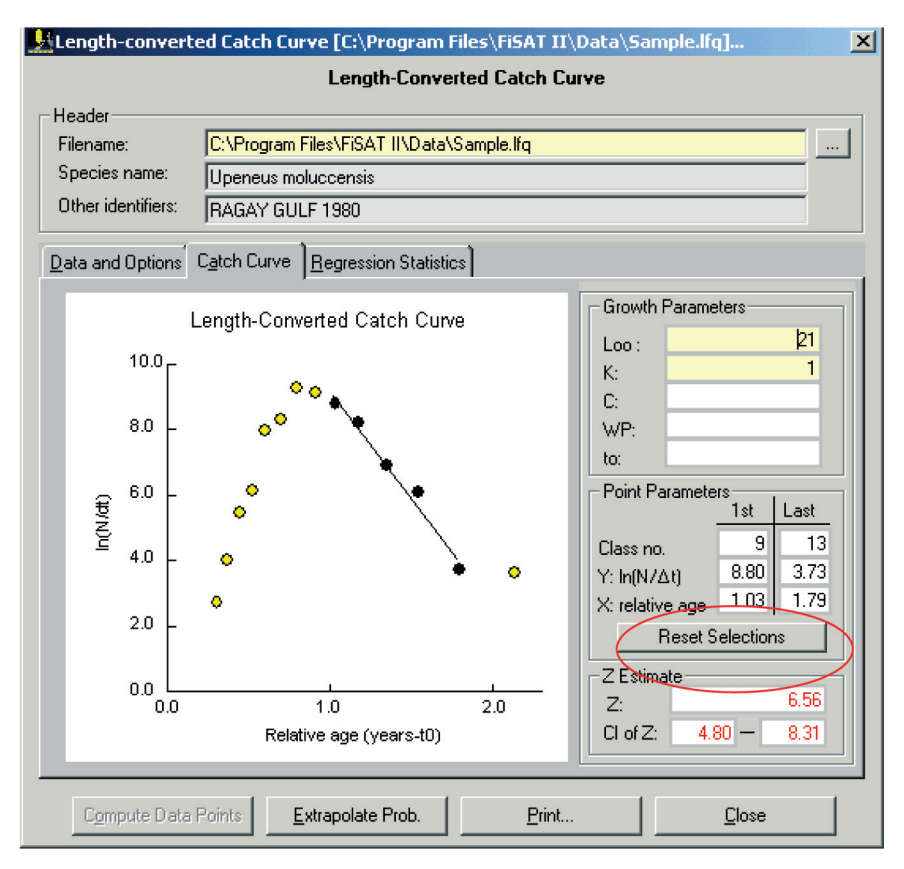

Fig. 4.21. Length-converted catch curve based on the growth parameters entered in the first tab of the user interface.

The first and last data points to be included in the regression analysis are computed automatically but users have the option to change the default points by clicking on the "Reset Selections" command button. The first and last data points may be selected or deselected using the mouse.

The statistical results of the regression analysis are presented in the third tab. When C is not given or set to zero, the regression line can be extrapolated to approximate the probability of capture given natural mortality. FiSAT II provides the option to estimate this value using Pauly's empirical equation (Fig. 4.22).

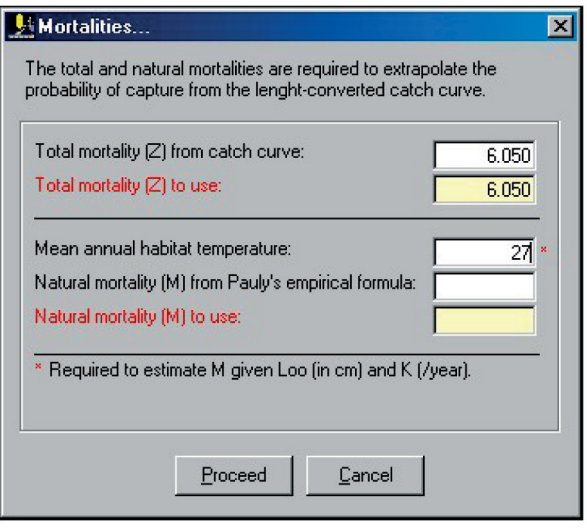

Fig. 4.22. User interface to compute natural mortality (M) from Pauly's empirical equation. Users may encode the value of M directly that will be used in extrapolating points of the catch curve (Fig. 4.23)

The extrapolated points (Fig. 4.23) will be used to approximate the probability of capture. To estimate the selection parameters based on the extrapolated points, click the command button "Show Prob." that replaced the command button "Extrapolate Prob."

The probability of capture for each length group will be plotted and users have options to use either the logits plot or simply using the running average technique to estimate selection parameters (see below for detailed discussion on how to use the user interface in estimating the selection parameters).

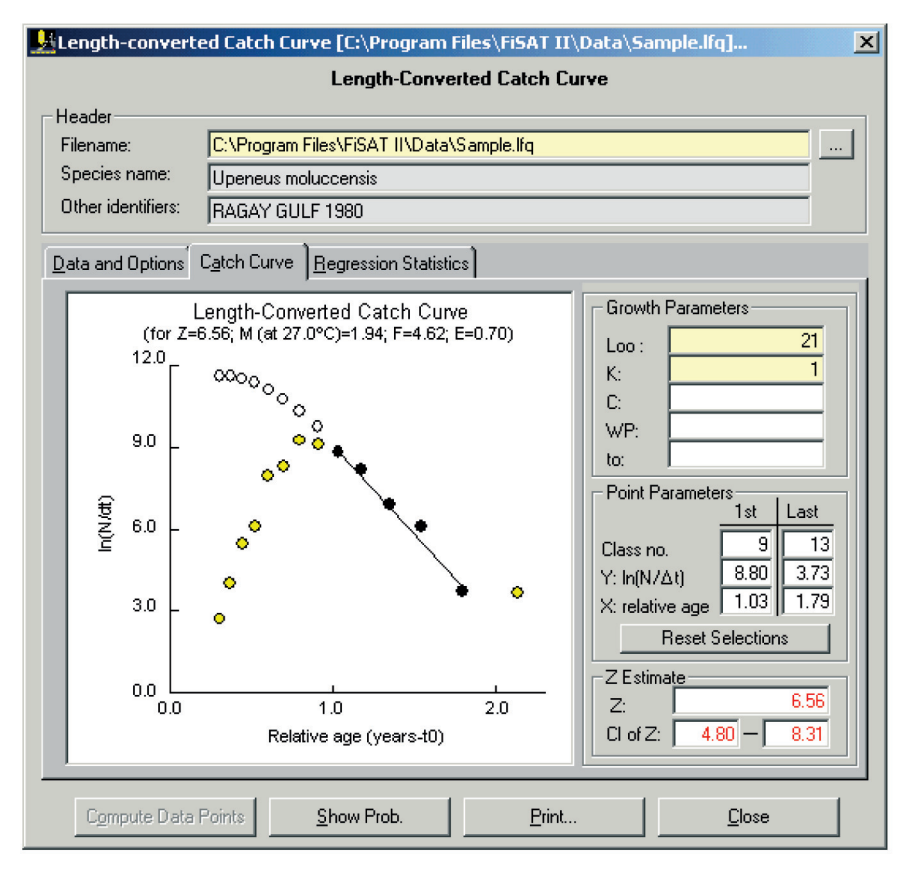

Fig. 4.23. Length-converted catch curve with extrapolated data points. Clicking "Show Prob." will open the dialog box to estimate the selection parameters (see further below for details).

*Remarks* In both options, defaults for the points to be included in the regression analysis are proposed by FiSAT II; use these only if no better sequence of points can be identified by visual inspection of the catch curve.

> **Option 1** provides the facility to proceed to the estimation of  $L_{25}$ ,  $L_{50}$ and  $L_{75}$ . This routine is discussed further below.

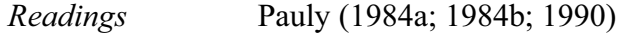

## Jones/van Zalinge plot

The cumulative plot of Jones and van Zalinge is an early form of length-converted catch curve and these two methods thus share many common assumptions.

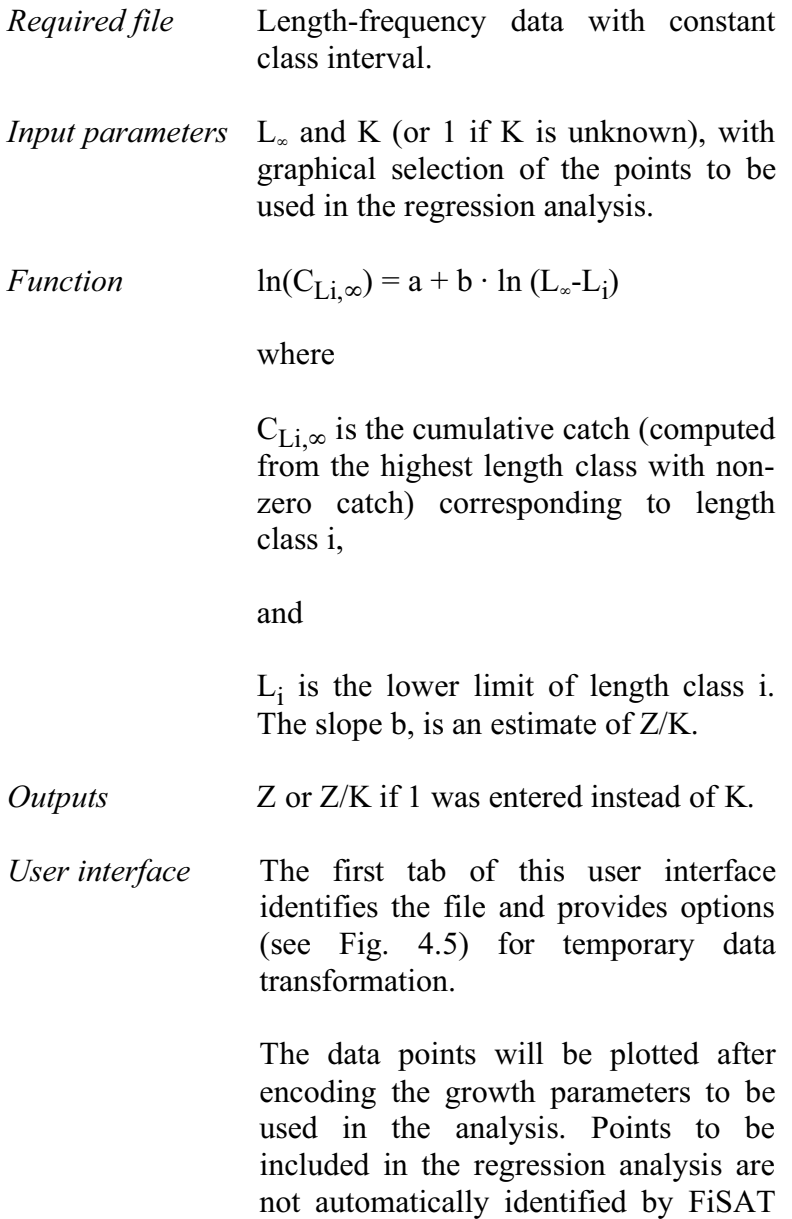

II as in the case of the length-converted catch curve routine. The user will be required to identify the first and last points to be included using the mouse (Fig. 4.24).

The details of the regression analysis are given in the third tab.

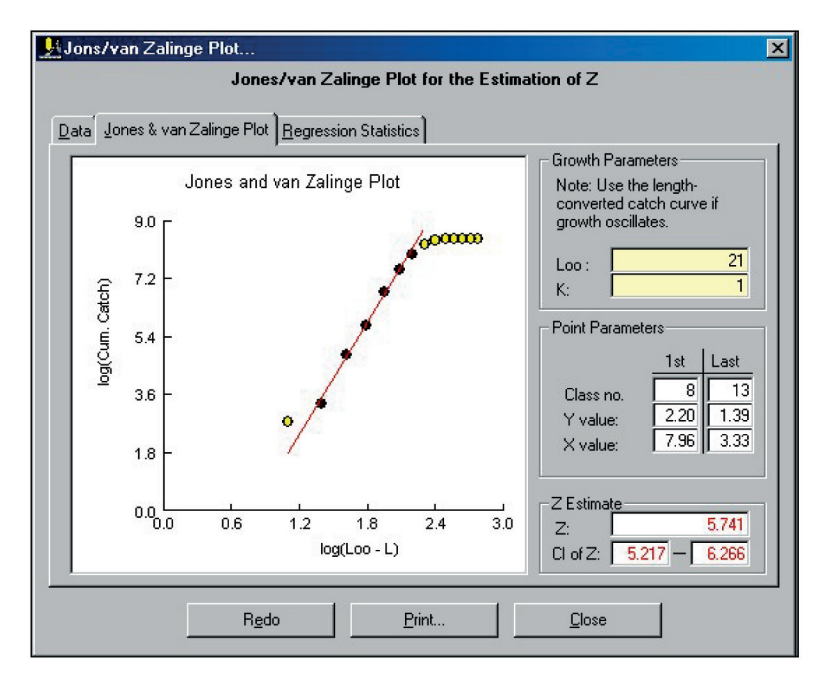

Fig. 4.24. User interface of the Jones and van Zalinge plot to estimate total mortality.

*Remarks* This routine was included in FiSAT II mainly for comparison, as it lacks many of the advantages of length-converted catch curves (independence of the data points, ability to deal with seasonal growth oscillations, etc.), without offering any distinct advantage over catch curves.

*Readings* Jones (1984) Jones and van Zalinge (1981)

# **Z from mean length**

Two routines are available in FiSAT II which derive estimates of Z from mean lengths:

# Beverton and Holt model

This model, a classic developed by Beverton and Holt (1956), assumes that growth follows the VBGF, that mortality can be represented by negative exponential decay, and that L is estimated from a sample representing a steady-state population.

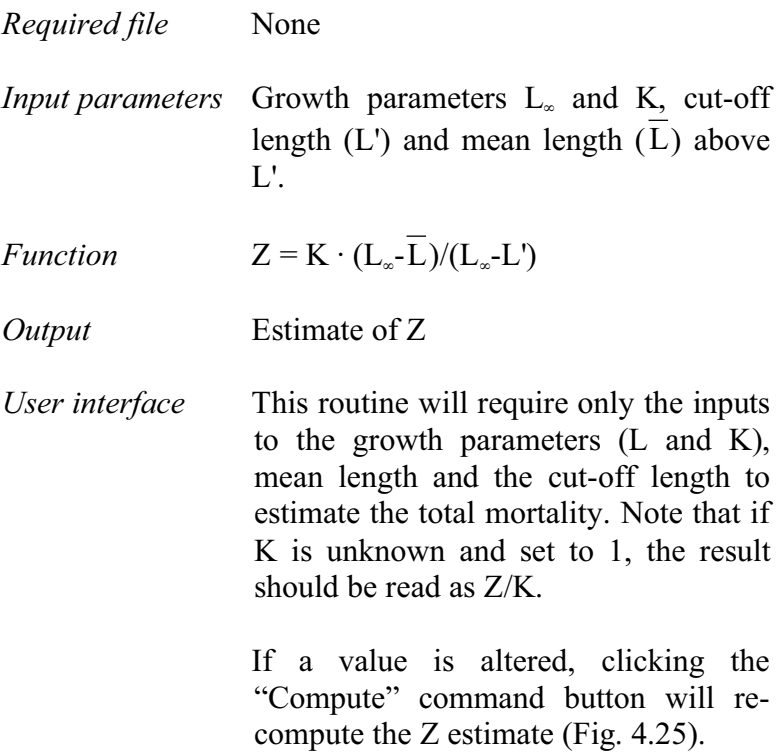

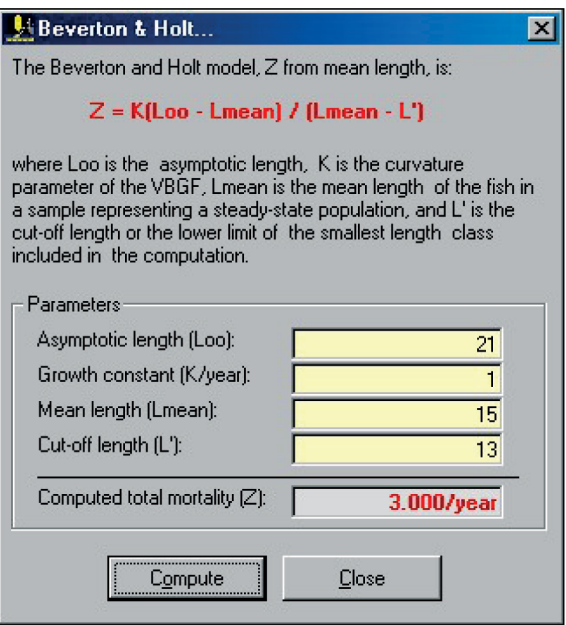

Fig. 4.25. User interface in estimating the total mortality using the Beverton and Holt model.

*Remarks* This routine is presented along with the model of Ault and Ehrhardt (see below) because the inputs are similar. This model is best applied to long living and slow growing species.

*Reading* Beverton and Holt (1956)

Ault and Ehrhardt method

Unlike the Beverton and Holt Z equation (above), this model does not assume an infinite life span for the fish of the stock being analysed and thus is applicable to shortlived tropical species.

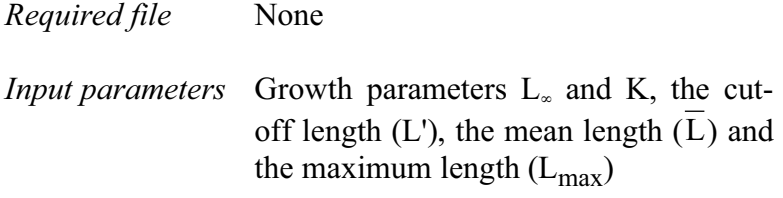
*Functions*  $\left(\frac{L_{\infty} - L_{\max}}{\overline{I} - I} \right) = \left(\frac{A(L')}{A(I_{\infty})}\right)$ -  $\backslash$  $\overline{\phantom{a}}$  $\bigg)^{\mathcal{L}/K} = \bigg($  $\left(\frac{L_{\infty} - L_{\max}}{\overline{L} - L'}\right)$ ∖ ĺ - $_{\infty}$  - $A(L_{max})$  $\mathrm{A}(\mathrm{L}^{\prime})$  $L - L'$  $L_{\infty} - L$ max  $Z/K$ max

where  
\n
$$
A(L') = Z(L'-\overline{L})+K(L_{\infty}-\overline{L}), \text{ and}
$$
\n
$$
A(L_{\max}) = Z(L_{\max}-\overline{L})+K(L_{\infty}-\overline{L})
$$

*Outputs* Estimate of Z

*User interface* As with the previous routines, the total mortality will be estimated only after the required inputs are given (Fig.4.26).

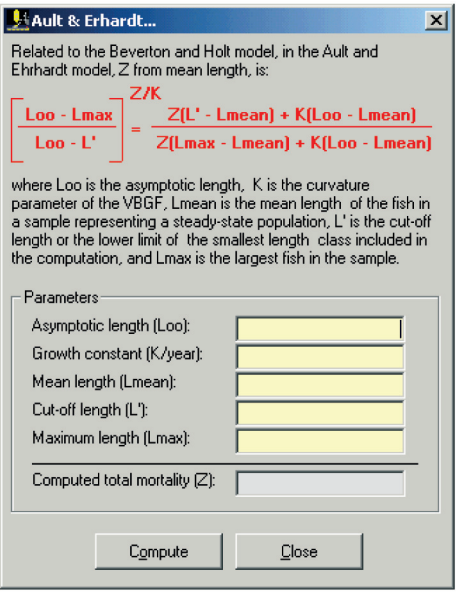

Fig. 4.26. User interface to estimate the total mortality using the Ault and Ehrhardt model in FiSAT II.

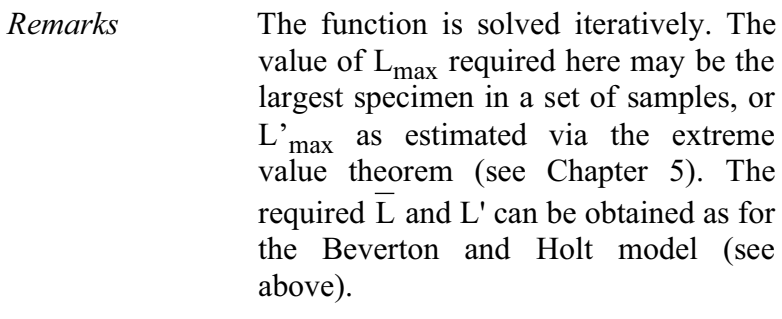

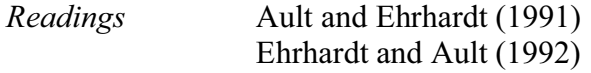

## Hoenig's model

The method below relates  $t_{max}$  (i.e. the longevity of fish) and mortality.

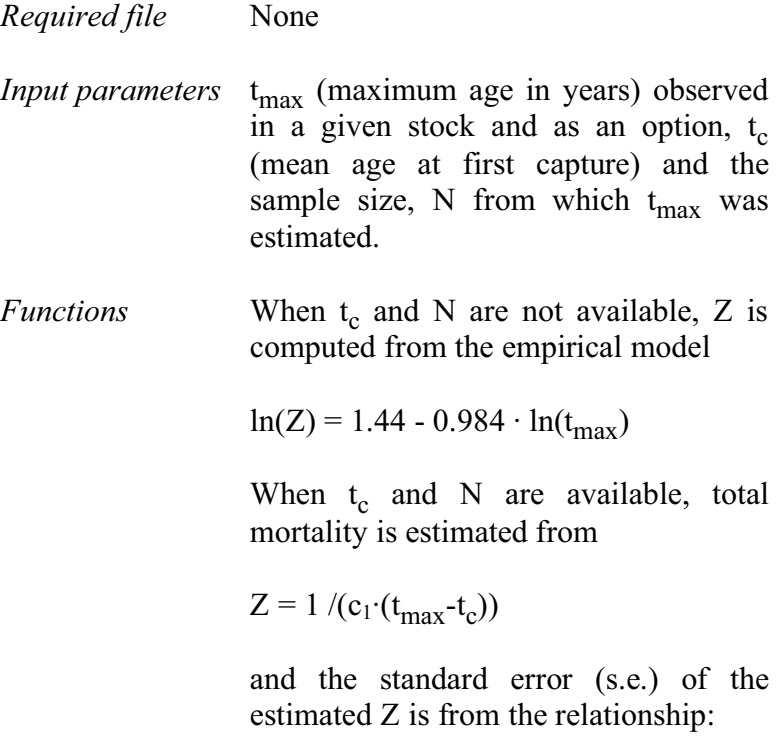

where  $c_1$  and  $c_2$  are table values and a function of N (these table values are pre-programmed in FiSAT II).

*Output* Estimate of Z

*User interface* The user interface of this routine provides the user with options on what model to use as presented by the author of the model. Note that the text boxes for N and tc will be enabled only if the checkbox for Model 2 is checked using the mouse (Fig. 4.27).

*Remarks* The estimates of Z obtained by these models (particularly the first) are rather approximate, and should be validated using other methods.

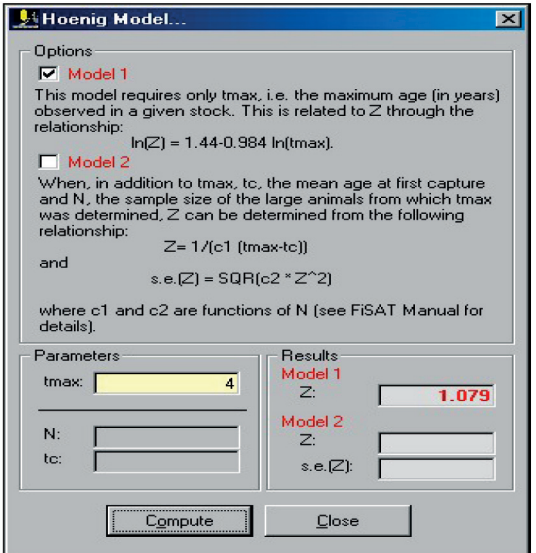

Fig. 4.27. User interface of Hoenig's model as implemented in FiSAT II. Note that the estimates using the two models can be calculated simultaneously.

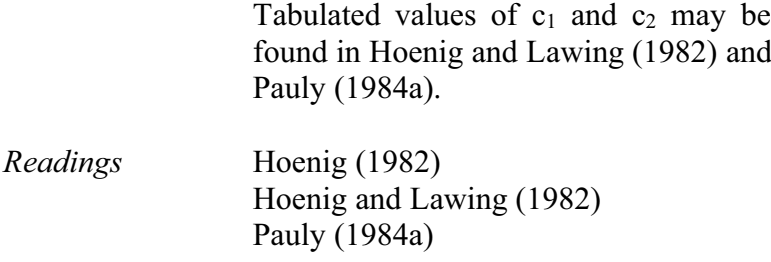

## **Natural mortality**

In fish stock assessment, natural mortality is the most difficult parameter to estimate. The following models, two empirical and one analytical, may be useful to approximate M.

## Rikhter and Efanov's method

A variant of the Beverton and Holt (1956) equation which relates longevity ( $t_{max}$ ) with the  $L_{mass}/L_{\infty}$  ratio (where  $L_{\text{mass}}$  is the mean length at first maturity), this model relates natural mortality (M) to the age at which 50% of the stock reaches the age of "massive spawning"  $(t_{\text{mass}})$ .

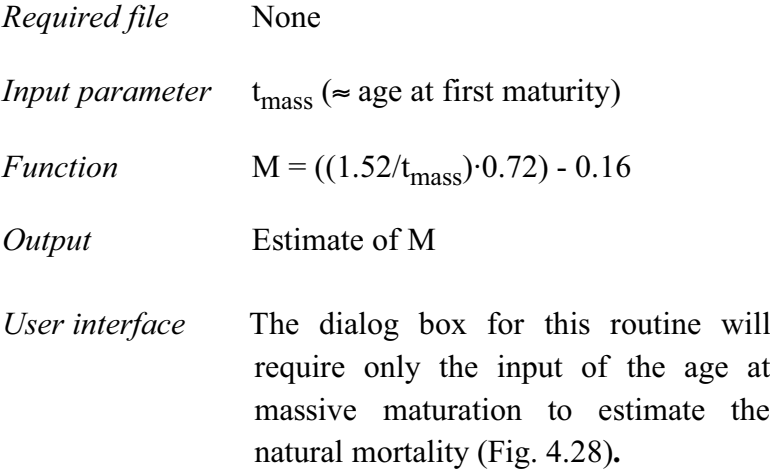

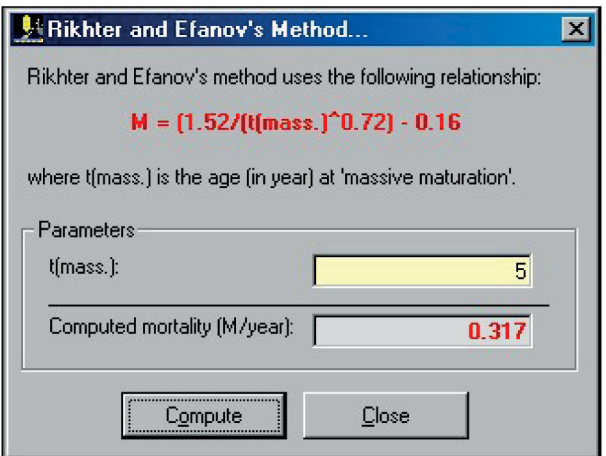

Fig. 4.28. User interface to estimate natural mortality using Rikhter and Efanov's empirical model.

- *Remarks* The derivation of the model was based largely on data from boreal/temperate stocks and should not be used for tropical stocks without prior comparison with the results of other models.
- *Reading* Rikhter and Efanov (1976)

#### Pauly's M equation

These equations were derived from 175 independent sets of estimates of M and predictor variables for most tropical species. Two options are provided; (1) for cases when  $L_{\infty}$  is available and (2) for cases when  $W_{\infty}$  is available.

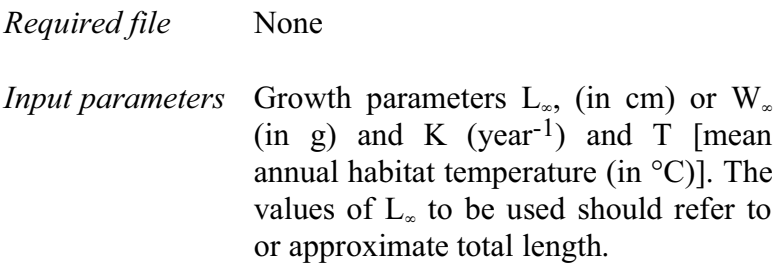

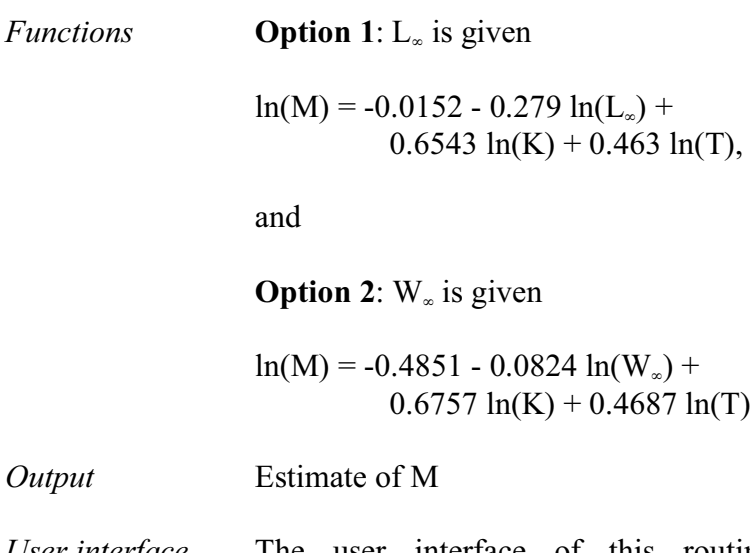

*User interface* The user interface of this routine provides the users with the two options to estimate natural mortality (M) based on Pauly's M empirical equations. Option 1 is the default model. Clicking on the second option (red circle in Fig. 4.29) will change the labels of the function and input fields.

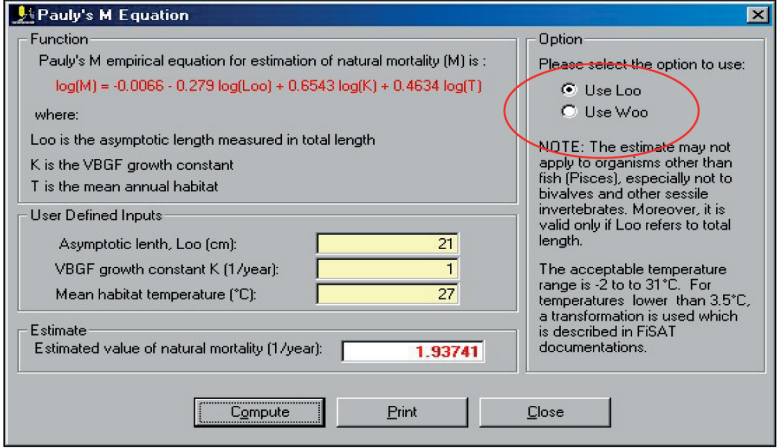

Fig. 4.29. User interface to estimate the natural mortality using Pauly's M empirical equations.

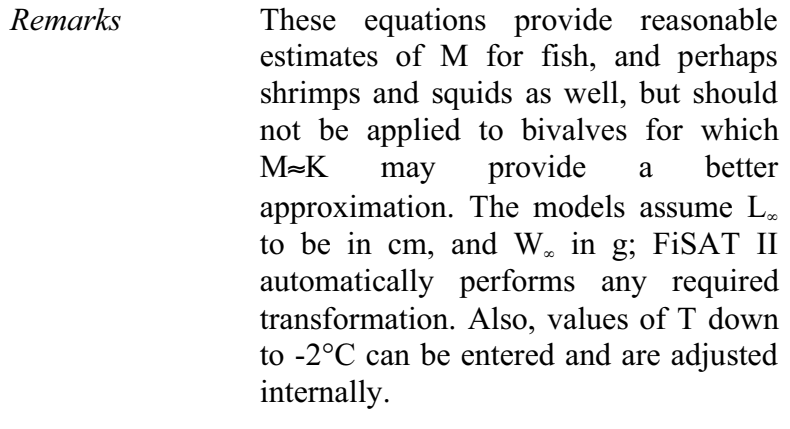

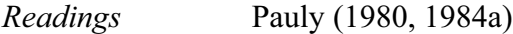

# **Recruitment patterns**

This routine reconstructs the recruitment pulses from a time series of length-frequency data to determine the number of pulses per year and the relative strength of each pulse.

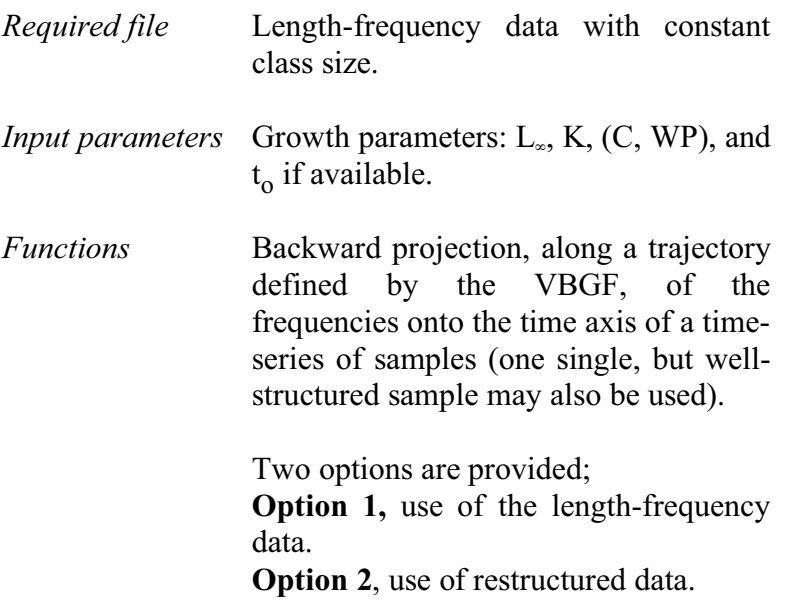

- *Output* Plot showing the seasonal pattern of recruitment.
- *User interface* The user interface for this routine contains three tabs. The first tab is to identify the file to analyse and options for data transformation (Fig. 4.30). Another option is provided to the user, i.e. the use of the length frequency data as it is and use of restructured data as is done in ELEFAN I.

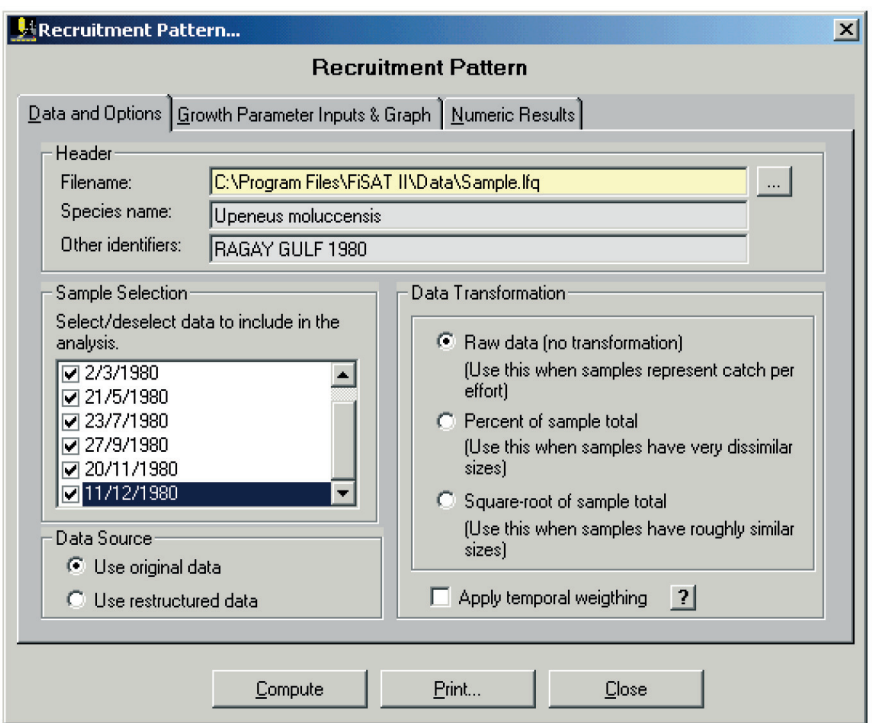

Fig. 4.30. File identification tab and options to temporarily transform data before data analysis.

The growth parameters are required inputs and clicking the "Compute" command button will compute the recruitment pulse(s) (Fig. 4.31). In cases where there are two recruitment

pulses, the composite data can be decomposed using the approach as implemented in NORMSEP (see above). In this case, starting estimates of the mean (in months) are required to compute the Gaussian distributions. The numeric results are given on the third tab.

When  $t_0$  is set equal to zero, the ordinate scale of the plot will be relative, not calendar time.

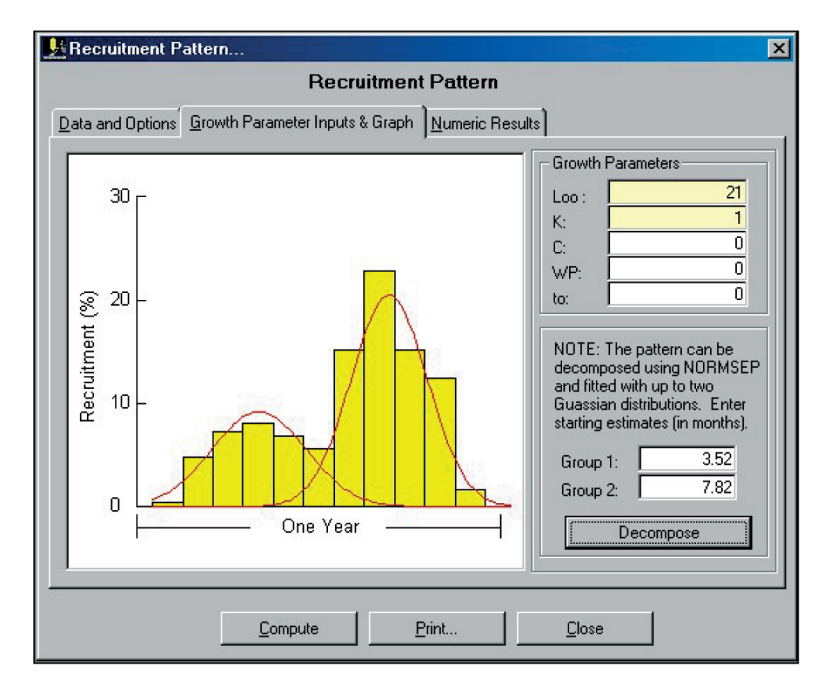

Fig. 4.31. User interface to estimate the recruitment pulses in FiSAT II.

*Remarks* The results generated by this routine should be treated as approximations because, while allowing statements on the number of annual pulses and on their relative strength, this model is based on two assumptions that are rarely met in reality: (i) all fish in the

sample grow as described by a single set of growth parameters and (ii) one month out of twelve always has zero recruitment. When using restructured data, the temporal spread reduces and thus probably better reflects the actual seasonality of recruitment. As an additional option, FiSAT II also allows the user to analyse recruitment patterns using a maximum likelihood approach (see section on NORMSEP) to fit a Gaussian distribution.

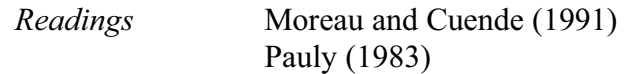

## **Probabilities of capture**

"Probabilities of capture..." leads, in FiSAT II, to those routines that can be used to determine gear-specific selection curves.

## **Trawl-type selection**

Trawl-type selection curves are characterized by left-hand selection, i.e. small fishes escape through the mesh and hence are not caught. In most cases, this type of data is obtained from trawl selection experiments, which usually consist of covering the cod-end whose selectivity is to be assessed with a fine-mesh cover. However, similar information may also be obtained from length-converted catch curves, by backward extrapolation of the catch curve, and comparison of the numbers actually caught with those that "ought" to have been caught.

To estimate selection parameters,  $(L_{25}, L_{50}, L_{75})$ , FiSAT II provides the user with the options of either: (1) using the logistic curve, which assumes selection to be symmetrical or nearly so or (2) using moving averages over three classes and interpolating the selection parameters.

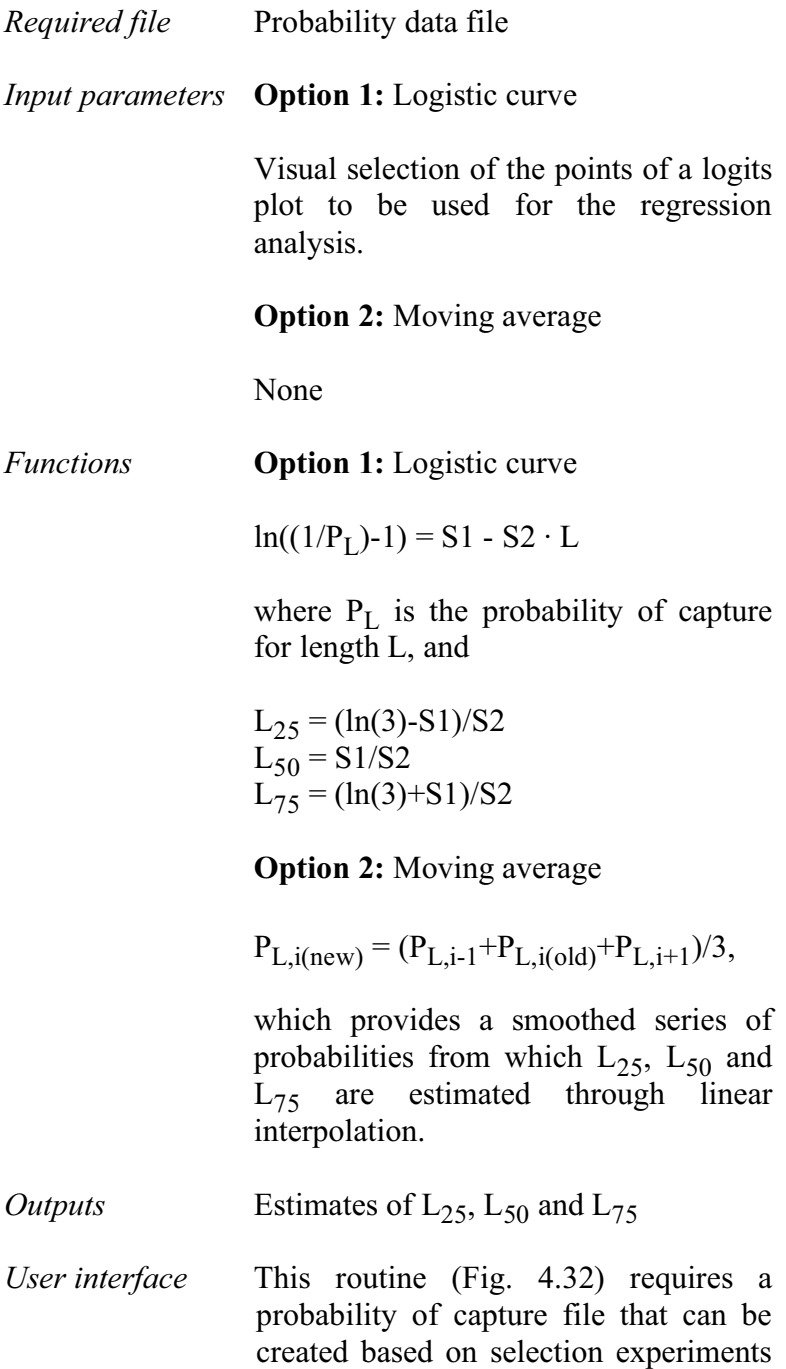

or from a length-converted catch curve routine (see above). This routine can also be accessed directly from a lengthconverted catch curve routine.

Two options are provided to the user to estimate the selection parameters. The use of the logistic transformation plot (also referred to as logits; Fig. 4.33) will require the user to identify at least three data points to be included in the analysis (default is all data points will be used). The use of the running average technique will not require additional user intervention to estimate the parameters.

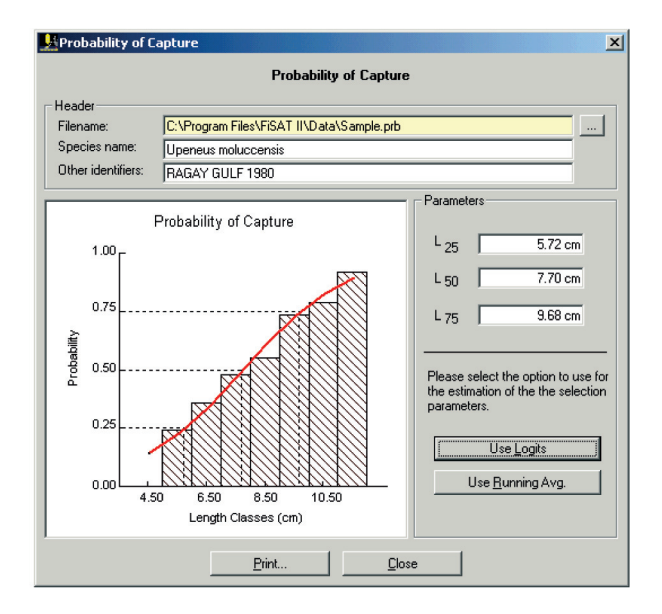

Fig. 4.32. The user interface for the estimation of the selection parameters using either logistic transformation or running average technique. average technique.

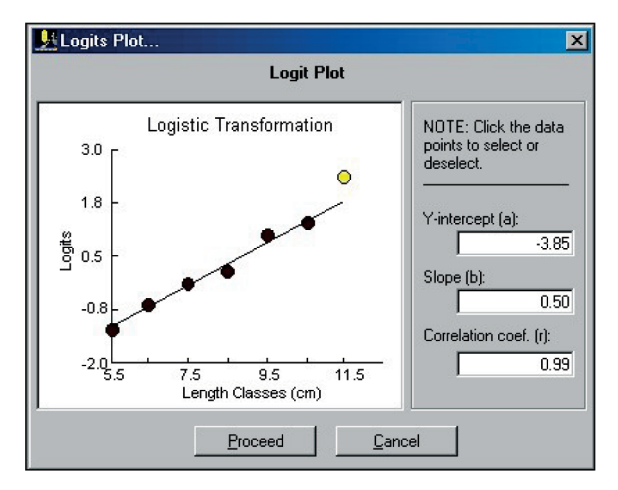

Fig. 4.33. Logistic transformation of the data points to identify points to be included in the analysis.

- *Remarks* This routine may also be accessed directly from the length-converted catch curve analysis. The selection curve can be saved to a file for subsequent analysis of L/F data for the effects of gear selection and incomplete recruitment or as an input to yield per recruit analysis.
	- *Reading* Pauly (1984a)

## **Gillnet selection**

The selection curves of gillnets (and some other gears such as hooks) are characterized by strong left-hand *and* righthand selection. This selection type can be modelled using normal (**Option 1**) or log-normal (**Option 2**) selection curves.

*Required file* Length-frequency data file with constant class size with two samples representing the catches (in numbers) of two gillnets of different mesh sizes, with at least 3 overlapping non-zero length classes.

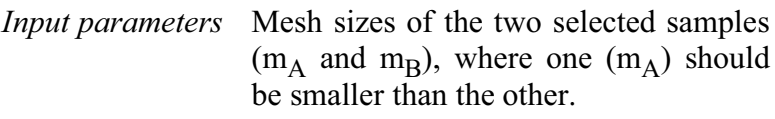

*Functions* The probability of capture for mesh size  $m_A$  and  $m_B$  at a given length L is,

> $P_{A.L} = \exp(-((L-L_A)^2/(2\cdot\sigma^2))),$  $P_{B,I} = exp(-((L-L_B)^2/(2\cdot\sigma^2)),$

where  $L_A$  and  $L_B$  (the optimum length for mesh sizes  $m_A$  and  $m_B$  respectively) are given by

 $L_A = SF \cdot m_A$  $L_{\rm B} = SF \cdot m_{\rm B}$ 

and where SF is the selection factor computed from,

 $SF = (-2a)/(b·(m_A + m_B)).$ 

The coefficients a and b are estimated from the regression:

 $ln(C_{i,B}/C_{i,A})=a+b\cdot L_i$ 

where the index i denotes length classes, and  $C_{iA}$  and  $C_{iB}$  are the observed catches (in numbers) for class i of gears A and B, respectively.

The standard deviation  $(\sigma)$ , assumed equal for both mesh sizes, is then computed from

$$
\sigma = ((2 \cdot a \cdot (m_A - m_B)/(b \cdot (m_A + m_B)))^{1/2}
$$

For **Option 2**, the logarithms of the variables referring to length  $(L_i, m_A,$  $m_B$ ) are first taken before the functions are applied.

- *Outputs* Probabilities of capture by length for each mesh size and the joint standard deviation  $(\sigma)$ .
- *User interface* The user interface of this routine has two tabs. The first tab (Fig. 4.34) is to identify the length frequency file (with at least two samples). In addition, the two samples have to be identified and corresponding mesh sizes encoded.

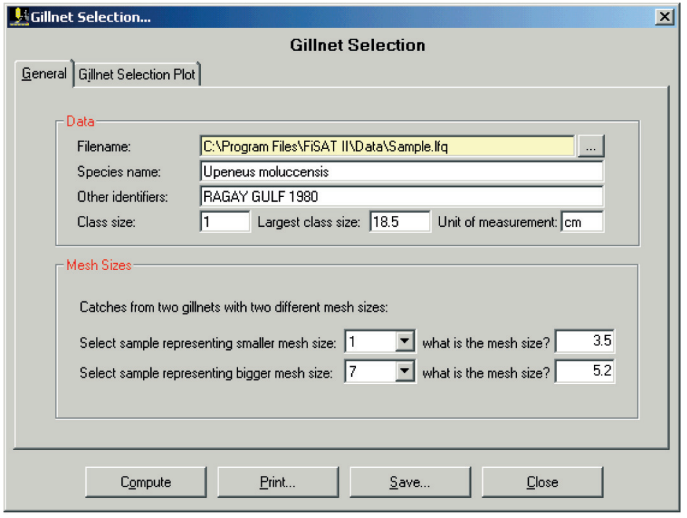

Fig. 4.34. User interface to identify the length frequency file, the samples and corresponding mesh sizes used to generate the catches.

Once the required inputs have been entered, clicking on the "Compute" command button will plot the distribution (Fig. 4.35) and estimate the probability curve that can be saved as probability data for further analysis.

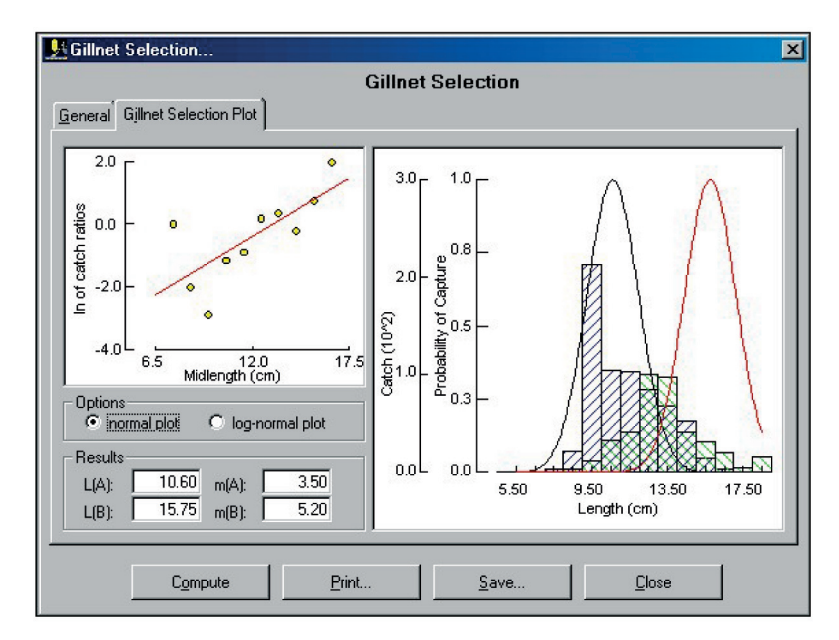

Fig. 4.35. Computed probability curve based on catch data from two gillnets of different sizes.

*Remarks* The mesh sizes  $(m_A, m_B)$  will be read from the "Gear description" field in sample sub-headers (default values) if they are not entered at run time. Also, note that the normal and log-normal models are performed concurrently and that the user can toggle between the results from both models.

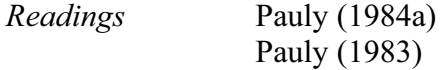

## **Virtual population analysis**

Virtual population analyses (VPA) are methods which allow the reconstruction of the population from total catch data by age or size.

## **Age-structured VPA**

This is the version of VPA proposed by Gulland (1965).

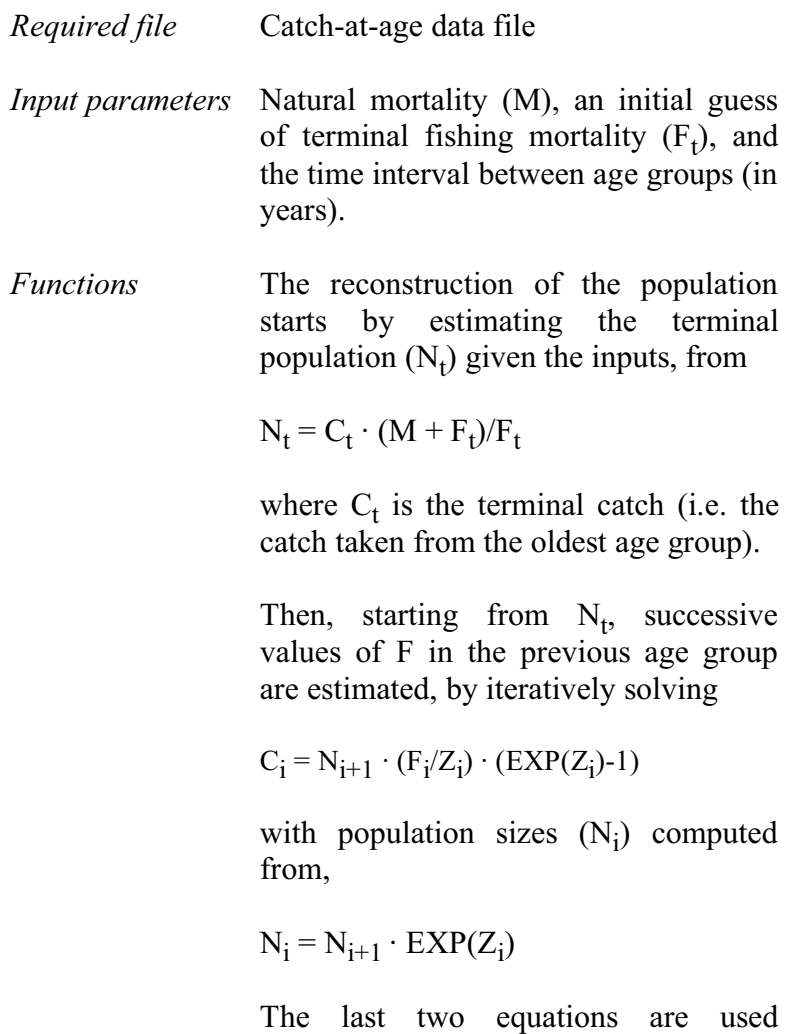

alternatively, until the population sizes

and fishing mortality for all age groups have been computed.

*Outputs* Plot of the reconstructed population and fishing mortality for each age group.

*User interface* The routine (Fig. 4.36) requires catchat-age data and inputs of the required parameters (in years). The second tab (Fig. 4.37) presents the results of the analysis. The stacked histograms present the survivors, population lost to natural causes and the catches. Overlaid in the stacked histograms is the computed F-array. The numeric results are presented in the third tab.

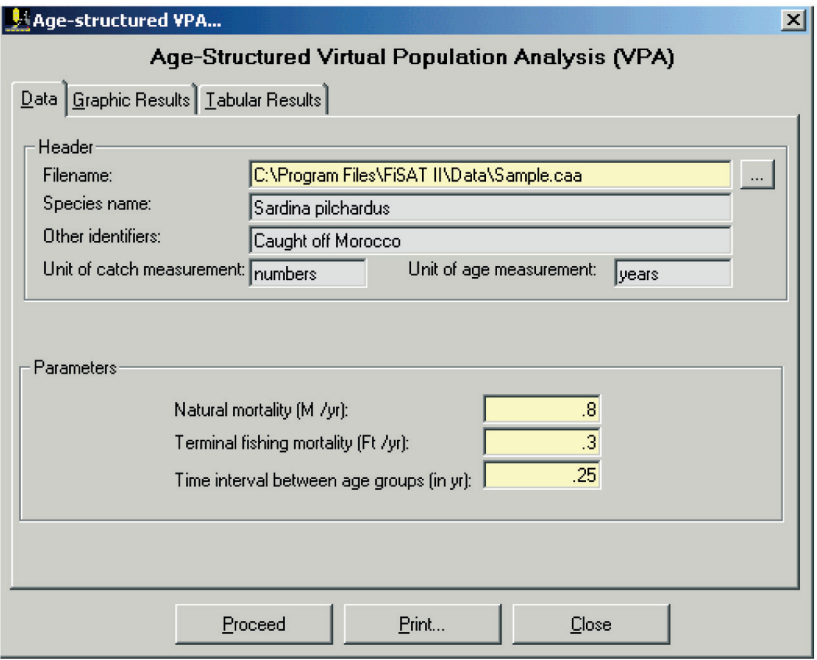

Fig. 4.36. File identification and input of parameters when analysing catch-at-age data using the age-structure VPA in FiSAT II.

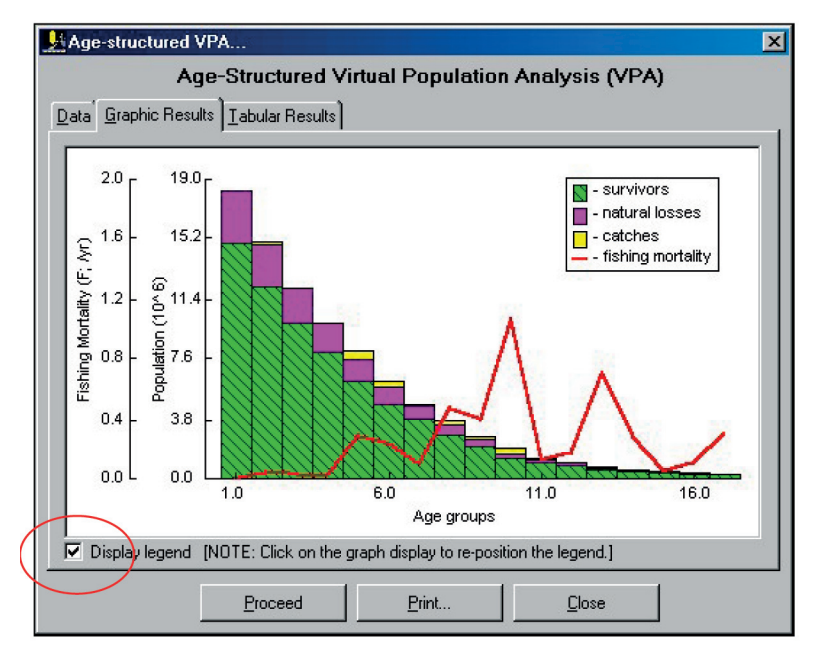

Fig. 4.37. VPA plot of the results. Note the option to display the legend and position it anywhere on the graph.

*Readings* Gulland (1965) Mesnil (1985) Pauly (1984a) Pope (1972)

#### **Length-structured VPA**

This routine modified from Jones and van Zalinge (1981) utilizes basically the same approach as the previous routine (age-structured VPA), but is adapted to accommodate length frequencies.

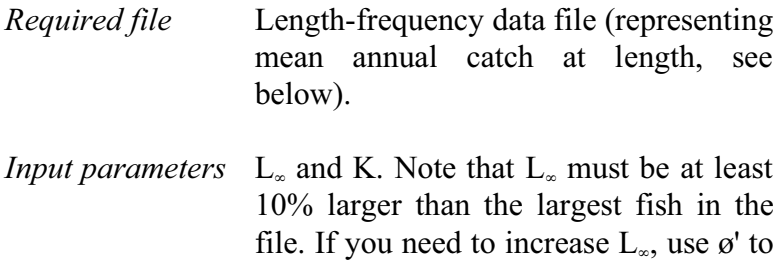

*Functions* The initial step is to estimate the terminal population  $(N_t)$  given the inputs, from

$$
N_t = C_t \cdot (M + F_t)/F_t
$$

where  $C_t$  is the terminal catch (i.e. the catch taken from the largest length class).

Then, starting from  $N_t$ , successive values of F are estimated, by iteratively solving,

$$
C_i = N_{i+\Delta t} \cdot (F_i/Z_i) \cdot (EXP (Z_i \Delta t_i) - 1)
$$

where

$$
\Delta t_i = (t_{i+1} - t_i),
$$

and

$$
t_i = t_o - (1/K) \cdot ln(1 - (L_i/L_{\infty}))
$$

where population sizes  $(N_i)$  are computed from

$$
N_i = N_{i+\Delta t} \cdot EXP (Z_i)
$$

The last two equations are used alternatively, until the population sizes and fishing mortality for all length groups have been computed.

*Outputs* An F-array representing the fishing mortality for each length group, the

reconstructed population (in numbers), and the mean stock biomass by length class.

*User interface* The user interface of this routine contains three tabs. The first tab (Fig. 4.38) is to identify the file to use and data transformations. Note that if data were raised by some value, this should be re-transformed to represent catches (in numbers; red circle in Fig. 4.38).

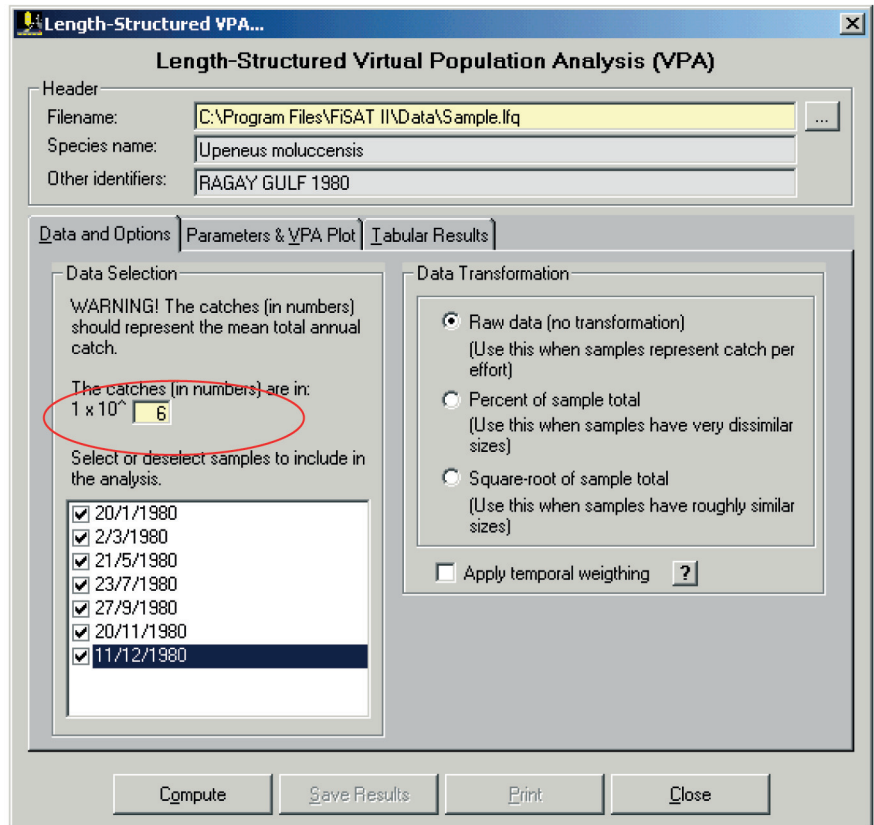

Fig. 4.38. Data identification tab of the length-structured VPA routine in FiSAT II.

The required parameters, including the initial estimate of the terminal fishing mortality (Ft) are given in the second tab (Fig. 4.39).

As in the age-structured VPA, the legend can be displayed and re-positioned on the graph.

To alter the value of the terminal F graphically, check the "Modify terminal F from Graph" option and click on the graph to represent the position of the terminal F. If the mouse is pointing to a length group less than the largest recorded length, a +Group will be generated.

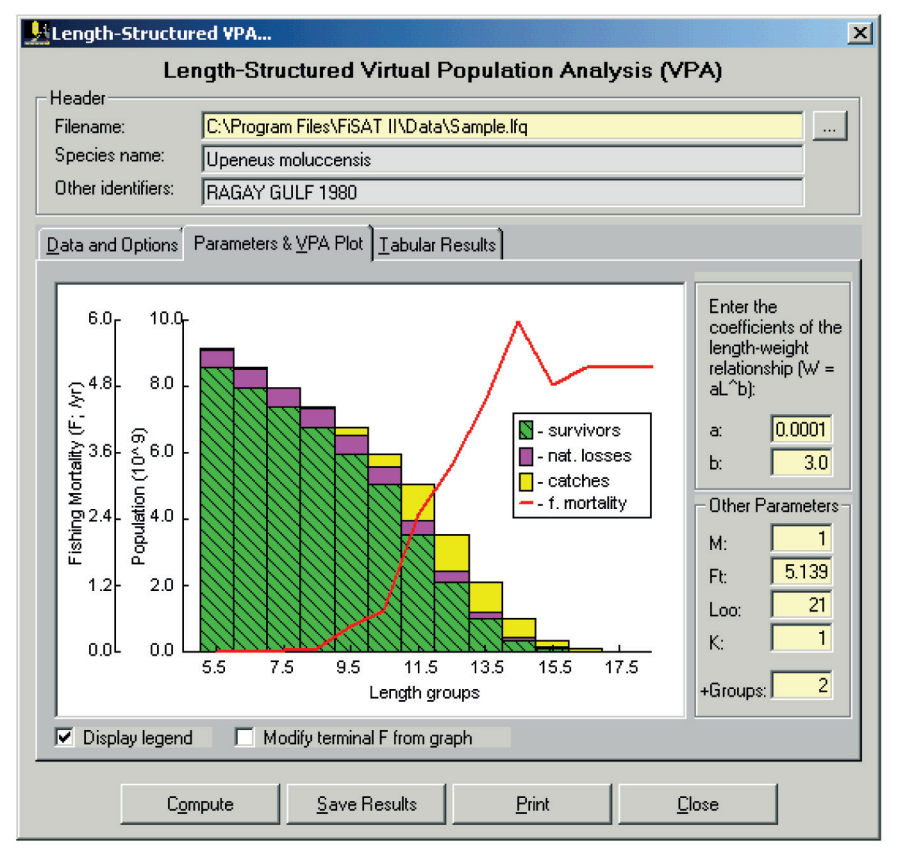

Fig. 4.39. Results of the length-structured Virtual Population Analysis (VPA). The terminal F may be modified directly from the graph.

The numeric equivalent of the graph is given in the third tab.

The resulting F-array can be saved as a Species Table that can be accessed directly when creating Scenario Files for the Thompson and Bell routine of FiSAT II.

*Remarks* The "length-frequency" file used here must in fact consist of total annual catch-at-length data, in numbers. It may be the average total catch of several years.

*Reading* Pauly (1984a)

## **Predictions**

While the previous routines of ASSESS are used to estimate the value of certain parameters, the routines below, which *require* these inputs, are meant to be used for yield and stock predictions, and hence, to identify appropriate management regimes.

#### **Relative Y/R and B/R analysis: Knife-edge selection**

The relative yield-per-recruit model based on the Beverton and Holt model of 1966.

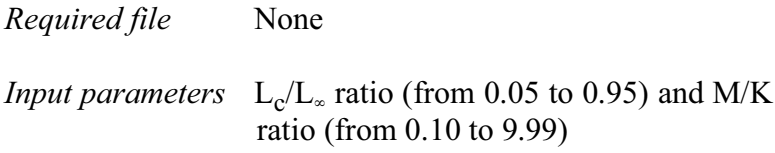

*Functions* Relative yield-per-recruit (Y'/R) is computed from:

$$
Y'/R = E \cdot U^{M/K} \left\{ 1 - \frac{3U}{(1+m)} + \frac{3U^2}{(1+2m)} - \frac{U^3}{(1+3m)} \right\}
$$

where

$$
U = 1 - (L_c/L_{\infty})
$$
  
m = (1-E)/(M/K) = (K/Z)  
E=F/Z

Relative biomass-per-recruit (B'/R) is estimated from the relationship

 $B' / R = (Y' / R) / F$ , while

 $E_{\text{max}}$ ,  $E_{0,1}$  and  $E_{0,5}$  are estimated by using the first derivative of this function.

- *Outputs* Plots of Y'/R vs E (=F/Z) and of B'/R vs E, from which  $E_{\text{max}}$  (exploitation rate which produces maximum yield),  $E_{0,1}$ (exploitation rate at which the marginal increase of relative yield-per-recruit is  $1/10^{th}$  of its value at E=0) and E<sub>0.5</sub> (value of E under which the stock has been reduced to 50% of its unexploited biomass) are also estimated.
- *User interface* FiSAT II automatically plots the Y'/R isopleths diagram with M/K set to 1.00. If the user changes the M/K value (red circle in Fig. 4.40), a new isopleths diagram will be plotted automatically.

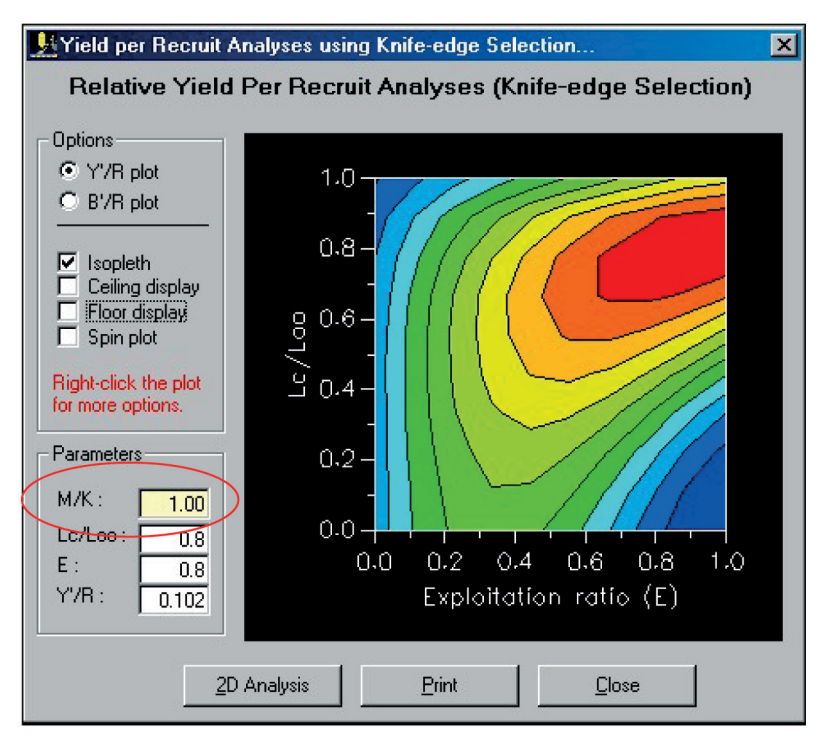

Fig. 4.40. Y'/R isopleths diagram with M/K value set to 1.0 (see figures 4.41 and 4.44 for facsimile presentations of other possible options in the presentation of the results).

The user interface also provides other options for viewing the results. Fig. 4.41 is an example of a 3D presentation of results for B'/R using the same M/K value. Note that the ceiling display, floor display and spin plot options are applicable only when the plot is presented in 3D.

To manually spin the plot in all axes, click both buttons of the mouse and drag the plot to the desired viewing angle.

Whether the results are presented as isopleths or in 3D, moving the mouse over the plot identifies the numeric values of the plot.

A 2D plot of the results (see a similar plot in Fig. 4.44) may also be plotted by clicking on the "2D Analysis" command button.

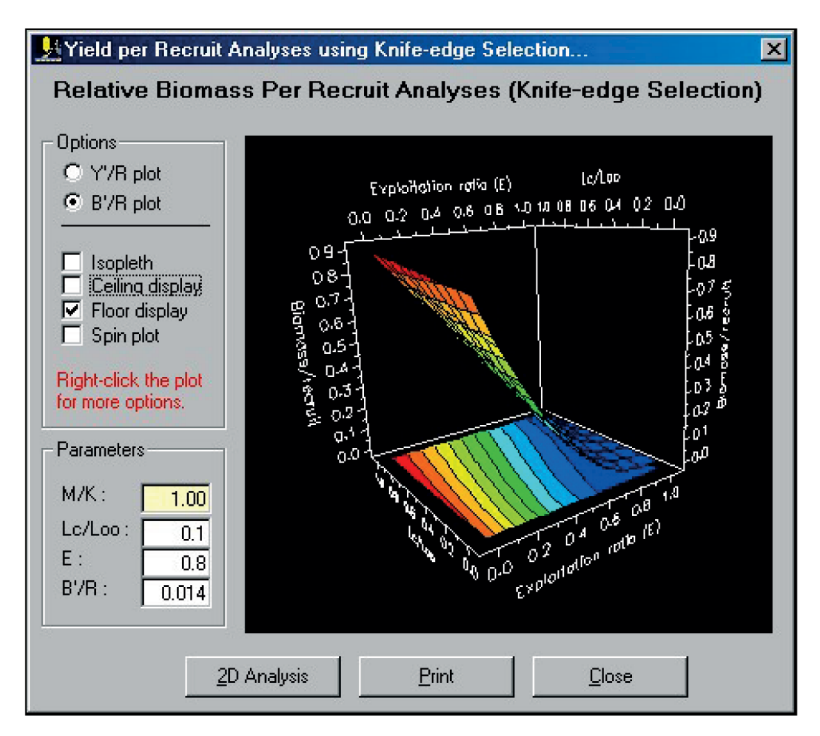

Fig. 4.41. 3D presentation of the B'/R plot with a floor display of the results.

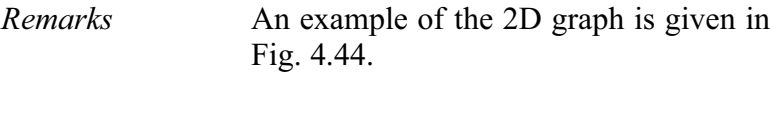

*Readings* Beverton and Holt (1966)

## **Relative Y/R and B/R analysis: Using selection ogive**

The relative yield-per-recruit model presented in the following is based on the Beverton and Holt model of 1966, modified by Pauly and Soriano (1986).

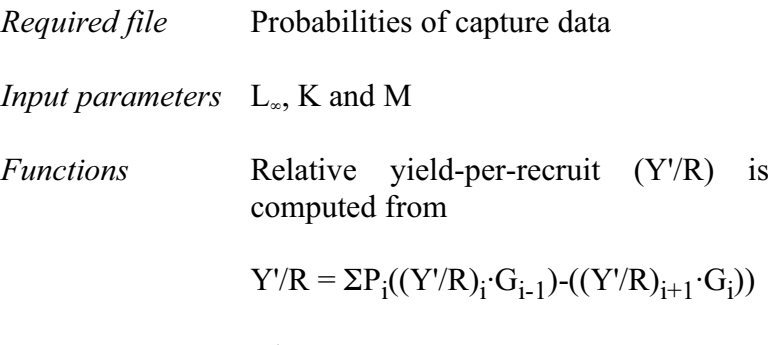

where

 $(Y'/R)$ <sub>i</sub> refers to the relative yield-perrecruit computed from the lower limit of class i using

$$
(Y'/R)_{i} = E \cdot U^{M/K} \left\{ 1 - \frac{3U}{(l+m)} + \frac{3U^{2}}{(l+2m)} - \frac{U^{3}}{(l+3m)} \right\}
$$

where U and m are defined as above,

 $P_i$  is the probability of capture between  $L_i$  and  $L_{i+1}$ , while  $G_i$  is defined by

 $G_i = \Pi r_i$ 

where

$$
r_j = (1-c_j)^{Si}/(1-c_{i-1})^{Si}
$$
, and  
\n $S_i = (M/K)(E/(1-E))P_i$ .

Here, B'/R is estimated from

$$
(B'R)_i = (1-E) \cdot A/B
$$

where

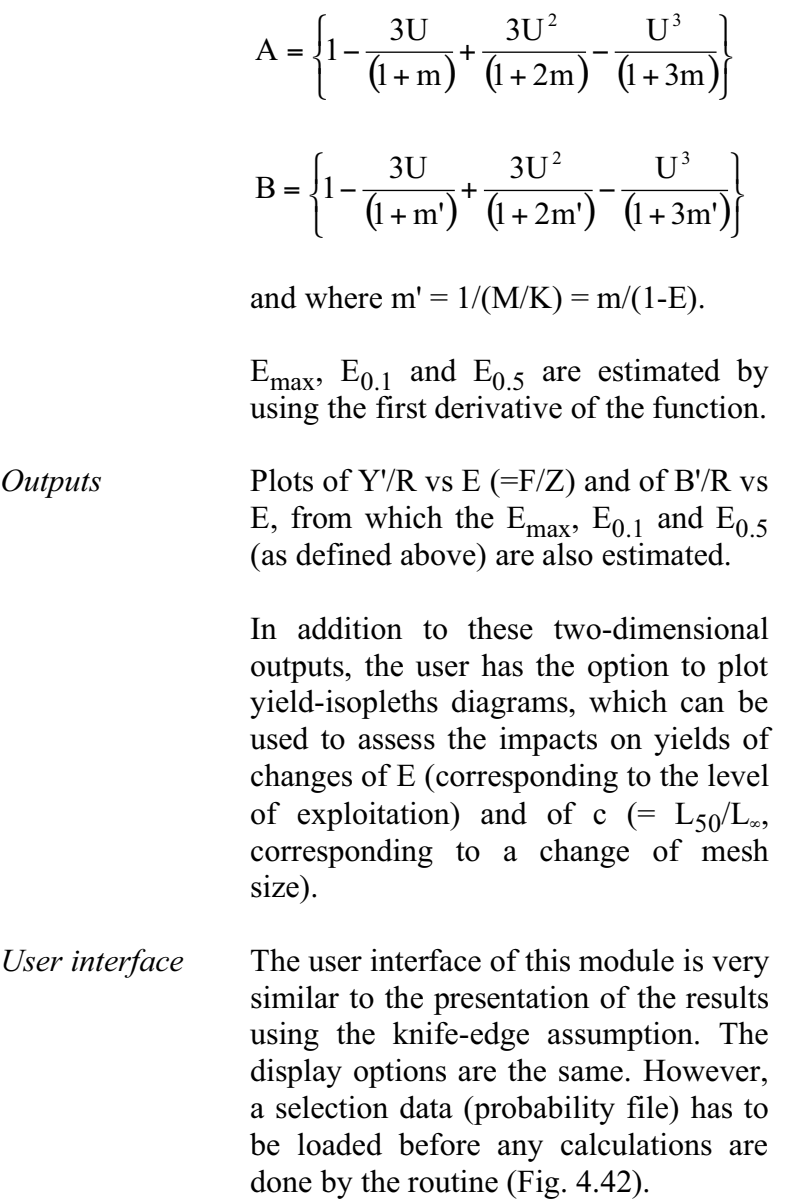

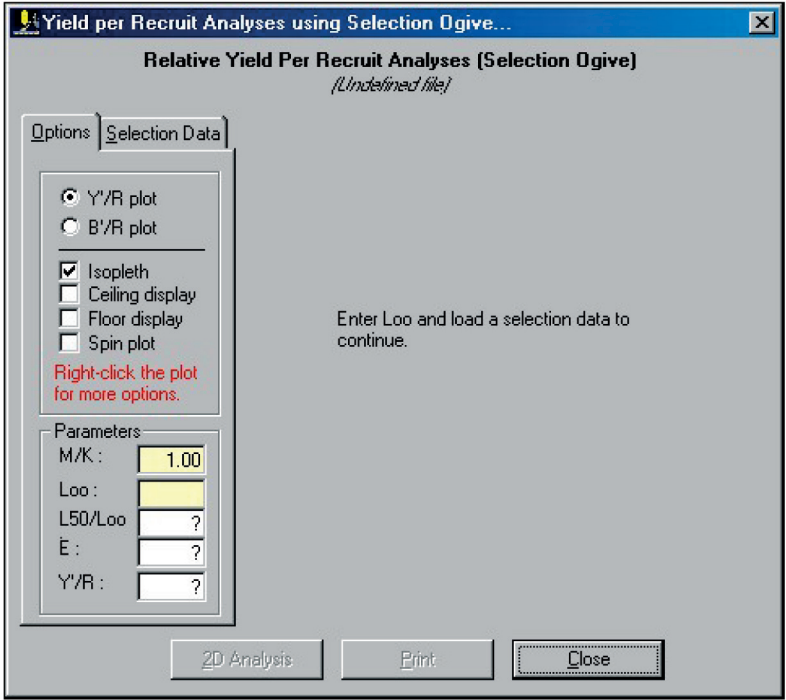

Fig. 4.42. Initial display of FiSAT II when the Beverton and Holt Y/R model using selection ogive routine is accessed. A probability of capture file is required by the routine.

The  $L_{\infty}$  used in previous calculations using the file or associated files are used as defaults. The user may change the value to compute new points of the plot.

As in the previous routine, the results may be plotted in three dimensions (Fig. 4.43) with options to also plot the ceiling and floor displays.

The 2D plot (Fig. 4.44) is the graphical representation of the results for a specific c (=  $L_{50}/L_{\infty}$ ) value. The user has the option to change the value or may slide the scroll bar to examine changes of the c value (simulating a change of the mesh size).

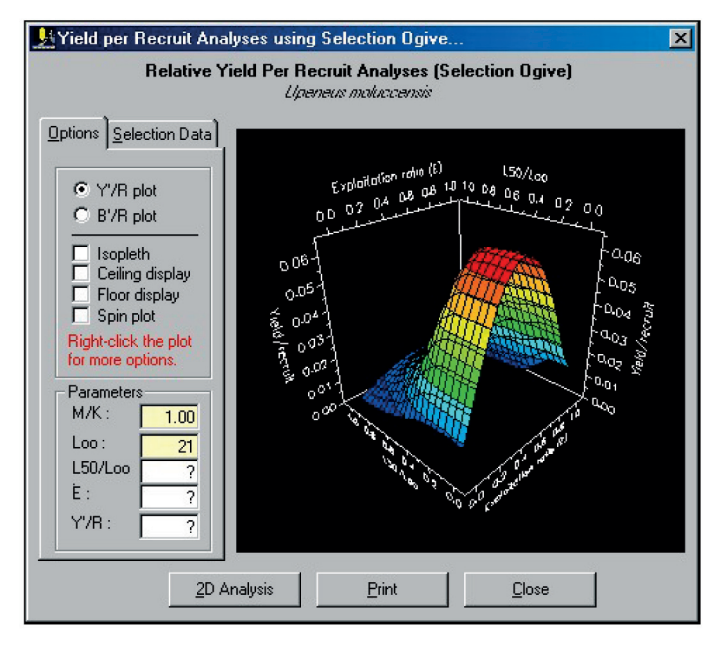

Fig. 4.43. A 3D presentation of the Y'/R plot using the selection data.

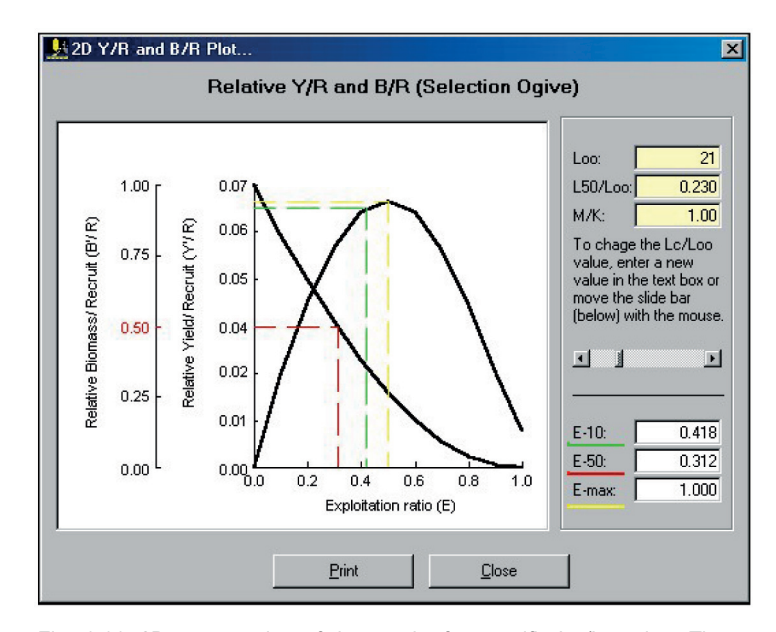

Fig. 4.44. 2D presentation of the results for specific  $L_{50}/L_{\infty}$  value. The scroll bar may be used to examine changes of the  $L_{50}/L_{\infty}$  values.

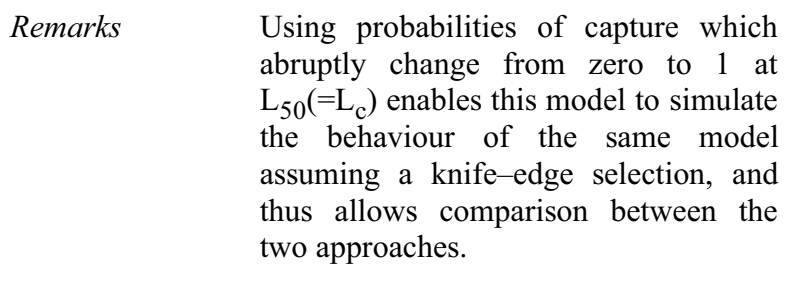

*Readings* Pauly (1984a) Pauly and Soriano (1986) Beverton and Holt (1966) Silvestre *et al.* (1991)

### **Thompson and Bell yield and stock prediction**

This model combines features of Beverton and Holt's Y'/R model with those of VPA, which it inverts. The version presented here can be used to analyse either a single species, exploited by a single gear, or several species, exploited by several fleets. Naturally, the data requirements increase with the complexity of the analysis required. It is for this reason that this routine is presented through a series of "options".

Five options are provided: (1) Create, edit, save or print a Species Table, containing population parameters, value by length groups and the F-array associated with one species, (2) Create, edit, save or print a Fleet Table, containing a text description of the fleet, (3) Create, edit, save or print a Relations Table linking the Species and Fleet Tables, data on selection and catch indexes used, to split the F-array if the species is (are) exploited by several fleets, (4) Run a Predict routine, which executes the model and outputs the graphical and numeric results, (5) Help, which contains a short description of the procedure and data requirements.

*Required file* Scenario File

*Functions* The sum of the yields  $(Y = \Sigma Y_i)$  is computed from

 $Y_i = C_i \cdot \overline{W_i}$ 

where the mean body weight

$$
\overline{w}_i = \left(\frac{1}{L_{i+1} - L_i}\right) \cdot \left(\frac{a}{b+1}\right) \cdot \left(\frac{b+1}{L_{i+1}} \cdot L_i^{b+1}\right)
$$

and where a and b are the coefficients of the length-weight relationship and Li and  $L_{i+1}$  are the lower limit and upper limit of the length class, respectively; also we have

$$
C_i\,{=}\,(N_i\text{-}N_{i+1})(F_i/(M\text{+}F_i))
$$

where the predicted population  $(N_i)$  is given by

 $N_{i+1} = N_i \cdot EXP(-(M+F_i)\cdot \Delta t_i)$ , and

$$
\Delta t_i = (1/K) \cdot ln((L_\infty\text{-}L_i)/(L_\infty\text{-}L_{i+1}))
$$

The biomass is computed from

$$
B_i\!\!=\!\!\!(\!(N_i\!\!-\!\!N_{i\!+\!1})\!/\!(M\!\!+\!\!F_i\!)\!)\!\cdot\!\Delta t_i\!\cdot\!\overline{w}_i
$$

and

the value  $(V_i)$  is computed by

 $V_i = Y_i \cdot v_i$ 

where  $v_i$  is the unit value for class i.

In the multi-species/multi-fleet scenario, an F-array has to be generated (based on the ratio of catches of the different gears) before any yield predictions can be made. The yields, computed on a per species and per fleet basis, are then added.

- *Outputs* Plots of yields, values and biomass estimates for a range of f-factors for each species-fleet combination as well as the cumulative curve. An option is provided to examine the effect of changes of selection parameters.
- *User interface* The user interface of this routine has three tabs. The first tab (Fig. 4.45) opens the scenario file (\*.SCE) that identifies the list of species and fleets included for analysis.

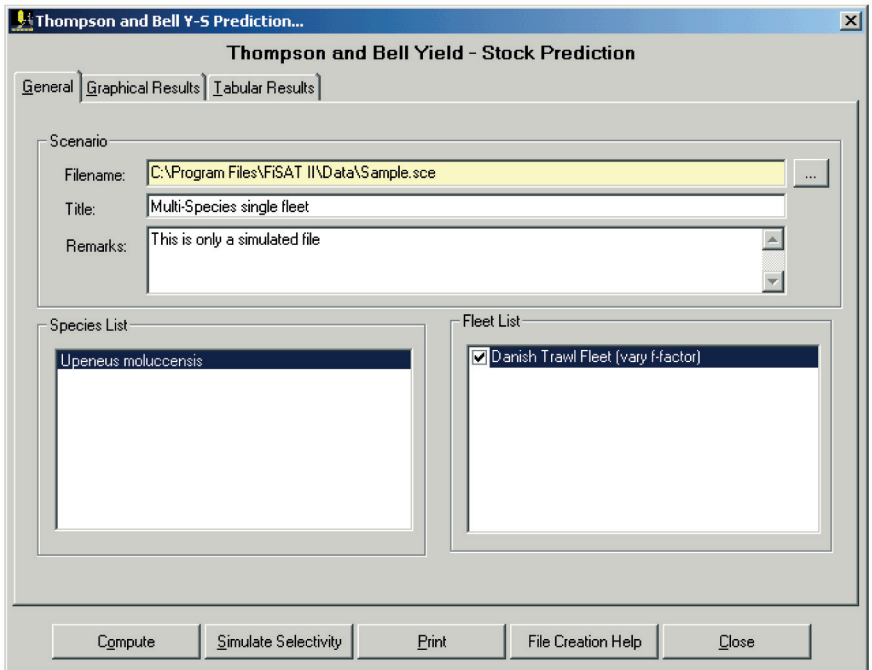

Fig. 4.45. User interface of the Thompson and Bell yield-stock prediction module that identifies the file and options to simulate changes in the f-factor for each fleet included in the scenario.

As an option, the user may also uncheck the box corresponding to the fleet label to simulate a fixed value for the ffactor. In which case, the user will be prompted on what value to use. If the box is checked, FiSAT II will present results with the f-factor of the fleet varying from 0 to 4.

When the "Compute" command button is clicked, the results will be plotted as shown in Fig. 4.46. The numeric equivalent of the result is given on the third tab.

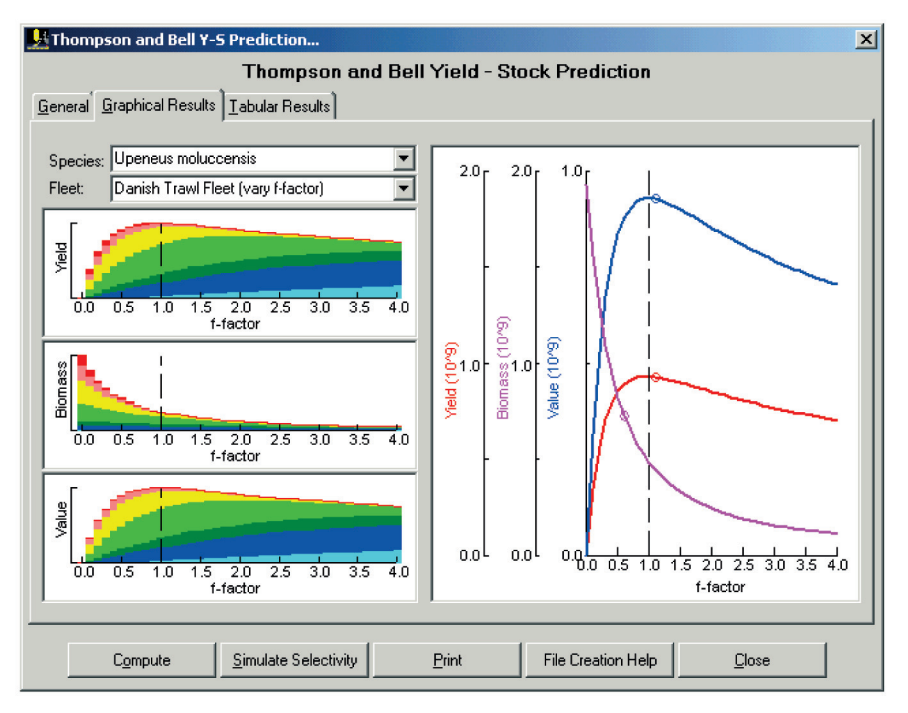

Fig. 4.46. The graphical result of the Thompson and Bell yield-stock prediction module of FiSAT II. The left panel with three graphs shows results specific to a fleet and a species while the right panel shows the cumulative results.

The three graphs in the left panel are the results of the simulation for a specific species as exploited by a fleet. Use the dropdown list in the upper left panel of the interface to view results of other combinations. The range of colours used (red to light blue; the blue band is not visible in Fig. 4.46) represents the age group distribution with red representing the oldest age group.

The right panel is the graphical representation of the cumulative results. The important points of the plotted lines are given by small circles. The small circle in the value and yield curves *Remarks* When used here, the output of a lengthstructured VPA fulfils most of the data requirements (on a per-species basis).<br>Thus, this form of VPA was Thus, this form of VPA was programmed to automatically generate the appropriate file for transfer to this routine.

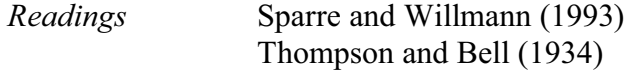
# **Chapter 5. SUPPORT menu**

# When you will learn in our diax chargers

This chapter will introduce you to routines meant to supplement or support the data analyses presented in the previous chapter.

### **Simulation of length-frequency samples**

This routine applies the Monte Carlo technique to simulate the dynamics of a fish stock and a random sampling procedure, taking into account the various stochastic elements of the biological system when generating lengthfrequency samples. The file(s) output by this simulation routine may be used in various ways such as for assessing the applicability of a model to data with known characteristics or estimating population parameters by changing them iteratively until the length frequencies that are generated come very close to those observed.

This routine includes options to generate length frequencies through random sampling in a "closed habitat" and length frequencies accounting for migrations.

*Required file* None

- *Input parameters* Except for one element, the migration route for migratory stocks, the required inputs are the same for both options. These inputs are summarized in Tables  $5.1$  to  $5.3$ .
- *Functions* The sequence of probability functions used are summarized in Table 5.4. These are used for simulating the life (growth, migration) of one individual

fish at a time, from one sampling period to the next, until it dies due to M or F.

| <b>Field name</b>       | <b>Type</b> | Limits        | <b>Remarks</b>                                                                                                    |
|-------------------------|-------------|---------------|----------------------------------------------------------------------------------------------------|
| Number of areas         | N           | $1$ to 5      | The number of hypothetical areas<br>between which the stock will<br>migrate (for migratory stocks only).                                                                      |
| Sample type             | Ch          |               | Three sample types are available;<br>$(1)$ representing population, $(2)$<br>representing catch, and (3) double<br>sampling,<br>representing<br>both<br>population and catch. |
| Number of fish sampled  | N           | 1 to $10^6$   | Total number of specimens in a<br>simulated sample.                                                                                                    |
| Number of age groups    | N           | $1$ to $10$   | Number of age groups assumed to<br>occur in the sample.                                                                                                    |
| Number of length groups | N           | 2 to 100      | Number of length groups in the<br>simulated samples.                                                                                                    |
| $L_{\infty}$            | N           | 1 to $10^5$   | Asymptotic length.                                                                                                    |
| CV of L                 | N           | 0 to 99       | of<br>the<br>A<br>measure<br>assumed<br>variability of $L_{\infty}$ , i.e.<br><b>CV</b><br>$=$<br>$\sigma(L_{\infty})\cdot 100/L_{\infty}$ .                                  |
| K                       | N           | $0.1$ to $20$ | Curvature parameter of the VBGF.                                                                                                    |
| $CV$ of $K$             | N           | 0 to 99       | of<br>the<br>A<br>measure<br>assumed<br>variability of K, i.e. $\sigma(K) \cdot 100/K$ .                                                                                      |
| C                       | N           | $0$ to $1$    | The amplitude of the seasonal<br>oscillations of the growth curve. An<br>input of zero will automatically set<br>the Winter Point (WP) to zero.                               |

Table 5.1. Required single field inputs for simulating length-frequency data.

| <b>Field name</b> | <b>Type</b> | Limits        | <b>Remarks</b>                                                                                       |
|-------------------|-------------|---------------|----------------------------------------------------------------------------------------------------|
| CV of C           | N           | 0 to 99       | measure of the assumed<br>$\mathsf{A}$<br>variability of C, i.e. $\sigma(C) \cdot 100/C$             |
| <b>WP</b>         | N           | $0$ to $1$    | Time of the year when growth is<br>slowest.                                                          |
| CV of WP          | N           | 0 to 99       | the assumed<br>of<br>A<br>measure<br>variability<br>WP,<br>of<br>i.e.<br>$\sigma(WP) \cdot 100/WP$ . |
| $L50*$            | N           | 0 to $10^6$   | 50% retention length (left hand<br>selection and/or recruitment).                                    |
| $L75*$            | N           | 0 to $10^6$   | 75% retention length (left hand<br>selection and/or recruitment).                                    |
| $R50*$            | N           | 0 to $10^6$   | 50% retention length (right hand<br>selection or de-recruitment).                                    |
| $R75*$            | N           | $0$ to $10^6$ | 75% retention length (right hand<br>selection or de-recruitment).                                    |
| F maximum*        | N           | 0 to 99       | The maximum fishing mortality<br>over age group that will be applied<br>to the stock.                |

Table 5.1 (cont). Required single field inputs for simulating length-frequency data.

\*In migratory stock, these fields are area-specific, i.e. values are defined for each area the fish migrates to.

| <b>Field name</b>                | <b>Type</b> | Limits       | <b>Remarks</b>                                                                                                    |
|----------------------------------|-------------|--------------|----------------------------------------------------------------------------------------------------|
| Seed value<br>for randomization  | N           | 0 to 100     | Use the same seed value to<br>obtain exactly the same values<br>as in a previous run.                                                                                                    |
| No. of samples                   | N           | $0$ to 50    | This refers to the number of<br>sampling months to simulate.<br>Note that as more simulations<br>are required, computing time<br>increases exponentially.                                                                                |
| No. of months<br>between samples | N           | 1 to 11      | Number of months separating<br>simulated samples.                                                                                                    |
| Run time identifier              | C           | 9 char.      | This will be recorded, when<br><b>FISAT</b><br>file<br>in<br>stored to<br>a<br>OTHER FILE IDENTIFIERS.<br>Provide inputs to this field that<br>clearly<br>will<br>identify<br>the<br>simulation run.                                     |
| Recruitment strength             | N           | 0 to 100     | The inputs for this table are in<br>relative terms, i.e. the strength<br>of recruitment in a given month<br>vis-à-vis other months. FiSAT<br>will proportionally adjust all<br>values such that the largest<br>entry will be equal to 1. |
| Relative strength                | N           | $0$ to $100$ | Relative strength of each age<br>as with the previous<br>group;<br>FiSAT<br>table<br>will<br>entry,<br>proportionally adjust all values<br>such that the largest entry will<br>be equal to 1.                                            |
| Natural mortality                | N           | $0.01$ to 20 | The natural mortality affecting<br>each age group.                                                                                                    |

Table 5.2. Other required inputs when running a simulation routine (Options 1 and 2).

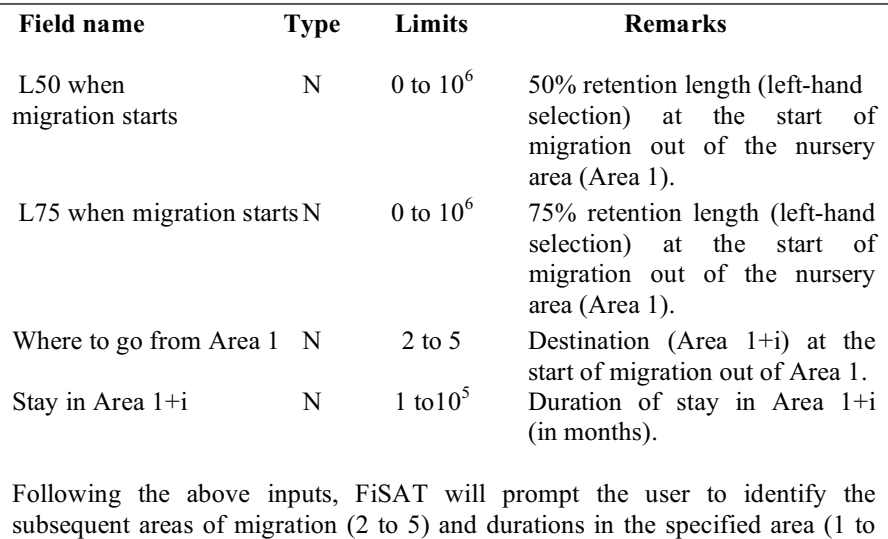

Table 5.3. Additional inputs for running a simulation routine incorporating migrations.

Table 5.4. Summary and sequence of procedures which defines a Monte Carlo simulation to generate length-frequency samples.

 $10^5$ ).

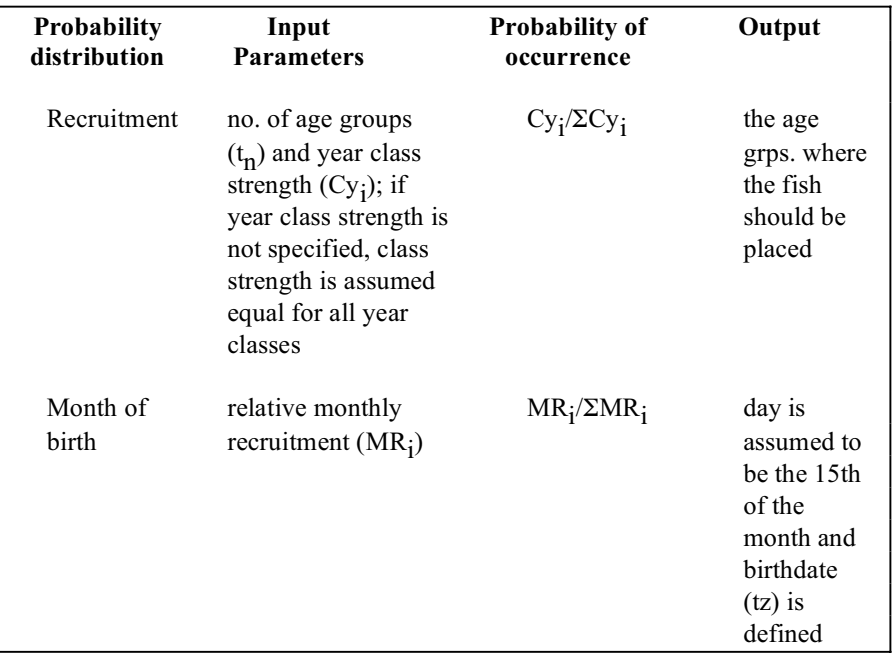

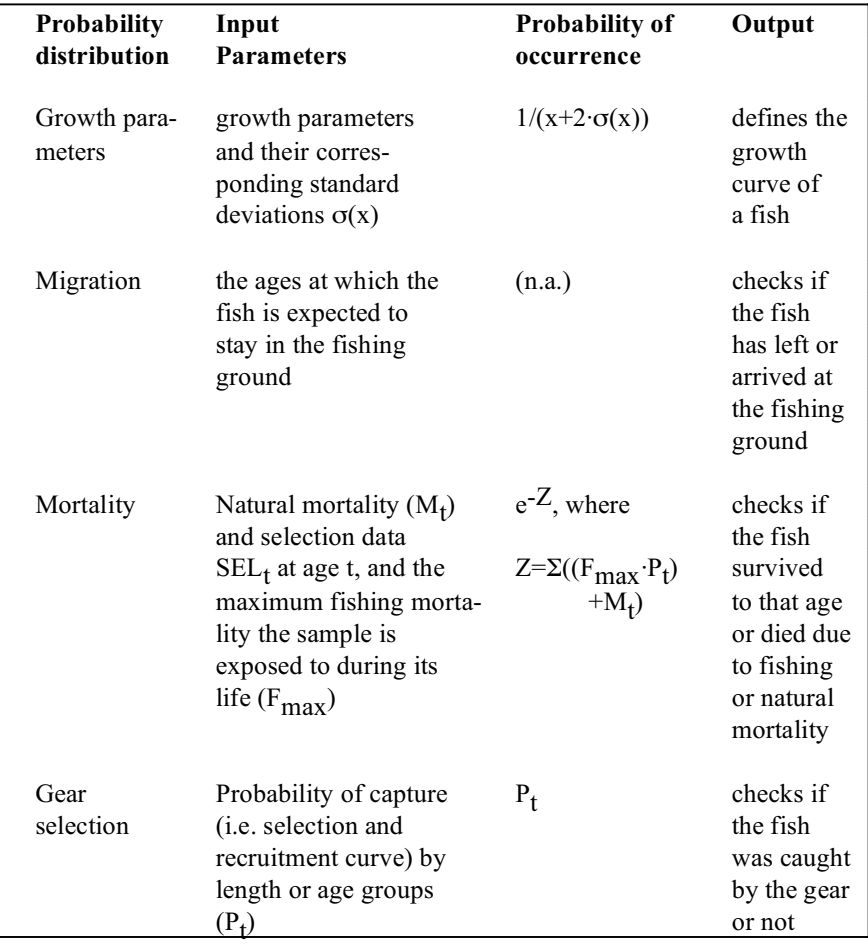

Table 5.4 (Cont.). Summary and sequence of procedures which defines a Monte Carlo simulation to generate length-frequency samples.

*Outputs* Both options of this routine can generate time series of length frequencies that are saved automatically.

*User interface* The user interface of this routine contains a series of tabs (Fig. 5.1) to encode the parameters. Default values are provided by FiSAT II that can be modified. The resulting length frequencies are automatically saved for use in various routines of FiSAT II.

*Remarks* The time required to run this simulation routine depends on the inputs provided, and may range from a few minutes to several days. However, it is possible to interrupt any simulation by pressing any key (warning: intermediate results are not saved, and the simulation must be restarted from scratch if interrupted).

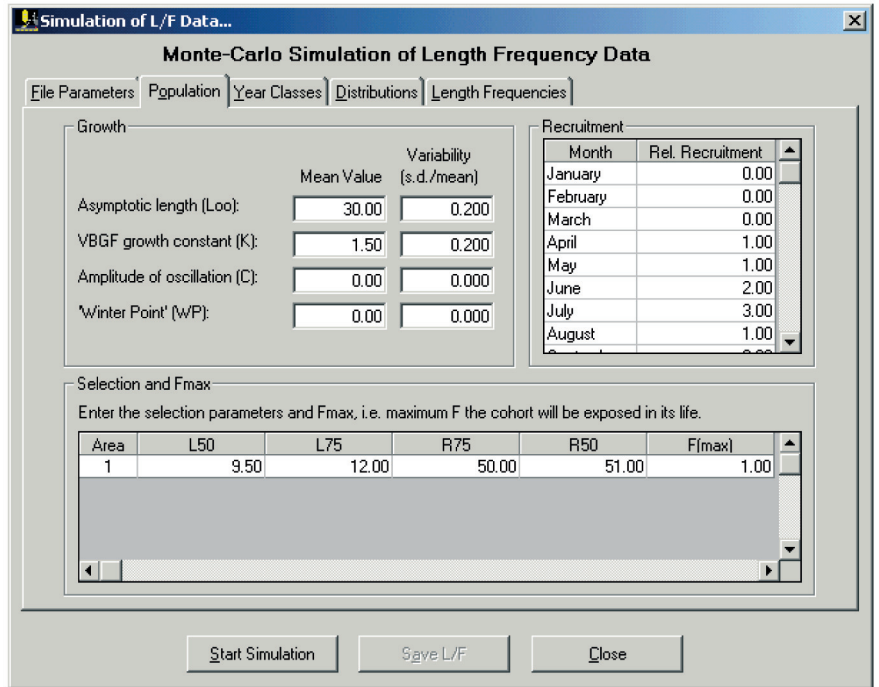

Fig. 5.1. User interface when executing the simulation routine to generate length frequencies.

### **Sample weight estimation**

This routine allows users to estimate sample weights as required to estimate raising factors, or for other purposes.

- *Required file* Length frequencies with constant class size.
- *Input parameters* a and b coefficients of the length-weight relationship.
- *Functions* The mean weight of the sample (Ws) is computed from

$$
\overline{W}s = \sum_i \overline{w}_i \cdot N_i \, / \sum_i N_i
$$

where

 $N_i$  is the frequency count, and  $\overline{w}_i$  is the mean weight of the fish in class i computed from

$$
\overline{w}_i = \left(\frac{1}{L_{i+1} - L_i}\right) \cdot \left(\frac{a}{b+1}\right) \cdot \left(\frac{b+1}{b+1} - L_i^{b+1}\right)
$$

where a and b are the coefficients of the length-weight relationship and  $L_i$  and  $L_{i+1}$  are the lower limit and upper limit of length class i, respectively;

- *Outputs* A table of computed weights for each length class and the weight of the sample.
- *User interface* The user interface contains two tabs (Fig. 5.2 and Fig. 5.3). The "General" tab (Fig. 5.2) identifies the file and provides the fields to enter the 'a' and 'b' coefficients of the length-weight relationship.

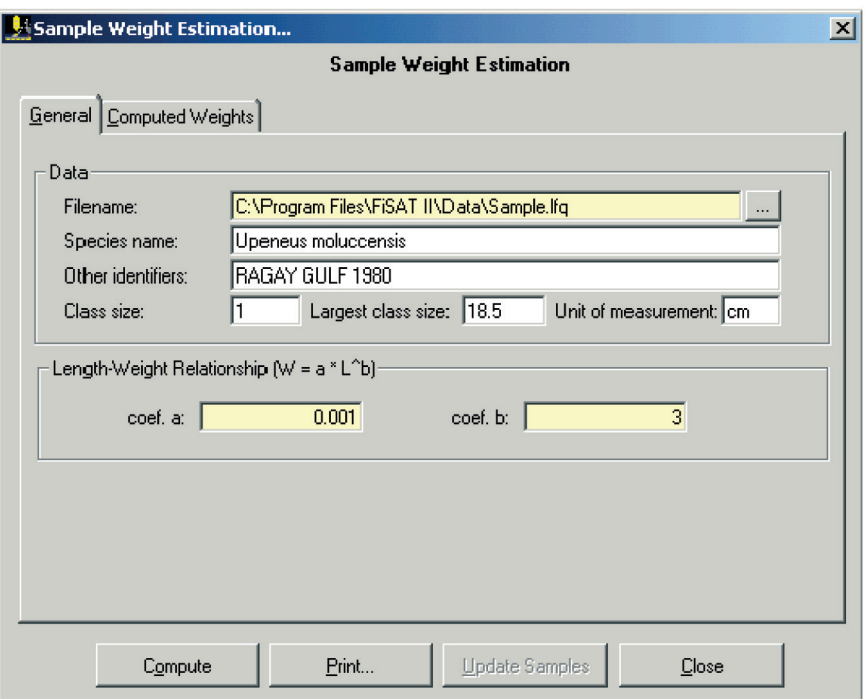

Fig. 5.2. User interface to encode inputs for sample weight estimation routine.

The second tab (Fig. 5.3) is the results of the analysis. Note the presence of the "Compute" command button. After file identification and encoding the required coefficients, clicking this button will commence the calculations.

Also, note the presence of the "Update Samples" command button. Clicking this command button will update the sub-header of the length frequency file, replacing whatever value is stored. This function should, therefore, be used with caution.

| Class Weights        | General Computed Weights |   |                | Sample Weights |         |                  |          |
|----------------------|--------------------------|---|----------------|----------------|---------|------------------|----------|
| <b>Class</b><br>5.50 | Mean<br>0.17             |   | N              | Date           | Sum F   | Wt. of<br>Sample | Mean Wt. |
| 6.50                 | 0.28                     |   |                | 20/1/1980      | 673.00  | 1042.59          | 1.55     |
| 7.50                 | 0.42                     |   | $\overline{c}$ | 2/3/1980       | 419.00  | 728.48           | 1.74     |
| 8.50                 | 0.62                     |   | 3              | 21/5/1980      | 1420.00 | 3092.16          | 2.18     |
| 9.50                 | 0.86                     |   | 4              | 23/7/1980      | 499.00  | 1180.71          | 2.37     |
| 10.50                | 1.16                     |   | 5              | 27/9/1980      | 354.00  | 879.01           | 2.48     |
| 11.50                | 1.52                     |   | 6              | 20/11/1980     | 897.00  | 1804.49          | 2.01     |
| 12.50                | 1.96                     |   | $\overline{7}$ | 11/12/1980     | 407.00  | 1019.09          | 2.50     |
| 13.50                | 2.46                     |   |                |                |         |                  |          |
| 14.50                | 3.05                     |   |                |                |         |                  |          |
| 15.50                | 3.73                     |   |                |                |         |                  |          |
| 16.50                | 4.50                     |   |                |                |         |                  |          |
| 17.50                | 5.36                     |   |                |                |         |                  |          |
| 18.50                | 6.34                     |   |                |                |         |                  |          |
| $\blacksquare$       |                          | m | $\blacksquare$ |                |         |                  |          |

Fig. 5.3. Outputs of the sample weight estimation routine. Note that the sample sub-header can be automatically updated using the computed sample weights.

*Remarks* The unit for the computed weights is determined by the coefficient a, provided as input to the routine.

> [The above equation provides unbiased estimates of  $\overline{w}$ ; estimating  $\overline{w}$ , as the weight corresponds to  $\overline{L}$ , leads to bias].

*Reading* Beyer (1987)

### **VBGF and L/F plot**

This routine provides the option to view length- or weightfrequency data as a 2-dimensional plot (Fig 5.4).

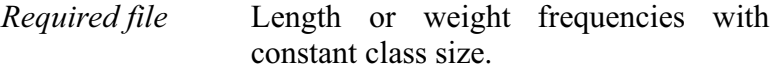

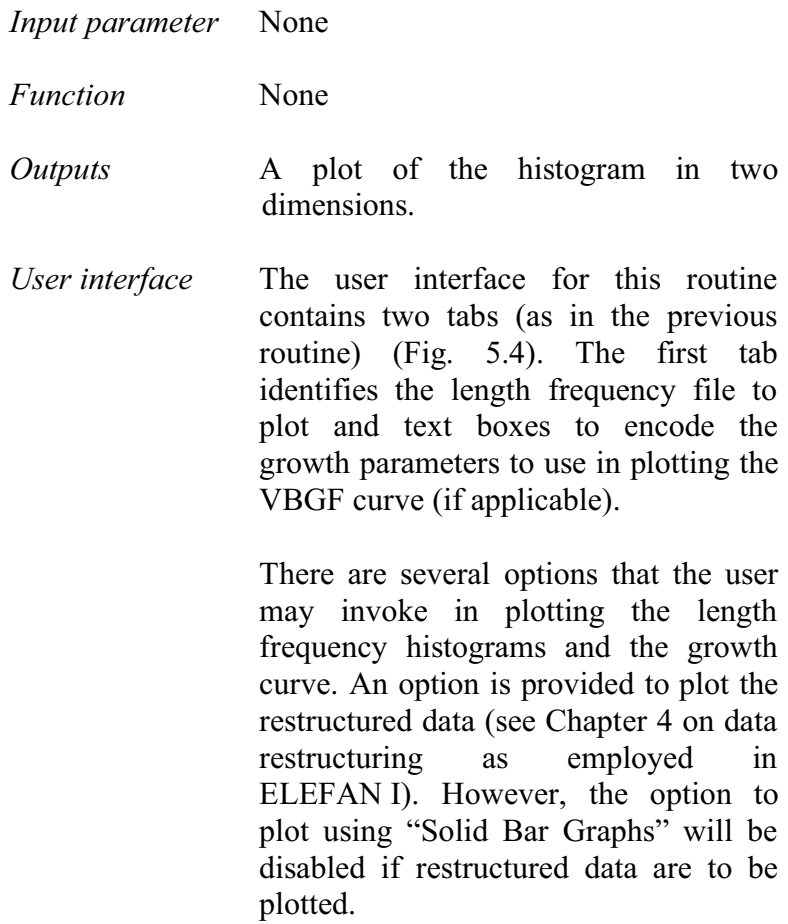

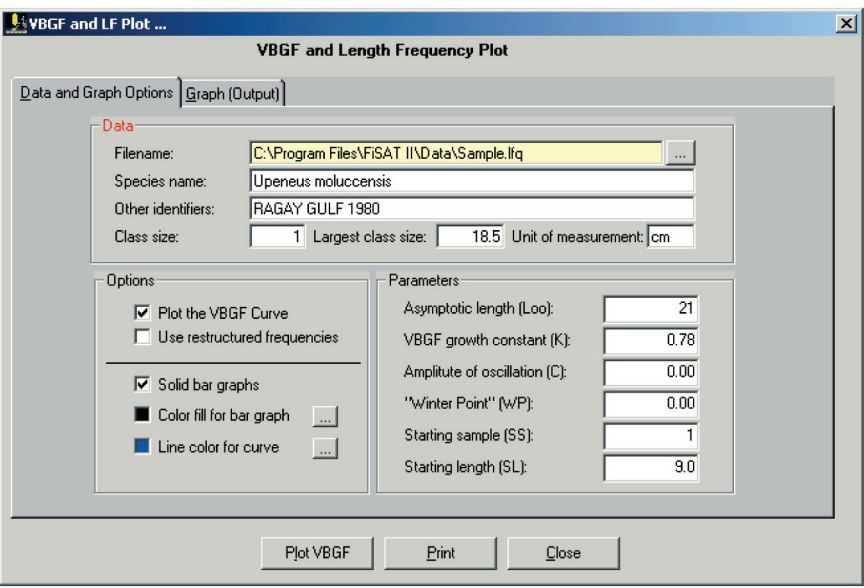

Fig. 5.4. User interface for encoding parameters for the VBGF plot and selecting plotting options.

The resulting graph (Fig. 5.5) may be printed or saved to file (from the Print command). The checkbox in the lower left corner of the graph, "Display all" is enabled only if more than one year of data has been detected. In this case, users may use the scroll bar to view other parts of the resulting plot or view the complete file in one screen by checking the "Display all" checkbox.

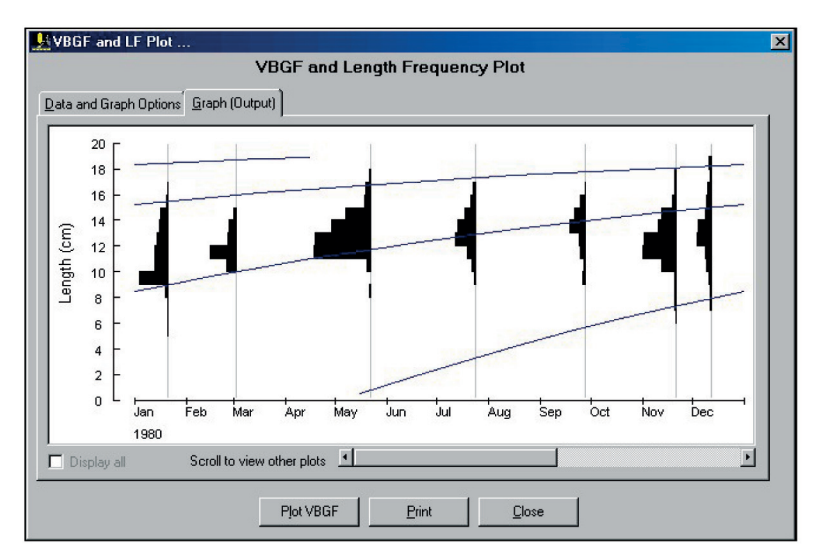

Fig. 5.5. Resulting VBGF plot overlaid by the length frequency histograms.

*Remarks* Users should rely on this routine to assess visually the progression of modes in a series of samples before attempting to estimate growth parameters from such series.

# **Maximum length estimation**

This routine estimates the (un-sampled) maximum length of fish  $(L_{\text{max}})$  in a population, based on the assumption that the observed maximum length of a time series of samples does not refer to a fixed quantity but rather, represents a random variable which follows a probabilistic law.

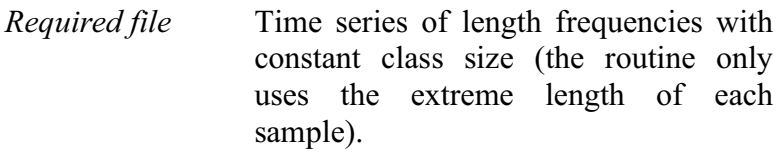

*Input parameter* None

*Functions* L'max is estimated from a set of n extreme values (L\*, the largest specimen in each sample of a file) using the (Type I) regression:

 $L^* = a + 1/\alpha \cdot P$ 

where P is the probability associated with the occurrence of an extreme value,  $1/\alpha$  a measure of dispersion, and  $L<sub>max</sub>$  is the intercept of the regression line with the probability associated with the nth observation (note that the scale used for P is non-linear, i.e. corresponds to that used for extreme value probability paper).

P is computed for any extreme value from  $P = m/(n+1)$  (Gumbel 1954) where m is the position of the value, ranked in ascending order and n is the number of L\* values.

*Output* Predicted L'<sub>max</sub> for a given sample size n, and its confidence limits (here for 95% probability).

*User interface* The user interface of this routine contains three tabs (Fig. 5.6 and Fig. 5.7). The first tab identifies the file to use in the analysis and summary of the results. The second tab displays the probability plot with the corresponding confidence region. The third tab summarizes the result in table format.

- *Remarks* This routine may also be invoked to estimate  $L'_{\text{max}}$  for inputs to routines<br>described earlier (e.g. Ault and  $described$  carlier (e.g. Ehrhardt's model) or as an initial estimate of  $L_{\infty}$ .
- *Readings* Formacion *et al.* (1991)

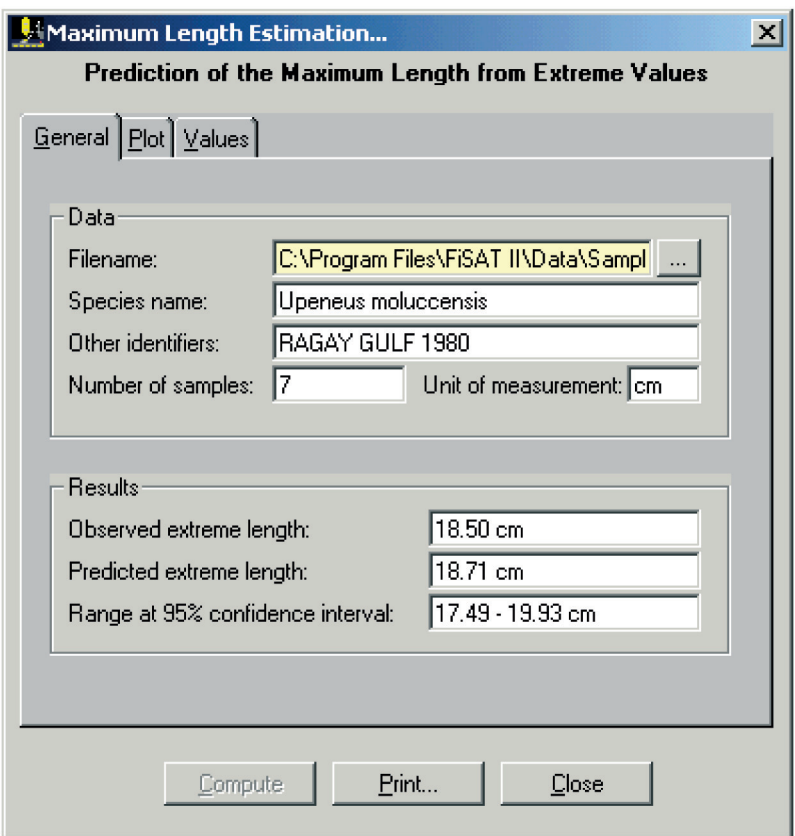

Fig. 5.6. User interface used for the prediction of the maximum length from extreme values. This tab identifies the file and summarizes the results.

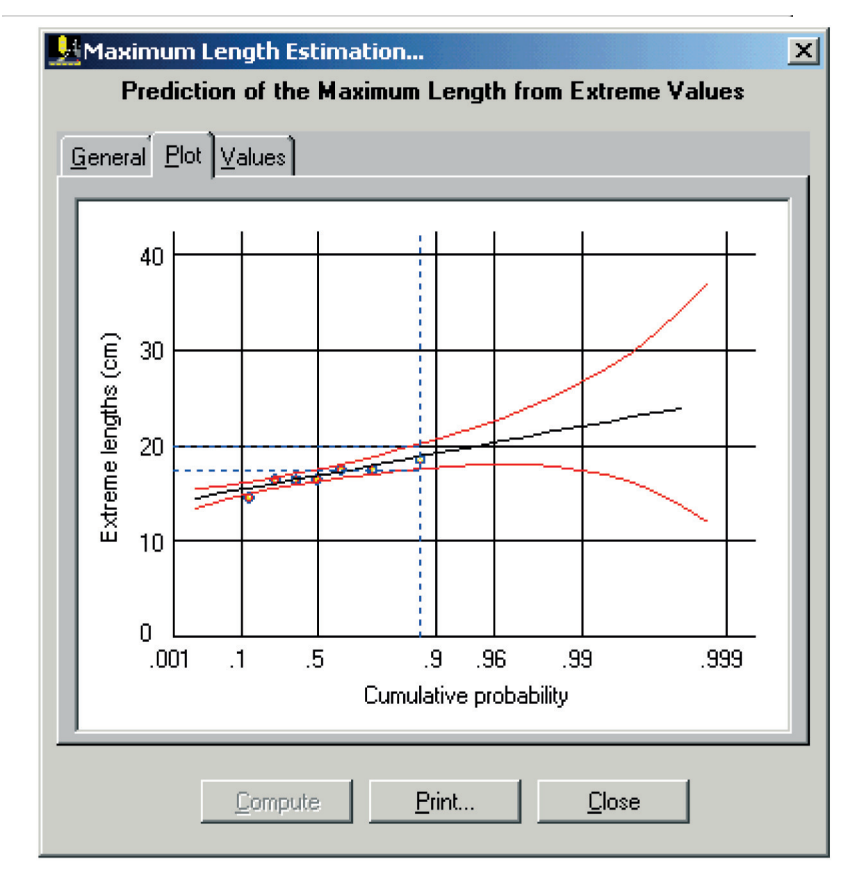

 $\mathbf{S}$  fig. 5.7. Factor of the resulting analysis of  $\mathbf{S}$  and  $\mathbf{S}$  of extreme values.

### **Growth performance indices**

This utility provides the facility to rapidly compute the growth performance index (1)  $\alpha$  (if asymptotic weight is given) or (2) ø' (if asymptotic length is given).

*Required file* None *Input parameter*s **Option 1**: ø Growth parameters  $W_{\infty}$  (asymptotic weight; g) and K (VBGF curvature parameter; year-1)

#### **Option 2**: ø'

Growth parameters  $L_{\infty}$  (asymptotic length in cm) and K (VBGF curvature parameter; year-1)

*Functions* **Option 1**: ø

 $\varphi = \log_{10}(K) + 2/3 \cdot \log_{10}(W_*)$ 

**Option 2**: ø'

 $\omega' = log_{10}(K) + 2 \cdot log_{10}(L_*)$ 

*Outputs* ø and/or ø' values.

*User interface* The user interface of this routine (Fig. 5.8) provides fields for the user to encode known parameters. Depending on what is available, the other parameters will be computed. For example, if  $L_{\infty}$  and the growth constant K are given, phi prime  $(\emptyset)$  will be computed. If  $L_{\infty}$  and phi prime are given, the growth constant K will be computed. The same is true with regards to the relation of phi, K and  $W_{\infty}$ .

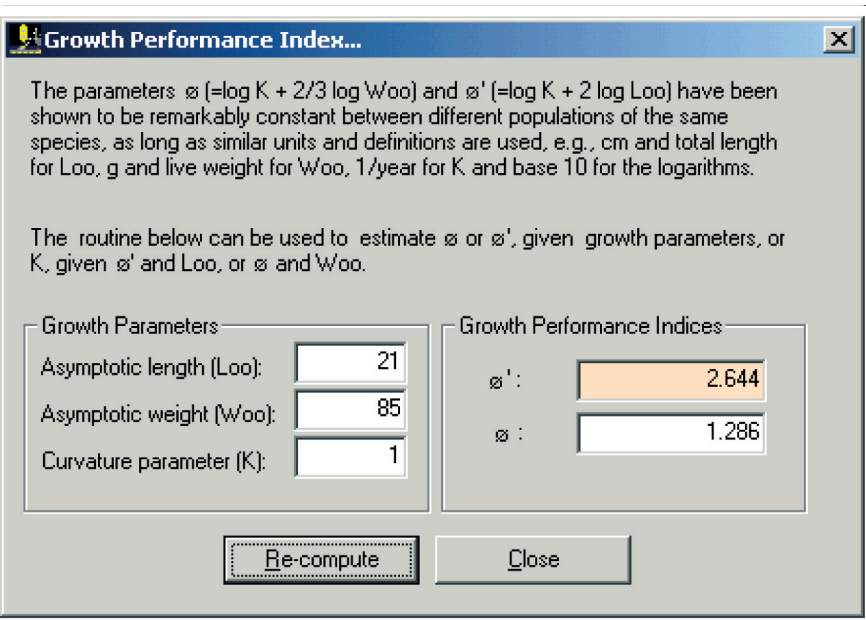

Fig. 5.8. User interface in the calculation of growth indices.

| Remarks  | None                                                                             |
|----------|----------------------------------------------------------------------------------|
| Readings | Munro and Pauly (1983)<br>Pauly (1979)<br>Pauly (1981)<br>Pauly and Munro (1984) |

### **Regression analysis**

FiSAT II provides a routine to perform linear regression analyses as commonly used in fisheries stock assessment. Several options are provided;

> (1)  $Y = a + b \cdot X$  (Type I, or AM regression) (2)  $Y = a' + b' \cdot X$  (Type II, GM regression) (3)  $log(Y) = a + b \cdot log(X)$ (4)  $ln(Y) = a + b \cdot X$ (5)  $Y = a + b \cdot ln(X)$ (6)  $Y/X = a + b \cdot X$ (7)  $ln((1-Y)/C) = a + b \cdot X$

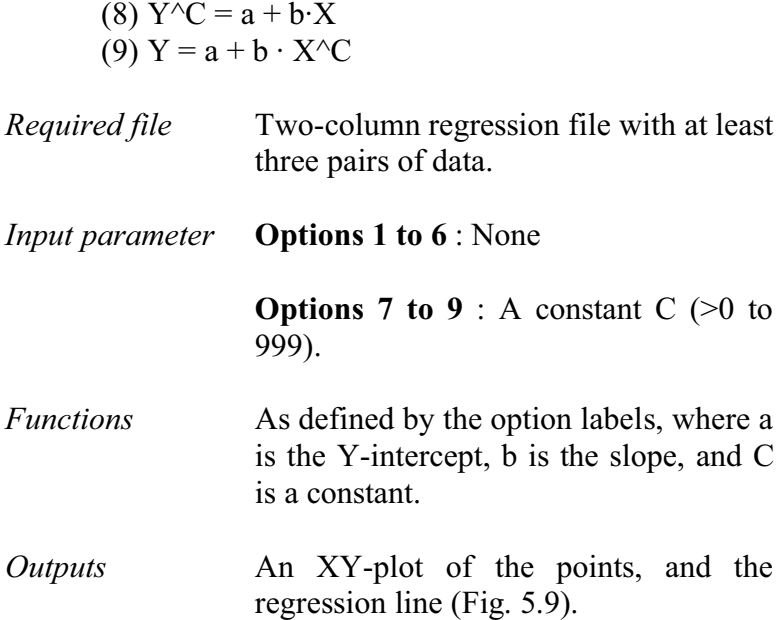

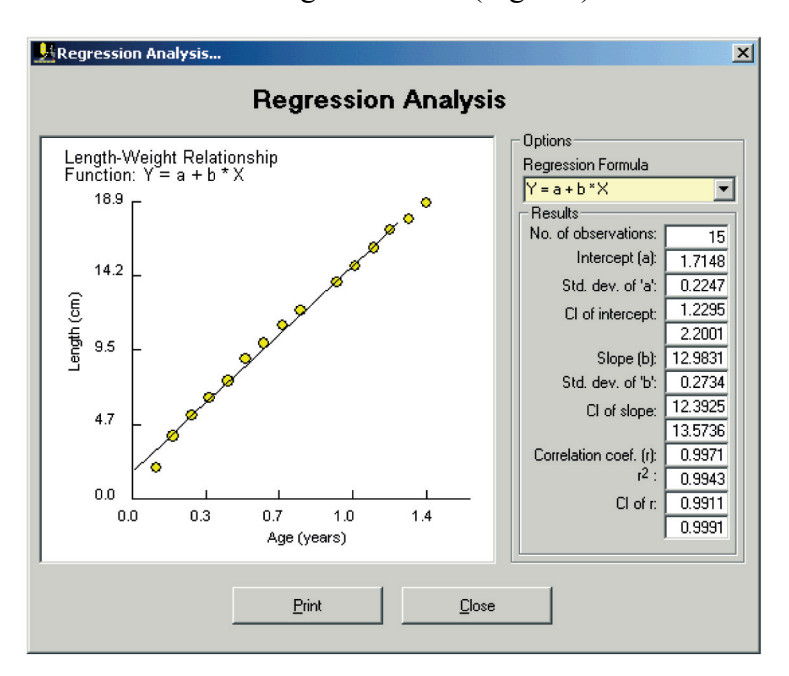

Fig. 5.9. User interface in regression analysis of a XY file.

*User interface* This routine requires an active XY Regression file (\*.xyf). The options presented above can be accessed from the dropdown list. The results (standard regression statistics) are given on the right hand side of the interface.

*Remarks* The options available in this routine may be applied to various scenarios. **Option 3**, for example, may be used to establish the length-weight relationship of fish; **Option 4** can be used for catch curve analysis, where  $ln(N)$  is plotted against absolute or relative age; **Option 6** is typically used for surplus production models whose parameters are often estimated through a plot of catch per unit effort (C/f) against effort (f); **Option 7** may be used to linearize complex functions, such as the VBGF in which case,  $Y = L_t$ ,  $C = L_\infty$  and  $X = t$ .

# **APPENDIX A. Terms and variables**

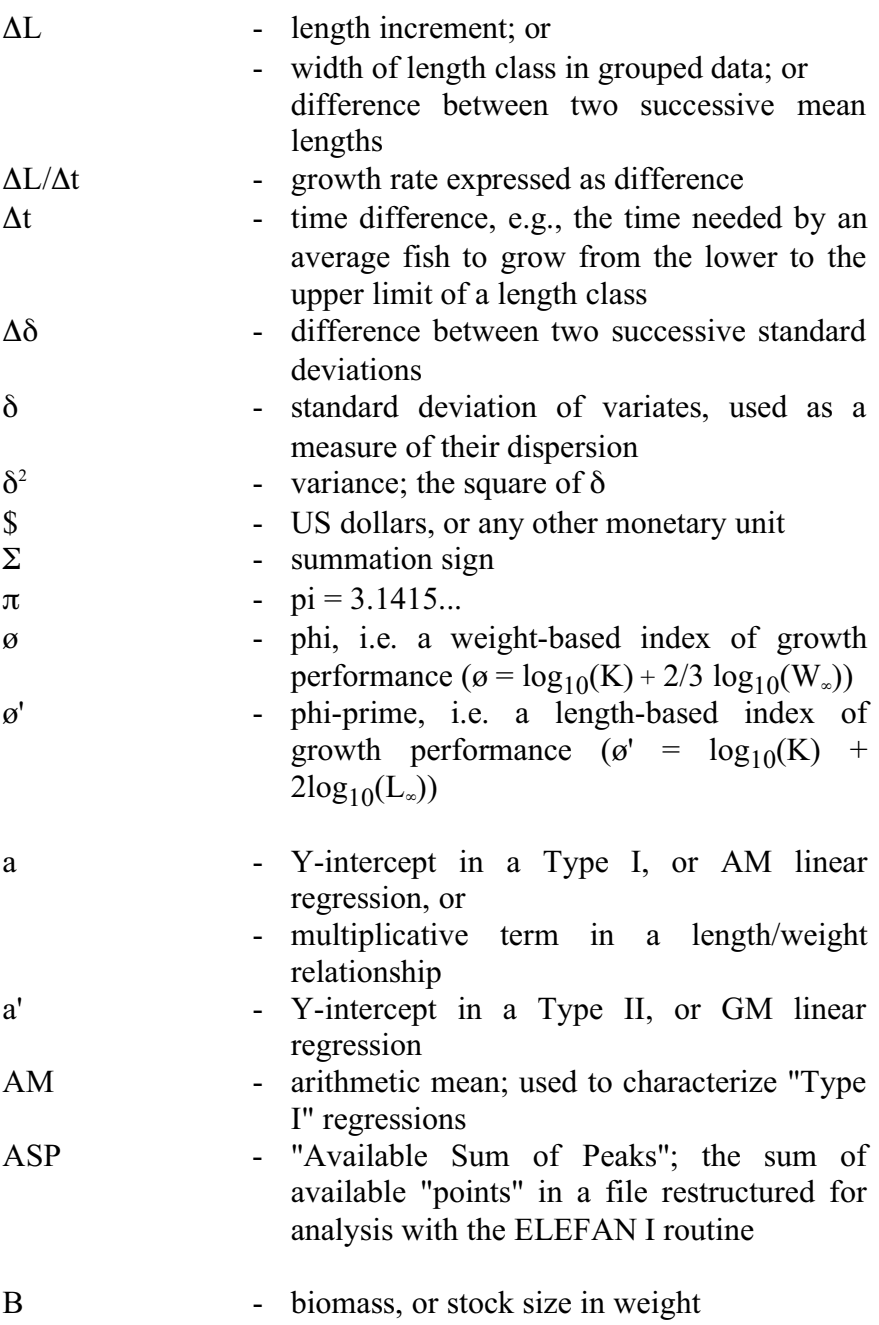

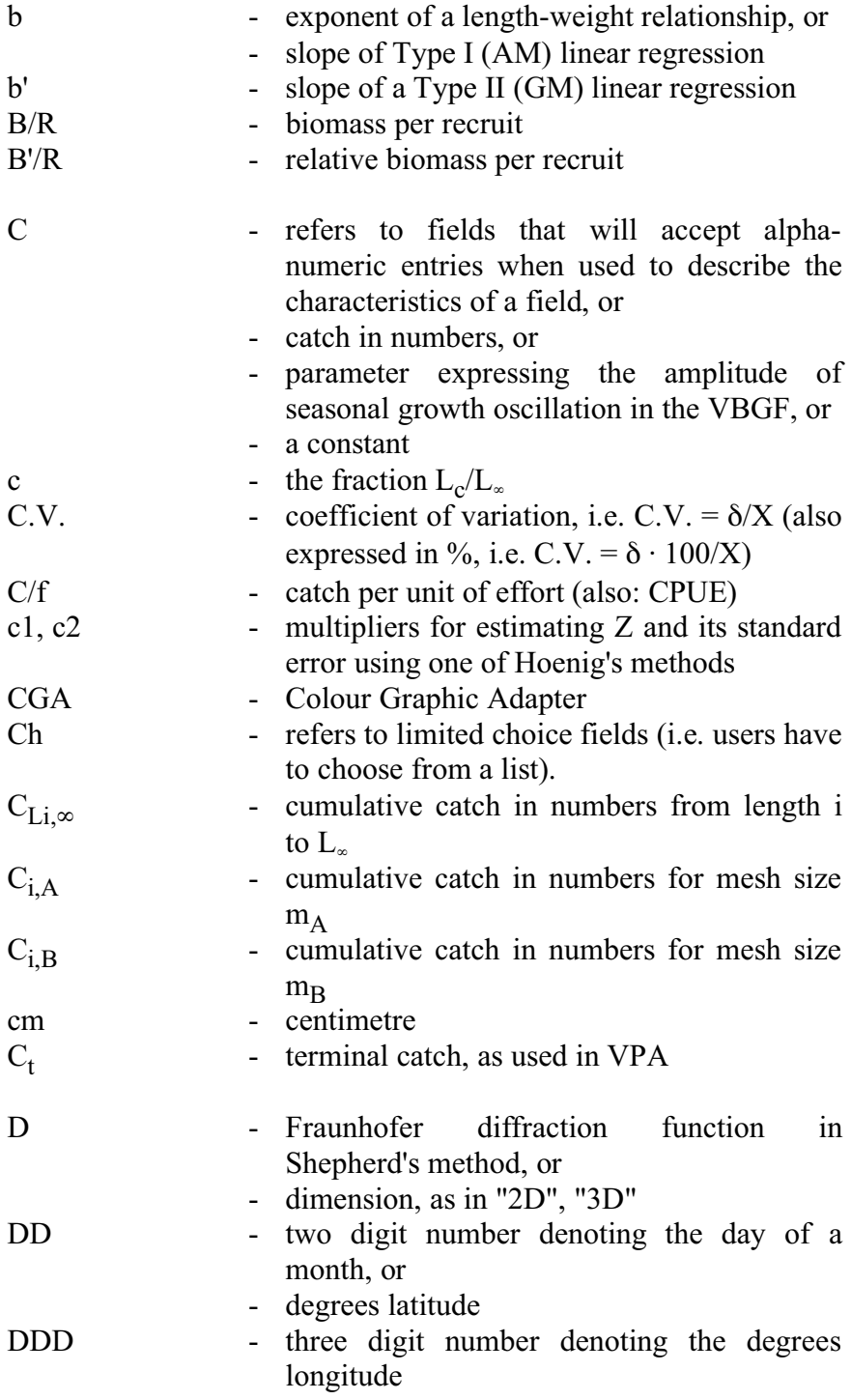

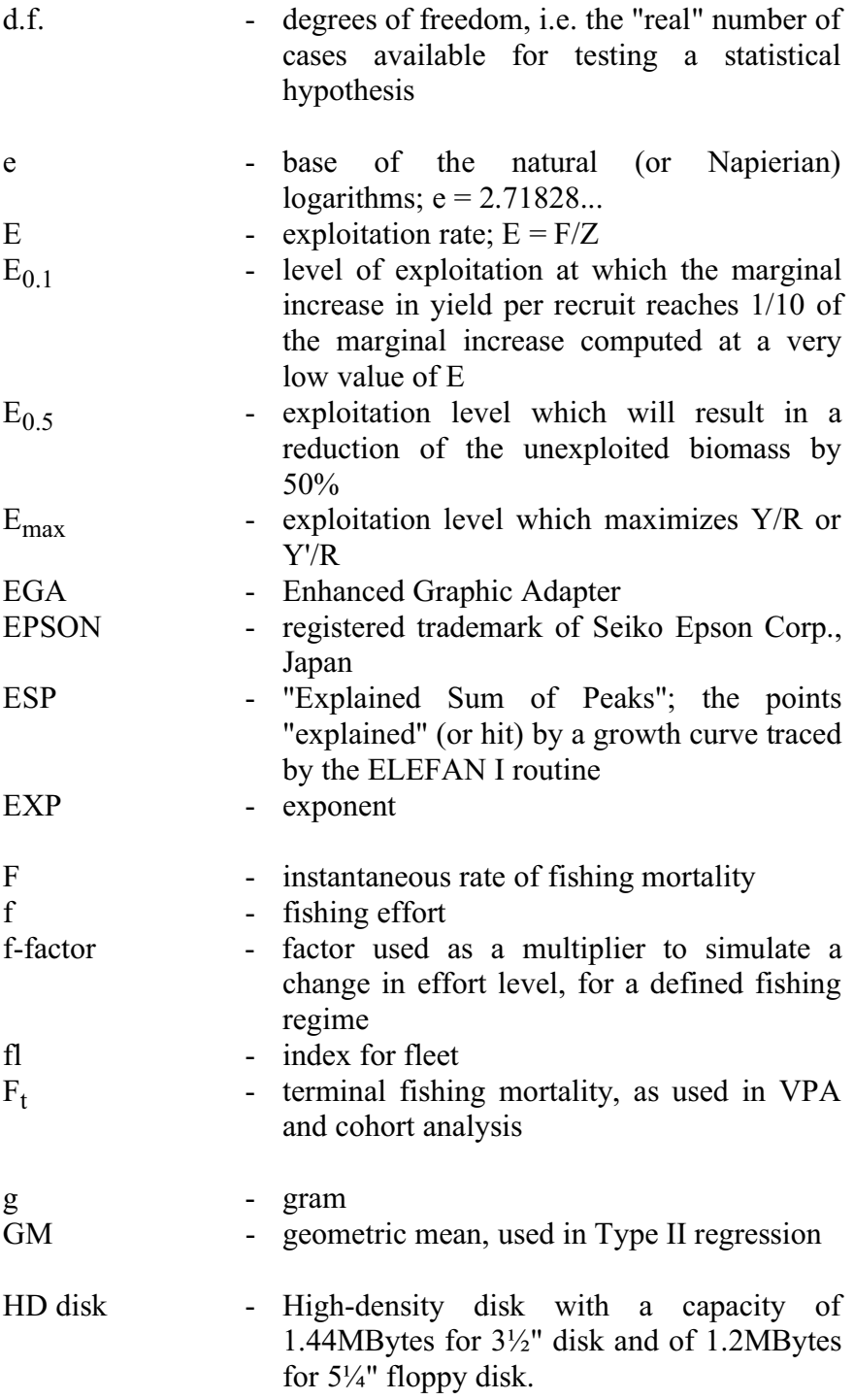

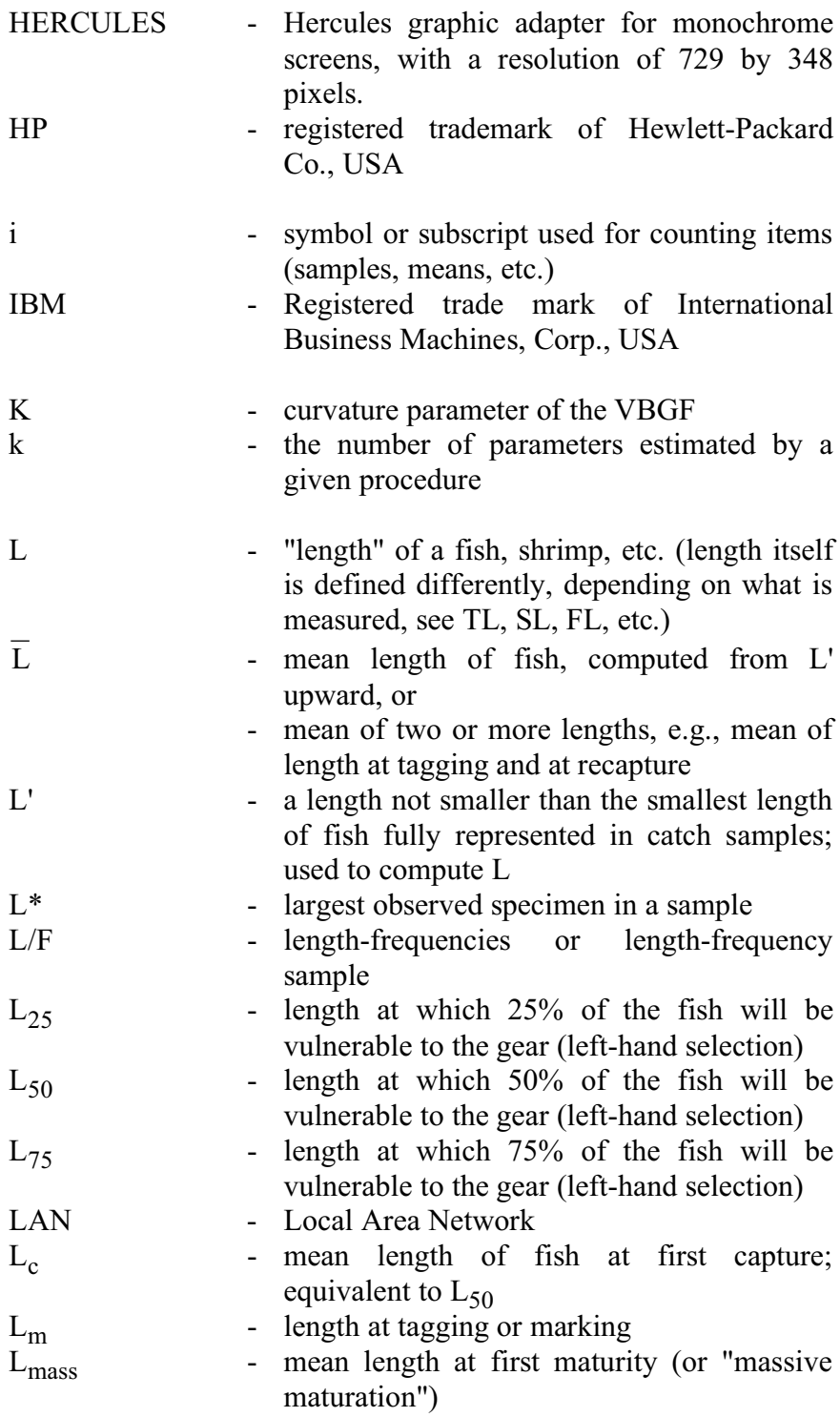

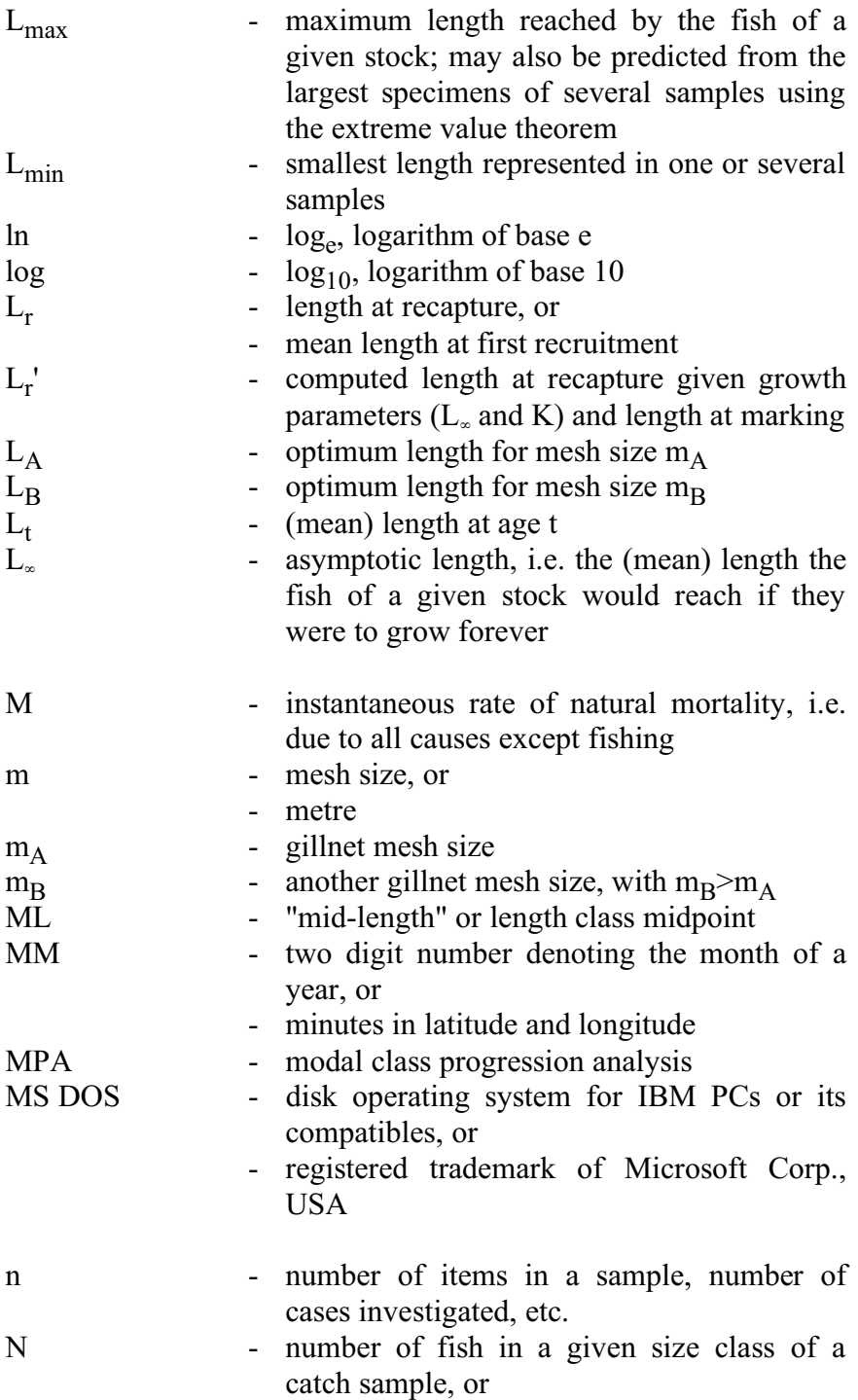

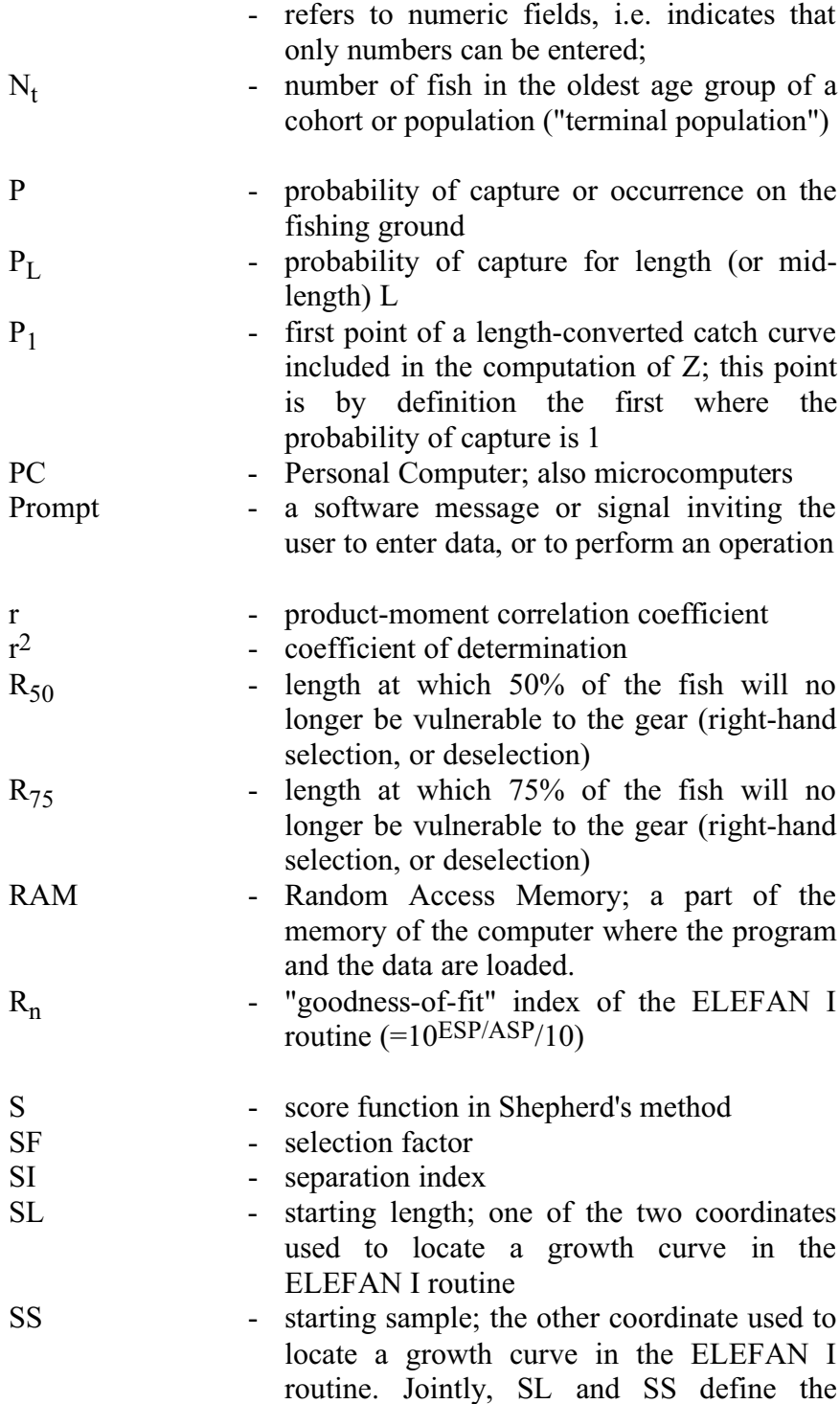

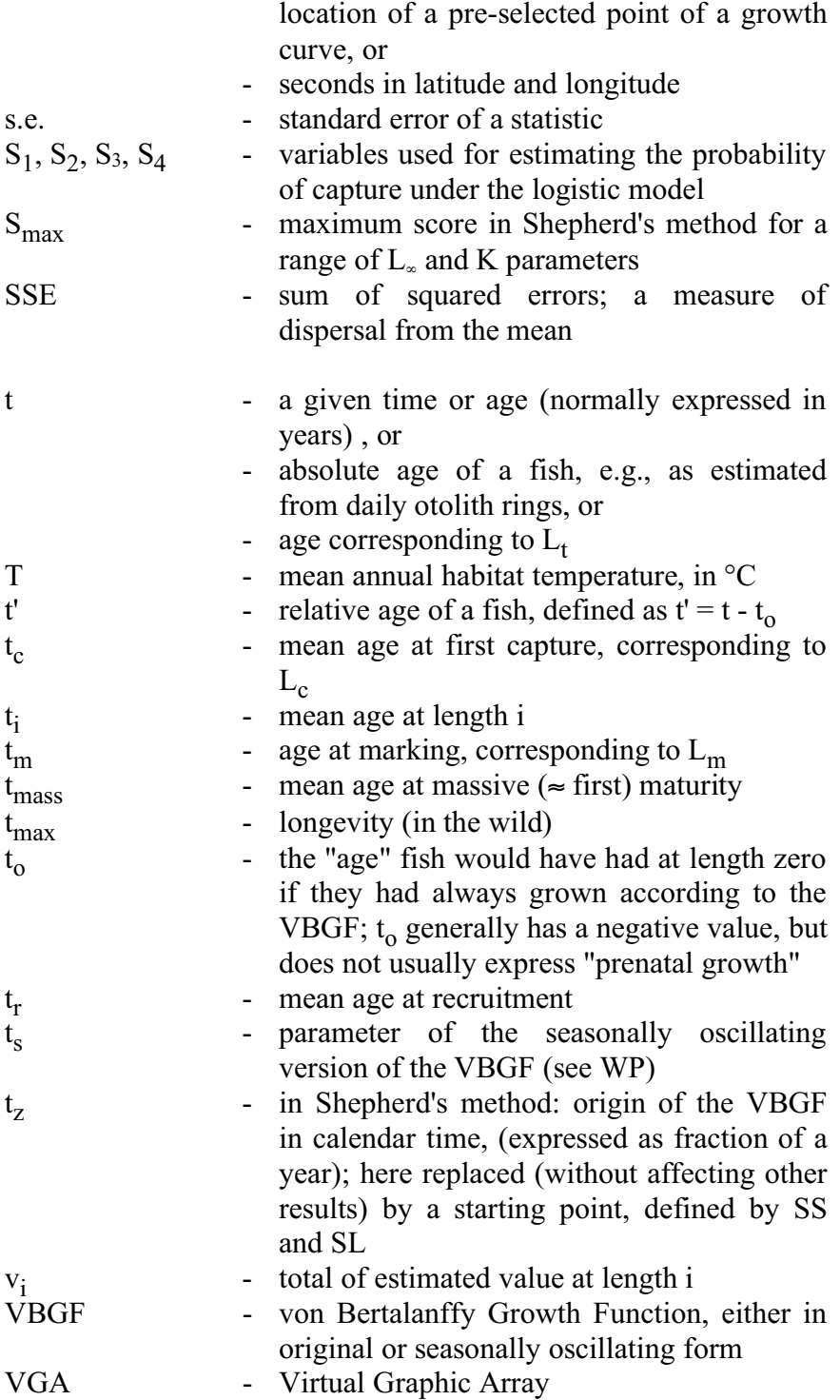

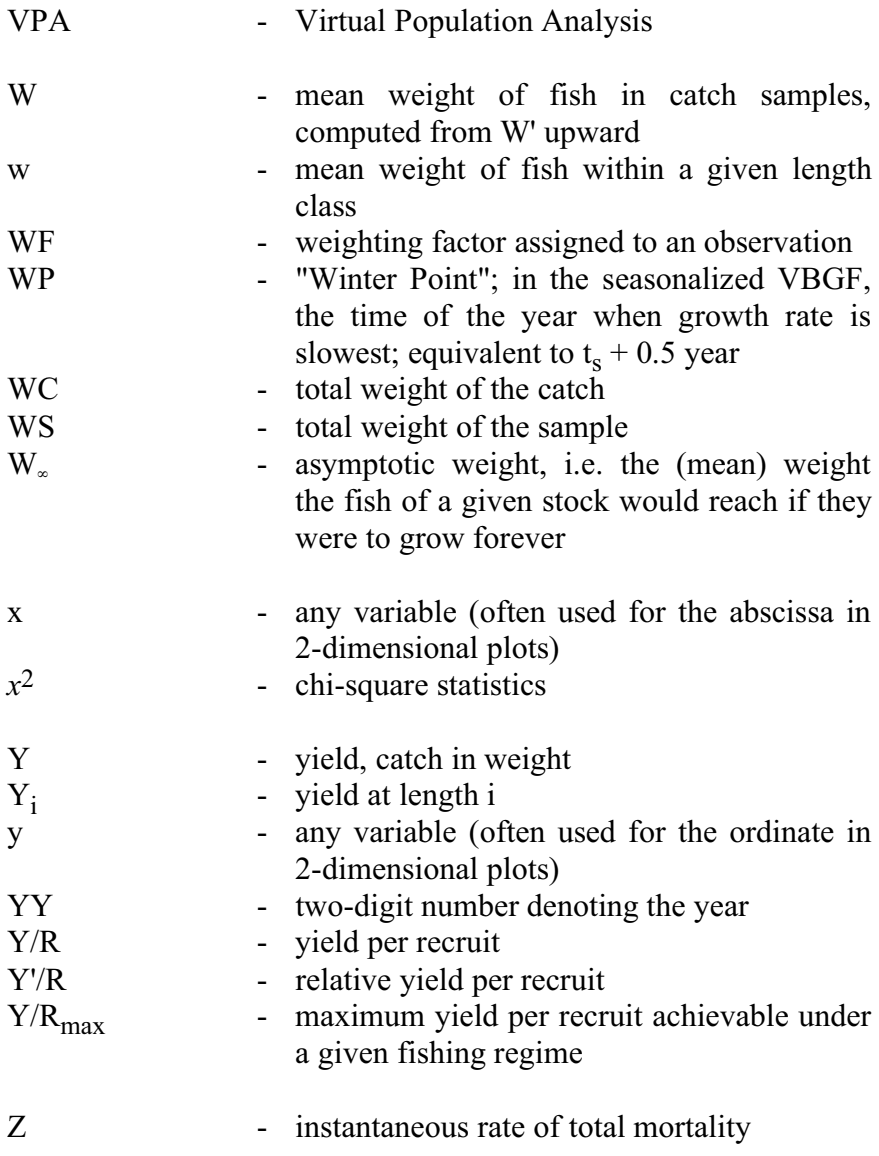

## **APPENDIX B. References**

- **Abrahamson, N.J.** 1971. Computer programs for fish stock assessment. FAO. Fish. Tech. Pap. 101. pag. var.
- **Appeldoorn, R.** 1987. Modification of a seasonally oscillating growth function for use with mark-recapture data. *J. Cons. CIEM*, 43: 194-198.
- **Ault, J.S. & Ehrhardt, N.M.** 1991. Correction to the Beverton and Holt Z-estimator for truncated catch length-frequency distributions. *ICLARM Fishbyte*, 9(1): 37-39.
- **Beverton, R.J.H. & Holt**, **S.J.** 1956. A review of methods for estimating mortality rates in exploited fish populations, with special reference to sources of bias in catch sampling. *Rapp.P.-V.Réun. CIEM*, 140:67-83.
- **Beverton, R.J.H. & Holt**, **S.J.** 1966. Manual of methods for fish stock assessment. Part II. Tables of yield function. *FAO Fish. Biol. Tech. Pap.*, (38) 10 + 67 pp. (ver. 1).
- **Beyer, J.E.** 1987. On length-weight relationships: Part I: Computing the mean weight of the fish in a given length class. *ICLARM Fishbyte*, 5(1): 11-13.
- **Bhattacharya, C.G.** 1967. A simple method of resolution of a distribution into Gaussian components. *Biometrics*, 23: 115-135.
- **Del Norte, A.G.C. & Pauly, D.** 1990. Virtual population estimates of monthly recruitment and biomass of rabbitfish, *Siganus fuscescens* from Bolinao, Northern Philippines, p. 851-854. *In* R. Hirano and I. Hanyu (eds.). The Second Asian Fisheries Forum, Asian Fisheries Society, Manila, Philippines, 991 p.
- **Ehrhardt, N.M. & Ault, J.S.** 1992. Analysis of two length-based mortality models applied to bounded catch length frequencies. *Trans. Amer. Fish. Soc.* 121(1):115-122.
- **Fabens, A.J.** 1965. Properties and fitting of the von Bertalanffy growth curve. *Growth,* 29: 265-289.
- **Formacion, S.P., Rongo, J.M. & Sambilay, V.C.** 1991. Extreme value theory applied to the statistical distribution of the largest lengths of fish. *Asian Fisheries Science*, 4 (1992): 123-135.
- **Gayanilo, F.C. Jr. & Pauly, D.** (eds.) 1997. FAO-ICLARM stock assessment tools (FiSAT). Reference manual. *FAO Computerized Information Series (Fisheries)*. No. 8, Rome, FAO. 262 p.
- **Gayanilo, F.C. Jr., Soriano, M. & Pauly, D.** 1989. A draft guide to the Compleat ELEFAN. *ICLARM Software 2*. 70p.
- **Gayanilo, F.C. Jr., Sparre, P. & Pauly, D.** 1996. FAO-ICLARM stock assessment tools (FiSAT). User's guide. *FAO Computerized Information Series (Fisheries)*. No. 8, Rome, FAO. 126 p.
- **Gulland, J.A.** 1965. Estimation of mortality rates. Annex to Arctic fisheries working group report ICES C.M./1965/D:3. (mimeo). Reprinted as p. 231-241. *In* P.H. Cushing (ed). Key papers on fish populations. Oxford. *IRL Press*. 1983.
- **Gulland, J.A. & Holt, S.J.** 1959. Estimation of growth parameters for data at unequal time intervals. *J. Cons. CIEM*, 25(1): 47-49.
- **Gumbel, E.J.** 1954. Statistical theory of extreme values and some practical applications, a series of lectures. National Bureau of Standards, Applied Mathematics Series, 33. US Govt. Printing Office, Washington. USA.
- **Hasselblad, V.** 1966. Estimation of parameters for a mixture of normal distributions. *Technometrics*, 8:431-444.
- **Hoenig, J.M.** 1982. Estimating mortality rate from the maximum observed age. ICES. C.M./1982/D:5 10p. (mimeo).
- **Hoenig, J.M. & Lawing, W.D.** 1982. Estimating the total mortality rate using the maximum-order statistic for age. ICES C.M./1982/D: 7. 13p. (mimeo).
- **Isaac, V.J**. 1990. The accuracy of some length-based methods for fish population studies. *ICLARM Tech. Rep.* (27):81p.
- **Jones, R.** 1984. Assessing the effects of changes in exploitation pattern using length composition data (with notes on VPA and cohort analysis). *FAO Fish.Tech.Pap*. (256): 118p.
- **Jones, R. & van Zalinge, N.P.** 1981. Estimations of mortality rate and population size for shrimp in Kuwait waters. *Kuwait Bull. Mar. Sci.*, 2: 273-288.
- **Kvalseth, T.O.** 1985. Cautionary note about r2. *American Statistician*, 39: 279-285.
- **Laurec, A. & Mesnil, B.** 1987. Analytical investigations of errors in mortality rates estimated from length distributions of catches. p.239-282. *In* D. Pauly and G.R. Morgan (eds.). Length-based methods in fisheries research. *ICLARM Conf. Proc.* 13.
- **Mesnil, B**. 1985. Computer programs for fish stock assessment. ANACO: Software for the analysis of catch data by age group on IBM-PC and compatibles. *FAO Fish. Tech. Pap*., 101 (Suppl. 3): 78p. + 2 diskettes.
- **Moreau, J.** 1988. Estimation of natural mortality from selection, and catch length-frequency data: a modification of Munro's method and application example. *ICLARM Fishbyte*, 6(2):  $10-12.$
- **Moreau, J. & Cuende, F.X.** 1991. On improving the resolution of the recruitment patterns of fishes. *ICLARM Fishbyte*, 9(1): 45-46.
- **Munro, J.L.** 1982. Estimation of the parameters of the von Bertalanffy growth equation from recapture data at variable time intervals. *J.Cons. CIEM*, 40: 199-200.
- **Munro, J.L.**1984. Estimation of natural mortality rates from selectivity and catch length-frequency data. *ICLARM Fishbyte*, 2(1): 11-14.
- **Munro, J.L. & Pauly, D.** 1983. A simple method for comparing the growth of fishes and invertebrates. *Fishbyte*. 1(1):5-6.
- **Pauly, D.** 1979. Gill size and temperature as governing factors in fish growth: a generalization of von Bertalanffy's growth formula. *Berichte des Instituts für Meereskunde an der Univ. Kiel*. No. 63, xv + 156 p.
- **Pauly, D.** 1980. On the interrelationships between natural mortality, growth parameters and mean environmental temperature in 175 fish stocks. *J.Cons. CIEM*, 39(3):175- 192.
- **Pauly, D.** 1981. The relationships between gill surface area and growth performance in fish: a generalization of von Bertalanffy's theory of growth. *Meeresforsch*., 28(4): 251- 282.
- **Pauly, D.** 1982. Studying single-species dynamics in a tropical multi-species context, p. 33-70. *In* D. Pauly and G.I. Murphy (eds.). Theory and management of tropical fisheries. *ICLARM Conf. Proc*. 9.
- Pauly, D. 1983. Some simple methods for the assessment of tropical fish stocks*. FAO Fish. Tech. Pap*. (234): 52 p.
- **Pauly, D.** 1984a. Fish population dynamics in tropical waters: a manual for use with programmable calculators. *ICLARM Stud.Rev*. (8):325p.
- **Pauly, D.** 1984b. Length-converted catch curves: a powerful tool for fisheries research in the tropics (Part II). *ICLARM Fishbyte*, 2(1): 17-19.
- **Pauly, D.** 1986. On improving operation and use of the ELEFAN programs. Part II. Improving the estimation of L. *ICLARM Fishbyte*, 4(1):18-20.
- **Pauly, D.** 1990. Length-converted catch curves and the seasonal growth of fishes. *ICLARM Fishbyte*, 8(3): 33-38.
- **Pauly, D. & David, N.** 1981. ELEFAN I, a BASIC program for the objective extraction of growth parameters from lengthfrequencies data. *Meeresforsch*., 28(4):205-211.
- Pauly, D. & Munro, J.L. 1984. Once more on the comparison of growth in fish and invertebrates. *Fishbyte*. 2(1):21.
- Pauly, D. & Caddy, J.F. 1985. A modification of Bhattacharya's method for the analysis of mixtures of normal distributions. *FAO Fish.Circ*. (781): 16p.
- **Pauly, D. & Morgan G.R.** (eds)., 1987. Length-based methods in fisheries research. *ICLARM Conf. Proc*. (13): 468p.
- **Pauly, D., Palomares, M.L. & Gayanilo, F.C. Jr.** 1987. VPA estimates of the monthly population length composition, recruitment, mortality, biomass and related statistics of Peruvian anchoveta, 1951 to 1981, p. 142-166. *In* D. Pauly and I. Tsukayama (eds) *ICLARM Stud. Rev*. 15.
- **Pauly, D. & Soriano**, **M.L.** 1986. Some practical extensions to Beverton and Holt's relative yield-per-recruit model, p. 491-496. *In* J.L. Maclean, L.B. Dizon and L.V. Hosillo (eds.). The First Asian Fisheries Forum. Asian Fisheries Society, Manila, Philippines.
- **Pauly, D., Soriano-Bartz, M., Moreau, J. & Jarre, A.** 1992. A new model accounting for seasonal cessation of growth in fishes. *Austr. J. Mar. Freshwat. Res*, 43:1151-1156.
- **Pope, J.G.** 1972. An investigation of the accuracy of virtual population analysis using cohort analysis. *ICNAF Res. Bull.*, (9): 65-74.
- **Powell, D.G.** 1979. Estimation of mortality and growth parameters from the length-frequency in the catch. *Rapp. P.-V. Réun. CIEM*, 175: 167-169.
- **Rikhter, V.A. & Efanov**, **V.N.** 1976. On one of the approaches to estimation of natural mortality of fish populations. *ICNAF Res.Doc.*, 79/VI/8, 12p.
- **Saila, S.B., Recksiek, C.W. & Prager**, **M.H.** 1988. Basic fishery science programs: a compendium of microcomputer programs and manual of operation. Elsevier Science Publishing Co. New York, USA. 230p.
- **Sainsbury, K.J.** 1980. Effect of individual variability on the von Bertalanffy growth equation. *Can. J. Fish. Aquat. Sci*., 37: 241-247.
- **Seber, G.A.F.** 1982. The estimation of animal abundance and related parameters, 2nd ed. MacMillan, New York, USA.
- **Shepherd, J.G.** 1987. A weakly parametric method for estimating growth parameters from length composition data, p. 113- 119. *In* D. Pauly and G.R. Morgan (eds). Length-based methods in fisheries research. *ICLARM Conf. Proc*. 13.
- **Silvestre, G.T., Soriano, M.L. & Pauly, D.** 1991. Sigmoid selection and the Beverton and Holt yield equation. *Asian Fisheries Science* 4(1):85-98.
- **Soriano, M.L. & Jarre, A.** 1988. On fitting Somers' equation for seasonally oscillating growth, with emphasis on t-subzero. *ICLARM Fishbyte*, 7(2): 13-14.
- **Soriano, M.L. & Pauly, D.** 1989. A method for estimating the parameters of a seasonally oscillating growth curve from growth increment data. *ICLARM Fishbyte*, 7(1): 18-21.
- **Sparre, P.** 1987. Computer programs for fish stock assessment. Length-based fish stock assessment for Apple II computers. *FAO Fish Tech. Pap*., (101) Suppl. 2: 218 p. (+3 diskettes).
- **Sparre, P. & Venema, S.C.** 1993. Introduction to tropical fish stock assessment. Part 1-manual. *FAO Fish. Tech. Pap.* (306.1) Rev. 1: 376 p.
- **Sparre, P.J. & Willmann, R.** 1992. Software for bio-economic analysis of fisheries. BEAM 4. Analytical bio-economic simulation of space structured multi-species and multi-fleet fisheries. Volume 1: Description of model. *FAO Computerized Information Series (Fisheries)*. No. 3. Vol. 1. Rome, FAO. 186 p.
- **Sparre, P.J. & Willmann, R.** 1993. Software for bio-economic analysis of fisheries. BEAM 4. Analytical bio-economic simulation of space structured multi-species and multi-fleet fisheries. Volume 2: User's manual. *FAO Computerized Information Series (Fisheries)*. No. 3. Vol. 2. Rome, FAO. 46 p.
- **Strømme, T.** 1992. NAN-SIS: Software for fishery survey data logging and analysis. User's manual. FAO Computerized *Information Series (Fisheries)*, No. 4, Rome, FAO. 103 p. (+ 1 diskette).
- **Thompson, W.F. & Bell, F.H.** 1934. Biological statistics of the Pacific halibut fishery. 2. Effect of changes in intensity upon total yield and yield per unit of gear. *Rep. Int. Fish. (Pacific Halibut) Comm*., (8):49p.
- **Wetherall, J.A.** 1986. A new method for estimating growth and mortality parameters from length-frequency data. *ICLARM Fishbyte* 4(1): 12-14.

#### **FAO**

#### **COMPUTERIZED INFORMATION SERIES fisheries**

**1**

#### **BEAM 1 and BEAM 2:**

Simple bio-economic analytical simulation models for sequential fisheries on tropical shrimp (E)

#### **2**

(Issue number originally assigned to BEAM 3, subsequently cancelled)

**3 BEAM 4:** Analytical bio-economic simulation of space-structured multispecies and multifleet fisheries (E, F)

**4**

**NAN-SIS:** Software for fishery survey data logging and analysis (E)

**5**

**CLIMPROD:** Experimental interactive software for choosing and fitting surplus production models including environmental variables (E)

**6 SPATIAL:** Space-time dynamics in marine fisheries – A software package for sedentary species (E)

> **7 POPDYN:** Population dynamic database (E)

> **8 FiSAT:** FAO-ICLARM stock assessment tools

**8** (Revised version) **FiSAT II:** FAO-ICLARM stock assessment tools II (E, F)

**9 SPECIESDAB:** Global species database for fishery purposes (E)

> **10 BIODYN:** Biomass dynamic models (E)

> > **11**

**VIT:** Software for fishery analysis (E)

**12**

**BAYES-SA:** Bayesian stock assessment methods in fisheries (E)

 $E -$  English  $F -$  French

## **FISAT II FAO-ICLARM stock assessment tools II**

Revised version

The revised version of FiSAT (FiSAT II) is a program package consisting of methodologies for use with computers, enabling users to formulate some management options for fisheries, especially in data-sparse, tropical contexts.

The FiSAT II was developed for computers running on Microsoft Windows® operating system. The new version utilizes the standard Windows graphic user interface.

FiSAT II was developed mainly for the analysis of length-frequency data, but also enables related analyses, of size-at-age, catch-at-age, selection and other data typically collected for tropical fish stock assessment.

ISBN 92-5-105300-6 ISSN 1020-3249

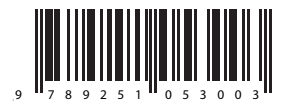

TC/C/Y5997E/1/12.05/2000